#### Российская академия наук Сибирское отделение

# ФЕДЕРАЛЬНОЕ БЮДЖЕТНОЕ УЧРЕЖДЕНИЕ НАУКИ «ИНСТИТУТ ЦИТОЛОГИИ И ГЕНЕТИКИ» (ИЦиГ СО РАН)

УДК 577.21 004.65 004.932.72

№ госрегистрации 01201180054

Инв. №

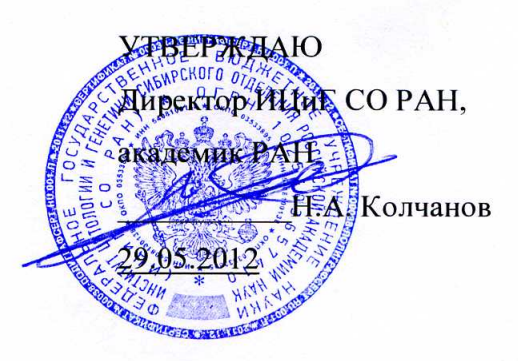

#### ОТЧЕТ

#### О НАУЧНО-ИССЛЕДОВАТЕЛЬСКОЙ РАБОТЕ

Разработка информационного ресурса модульного типа для поддержки исследований, проводимых в рамках Технологической платформы "Биоиндустрия и биоресурсы — БиоТех2030" в областях агробиотехнологии и биоинженерии

#### по теме:

### ТЕОРЕТИЧЕСКИЕ ИССЛЕДОВАНИЯ

(промежуточный, этап №2) шифр 2011-1.4-514-111-018

Научный руководитель к.б.н. доцент

Нормоконтролер

подпись, дата подпись, дата

А.В. Кочетов Н.Н. Козырева

Новосибирск 2012

### СПИСОК ИСПОЛНИТЕЛЕЙ

#### Научный руководитель,

зав. лаб., к.б.н.

Исполнители

зав. лаб., к.б.н.

с.н.с. к.б.н.

 $c.$ *H.C.*  $\kappa$ .*6.H.* 

 $M.H.C.$ 

н.с. к.б.н.

 $H.C.$ 

 $H.C.$ 

 $M.H.C.$ 

 $M.H.C.$ 

 $M.H.C.$ 

 $H.C.$ 

ст. лаб.

ст. лаб.

 $15.05.12$ 

подпись, дата

Кочетов А. В. (разделы 1, 2, 4, введение, заключение)

 $\frac{M_{\text{A}}}{M_{\text{B}}}{\sqrt{M_{\text{B}}}}$   $\frac{M_{\text{B}}}{M_{\text{B}}}{\sqrt{M_{\text{B}}}}$ 

Афонников Д. А. (разделы 2, 3, 4, 5)

<u>reefieolog 15.05.12</u> Смирнова О. Г.<br>подписр, дата (разделы 3.4)

 $15.05.12$  $\frac{\partial \mu \nu}{\partial \mu}$  (S.C.)

 $15.01.12$ подпись, дата

 $\frac{1}{\sqrt{5.05}}$ . (2.)

 $15.05.19$ полпись, лата

15.05.12.100 подпись, дата

подпись, дата

Bounda 15.05.12

 $\ell_{\text{total}}$  *Lee*  $\ell_{\zeta}$  *15. OF 12* POMAHOBA A. B.<br>
подпись, дата (разлел 3.4.2)

 $C$ yrel  $\frac{15.05.12}{1000}$ 

 $\frac{Cepc}{T}$  15.05 R

 $\frac{\ell_{m\ell m} \mathcal{M}}{\text{m} \ell m}$  $K$ uullo

Ибрагимова С. С. (разделы 1.2, 2) Генаев М.А. (раздел 4) Трифонова Е.А. (раздел 1.1.2) Федотова В.Д. (раздел 1.1.3) Обухова Л.В. (раздел 1.1.1) Дорошков А.В. (раздел 3.6) Волкова О.А. (раздел 3.4.2) (раздел 3.4.2) Суслов В.В. (раздел 3.5) Семенова С. А.

(раздел 1)

Стрига В. Н.

(раздел 1)

ст. лаб.

аспирант

н.с. к.б.н.

программ.

студент

аспирант

аспирант

 $c.$ *H.C.*,  $\kappa.$ *6.H.* 

 $c.H.c., \kappa.6.H.$ 

 $M.H.C., K.6.H.$ 

ст. лаб.

Нормоконтролер

(раздел 1) подпись, дата Небылица Н. А.  $15.05.12$ (раздел 3.6.2) подпись, дата Горелова В.В. 15.05.17 (раздел 3.5.1) подпись, дата Гунбин К.В. (раздел 3.6) ибдпись, дата Рассказов Д.А. (разделы 4, 5) подпись, дата Никулин П.С.  $1504$ (раздел 2) подпись, дата Ермаков А.А.  $15.05.12$ подпись, дата (раздел 1.1) Den 15 mar 12. Денисюк В.С. (раздел 3.6) подпись, дата Пшеничникова Т.А.  $\alpha - 1505.12$ 

подпись, дата

 $15.05.12$ подпись, дата

 $K.\omega$ 6.12 Симонов А.В. подпись, дата

who подпись, дата

подпись, дата

(раздел 3.3.3) Козырева Н.Н.

(раздел 3.6)

(раздел 3.6)

(раздел 3.6)

Морозова Е.В.

Добровольская О.Б.

 $\overline{\mathbf{3}}$ 

#### **Реферат**

Отчет 64 с., 35 рис., 2 табл., 25 источников, 1 прил.

Ключевые слова:

# БИОТЕХНОЛОГИЯ, БАЗЫ ДАННЫХ, ГЕННАЯ ИНЖЕНЕРИЯ, АГРОБИОЛОГИЯ, СЕЛЕКЦИОННО-ГЕНЕТИЧЕСКИЙ ЭКСПЕРИМЕНТ, ИНФОРМАЦИОННЫЙ РЕСУРС

Объектом исследований является ЭОИП БР (экспериментальный образец информационного портала «Биотехнология растений»).

Целью исследований является разработка научно-технического задела по перспективным технологиям в области информационно-телекоммуникационных систем для поддержки НИР в рамках Технологической платформы «Биоиндустрия и биоресурсы — БиоТех2030». Задача проекта заключается в создании Интернет-ресурса для информационной поддержки НИР в области агробиотехнологии и генной инженерии. Задача 2-го этапа НИР является разработка экспериментального образца информационного портала «Биотехнология растений» и комплекта отчетной документации к нему.

Методология работы основана на применении Web-технологий, СУБД и разработке специализированных баз данных, технологий обработки изображений и передачи данных.

Результаты работы на этапе 2 включают разработку формата базы внешних информационных ресурсов и ее информационное наполнение, разработку ЭОИП БР (включающего следующие информационные модули: БД Интернет-ресурсов, базы данных промоторов и трансляционных энхансеров для трансгенеза растений, БД WheatPGE для планирования и информационно-телекоммуникационного обеспечения селекционно-генетических экспериментах для работ на пшенице). Разработана программная документация на ЭОИП БР в целом и на программные модули, включающие вышеперечисленные БД.

ЭОИП БР обеспечивает доступ к информации через интернет-браузеры с персональных компьютеров, а также с мобильных устройств (к БД WheatPGE). БД промоторов для трансгенеза содержит 285 записей, БД трансляционных энхансеров – 58 записей, внешних информационных ресурсов – 15 записей, WheatPGE – 30 информационных полей.

Областью применения ЭОИП «БР» являются научные исследования и разработки в области биотехнологии растений. Результаты рекомендуется внедрять в научно-исследовательский процесс в указанной области.

Экономические преимущества ЭОИП «БР» заключаются в обеспечении более быстрого и эффективного проведения НИР в области биотехнологии растений.

# СОДЕРЖАНИЕ

.

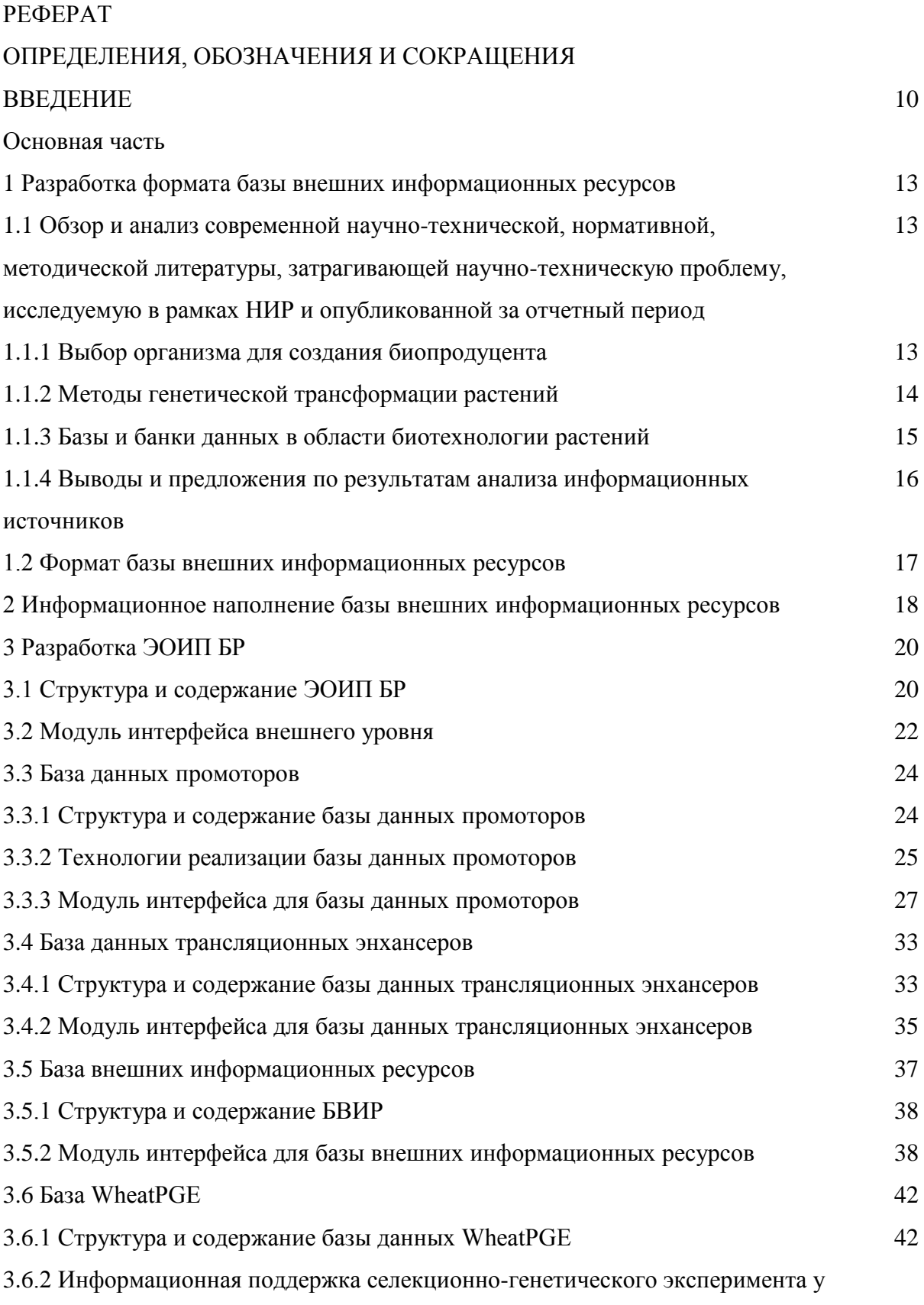

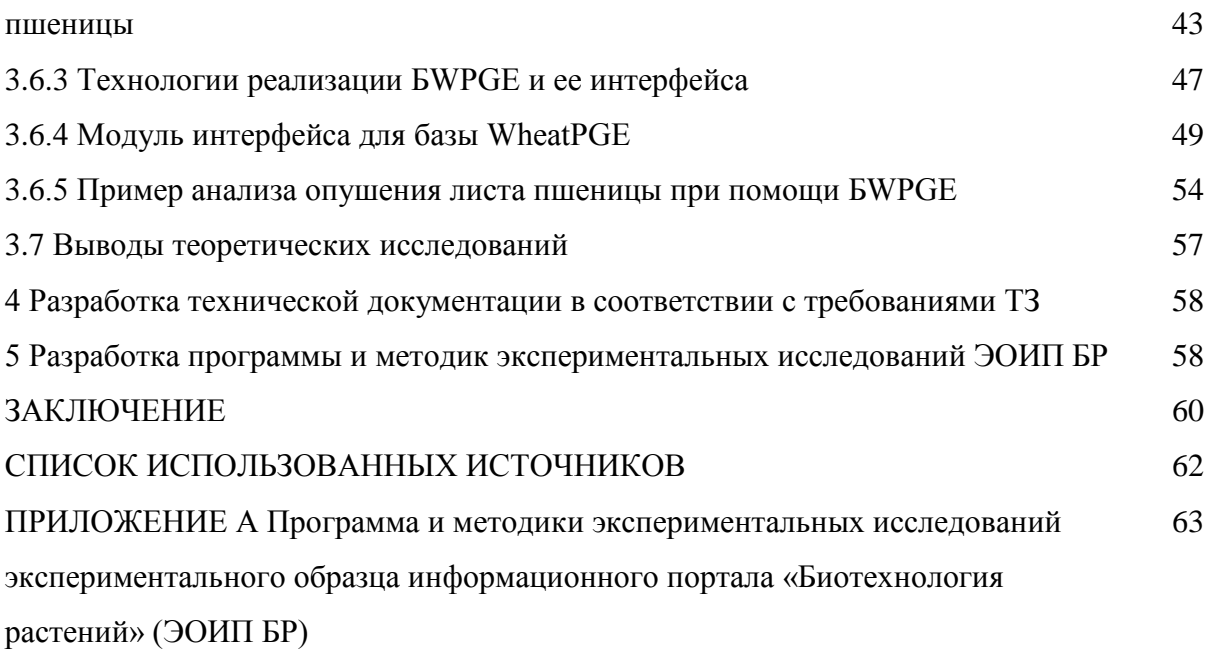

## **НОРМАТИВНЫЕ ССЫЛКИ**

В настоящем отчете о НИР использованы ссылки на следующие стандарты:

ГОСТ 2.111-68 Единая система конструкторской документации. Нормоконтроль ГОСТ 7.32-2001 Система стандартов по информации, библиотечному и издательскому делу. Отчет о научно-исследовательской работе. Структура и правила оформления

### **сведения о проведении нормоконтроля**

Нормоконтроль был проведен согласно ГОСТ 2.111. в соответствии с требованиями п.п. 3.4 ГОСТ 7.32-2001 (нормоконтролер – Козырева Н.А.)

# ОПРЕДЕЛЕНИЯ, ОБОЗНАЧЕНИЯ И СОКРАЩЕНИЯ

В настоящем отчете о НИР применяют следующие термины с соответствующими определениями:

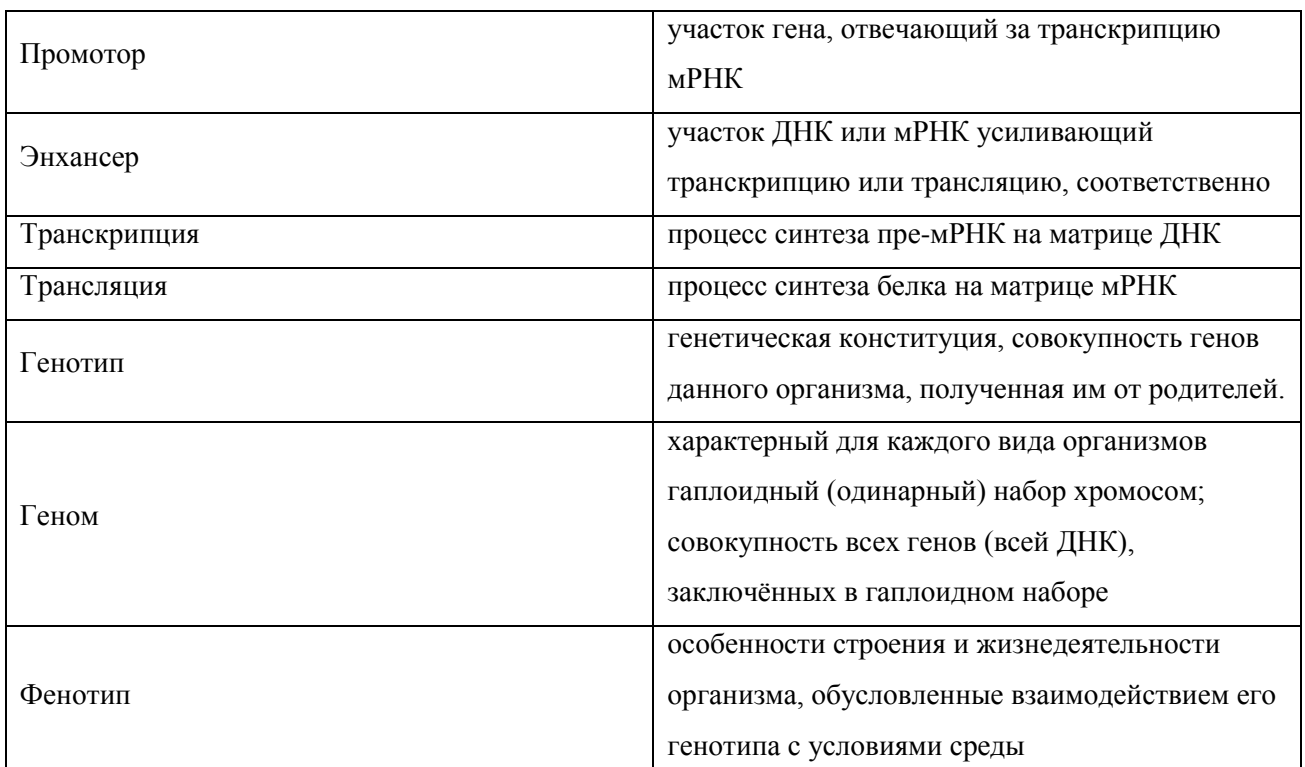

Обозначения и сокращения:

r - коэффициент корреляции Пирсона.

A, U, G, C - нуклеотиды аденин, уридин, гуанин, цитозин, соответственно

CSV - от англ. comma separated values, таблица данных, разделенных запятой.

БД – база данных

БВИР - База внешних информационных ресурсов

**EWPGE - Lasa WheatPGE** 

БДП - База данных промоторов

БДТЭ - База данных трансляционных энхансеров

ГМО - генетически-модифицированные организмы

ДНК - дезоксирибонуклеиновая кислота

ИП - информационный портал

МИ - Модуль интерфейса

МИБWPGE - Модуль интерфейса для базы WheatPGE

МИБВИР - Модуль интерфейса для базы внешних информационных ресурсов

МИБДП - Модуль интерфейса для базы данных промоторов

МИБДТЭ - Модуль интерфейса для базы данных трансляционных энхансеров

МИВУ - Модуль интерфейса верхнего уровня

мРНК – матричная (информационная) рибонуклеиновая кислота

НИР - научно-исследовательские работы

ОС – операционная система

ПД - программная документация

ПК – программный компонент

ПМЭИ - Программа и методики экспериментальных исследований

СУБД – система управления базой данных

ТЗ - Техническое задание

ЭИ - Экспериментальное исследование

ЭО - Экспериментальный образец

ЭОИП БР - Экспериментальный Образец Информационного Портала «Биотехнология Растений»

#### **ВВЕДЕНИЕ**

Целью второго этапа являлось создание экспериментального образца информационного портала «Биотехнология растений» (ЭОИП БР) и разработка комплекта технической документации, включающей описание ЭОИП БР. Основными задачами второго этапа являлись:

а) разработка формата базы внешних информационных ресурсов;

б) информационное наполнение базы внешних информационных ресурсов;

в) разработка ЭОИП БР;

д) разработка технической документации в соответствии с требованиями ТЗ;

е) разработка программы и методик экспериментальных исследований ЭОИП БР.

В рамках работы был проведен анализ научных информационных источников, вышедших за отчетный период (январь – май 2012 г). Анализ источников показал, что поставленные в проекте задачи сохраняют высокую актуальность, так как за отчетный период появились новые базы данных в области биотехнологии растений.

В рамках проекта был создан Интернет-портал (ЭОИП БР), который интегрировал модули - базы данных, созданные в ходе выполнения проекта. Содержание ЭОИП БР включает:

- 1) Базу данных промоторов (БДП);
- 2) Базу данных трансляционных энхансеров (БДТЭ);
- 3) Базу внешних информационных ресурсов (БВИР);

4) Базу WheatPGE в составе ЭОИП БР;

5) Модуль интерфейса внешнего уровня (МИВУ), представляющий собой программ-ный компонент (модуль), обеспечивающий через Интернет доступ к информационным ресурсам портала и внешних Web- источников, навигацию по ЭОИП БР;

6) Модуль интерфейса для базы данных промоторов (МИБДП), представляющий собой программный компонент (модуль), обеспечивающий интерфейс пользователя с БДП;

7) Модуль интерфейса для базы данных трансляционных энхансеров (МИБТЭ), пред-ставляющий собой программный компонент (модуль), обеспечивающий интерфейс пользователя с БДТЭ;

8) Модуль интерфейса для базы внешних информационных ресурсов (МИБВИР), представляющий собой программный компонент (модуль), обеспечивающий интерфейс пользователя с БВИР;

9) Модуль интерфейса для базы WheatPGE (МИБWPGE), представляющий собой программный компонент (модуль), обеспечивающий интерфейс пользователя с БДWPGE.

Модули интерфейса являются программными компонентами служат для взаимодействия пользователя с соответствующей базой данных и обеспечивают информационную поддержку проведения экспериментов по биотехнологии в области трансгенеза растений (БДП, БДТЭ, БВИР) и селекционно-генетических экспериментов у пшеницы (БWPGE).

В ходе выполнения проекта была разработана программная документация в составе:

1) Модуль интерфейса верхнего уровня (МИВУ). Руководство оператора;

2) Модуль интерфейса верхнего уровня (МИВУ). Описание применения;

3) Модуль интерфейса верхнего уровня (МИВУ). Описание программы;

4) Модуль интерфейса верхнего уровня (МИВУ). Руководство системного програм-миста;

5) Модуль интерфейса верхнего уровня (МИВУ). Текст программы;

6) База данных промоторов (БДП). Описание логической структуры базы данных;

7) Модуль интерфейса для базы данных промоторов (МИБДП). Описание программы;

8) Модуль интерфейса для базы данных промоторов (МИБДП). Текст программы;

9) База данных трансляционных энхансеров (БДТЭ). Описание логической структуры базы данных;

10) Модуль интерфейса для базы данных трансляционных энхансеров (МИБД-ТЭ). Описание программы;

11) Модуль интерфейса для базы данных трансляционных энхансеров (МИБД-ТЭ). Текст программы;

12) База внешних информационных ресурсов (БВИР). Описание логи-ческой структуры базы данных;

13) Модуль интерфейса для базы внешних информационных ресурсов (МИБВИР). Описание программы;

14) Модуль интерфейса для базы внешних информационных ресурсов (МИБВИР). Текст программы;

15) База WheatPGE (БWPGE). Описание логической структуры базы данных;

16) Модуль интерфейса для базы WheatPGE (МИБWPGE). Описание програм-мы;

17) Модуль интерфейса для базы WheatPGE (МИБWPGE). Текст программы.На отчетном этапе было составлено описание методик проведения экспериментальных исследований ЭОИП БР.

Разработаны Программа и методики экспериментальных исследований экспериментального образца информационного портала «Биотехнология растений» (ЭОИП БР).

#### **ОСНОВНАЯ ЧАСТЬ**

#### **1 Разработка формата базы внешних информационных ресурсов**

**1.1 Обзор и анализ современной научно-технической, нормативной, методической литературы, затрагивающей научно-техническую проблему, исследуемую в рамках НИР, опубликованной за отчетный период**

За отчетный период в научных информационных источниках появилась информация о совершенствовании существующих и создании новых методик в области биотехнологии растений и создании новых информационных ресурсов в данной области. В настоящем разделе мы проводим обзор информационных источников, поскольку этого требует задача раздела («Разработка формата базы внешних информационных ресурсов»).

#### **1.1.1 Выбор организма для создания биопродуцента**

Ведется постоянный поиск новых организмов – продуцентов продуктов фармацевтического назначения. В целом выбор организма-продуцента оценивается по эффективности наработки целевого продукта, его качества и его себестоимости.

Так представители семейства бобовых, такие как люцерна, соя и горох стали все чаще использоваться для производства продуктов фармацевтического назначения, пищевых добавок, рекомбинантных белков и вакцин. При этом выход и качество наработанного продукта значительно выше по сравнению с их получением у дрожжей, микроорганизмов и трансгенных клеток животных. Наработка рекомбинантных белков в семенах позволяет длительно сохранять их активность, так как сами семена являются хранителями запасных белков. Семена содержат более высокую концентрации рекомбинантных белков, по сравнению с их содержанием в листьях, что является значительным преимуществом при их экстракции и дальнейшей обработке, что удешевляет стоимость рекомбинантных продуктов. Горох предлагается использовать в качестве растительной платформы для производства рекомбинантных белков, в частности, одноцепочечных антител. Однако и среди бобовых растений каждый из видов обладает как преимуществами, так и недостатками. В частности, для них характерна низкая семенная продуктивность по сравнению с зерновыми культурами, такими как кукуруза, рис. К числу недостатков относят некоторые ограничения при генетической трансформации, а также тот факт, что некоторые бобовые содержат различные флавоноиды и фитоэстрогены, оказывающие негативное действие на организм человека. Для производства ряда белков используется зеленая масса люцерны (свободной от недостатков сои), однако выход конечного продукта составляет около 0.3% от общего белка [1].

В качестве биопродуцентов используются и представители низших растений, в частности мох Physcomitrella patens. Трансгенный мох используется в качестве продуцента

ростового фактора человека, а также для получения ксенобелков с использованием хит-шокового промотора. Работы ведутся прямо в фитобиореакторах [2].

#### **1.1.2 Методы генетической трансформации растений**

При создании ГМО с помощью стандартной процедуры трансформации, чужеродный ген присутствует в ядерном геноме. Этот традиционный метод генной инженерии долгое время использовался для получения коммерчески важных биопродуцентов у растений. Однако в настоящее время все большее распространение получает метод трансформации растений с использованием органелл. Растения, содержащие трасформированные хлоропласты, более стабильно экспрессируют трансген (они получили название «трасплантомных» растений). Данный метод, как показали экспериментальные исследования, имеет ряд преимуществ. Трансген, который встроился в хлоропластный геном, не подвергается генетическому сайленсингу. У большинства покрытосеменных растений передача хлоропластов потомству идет по материнскому типу, что снижает вероятность распространения трансгена в природных популяциях за счет перекрестного опыления. Хлоропласты способны экспрессировать множественные гены с полицистронной мРНК. У трансплантомных растений более высокий уровень устойчивости к насекомым и гербицидам, чем у растений содержащих трансформированное ядро и это в, основном, за счет большого количества хлоропластов в пределах клетки.

Некоторые ученые считают данный метод сложным и применимым не ко всем видам растений. Однако трансформация хлоропластов табака в настоящее время является рутинной процедурой в некоторых лабораториях. Конечный выход продукта у трансплантомных которых превышает таковой у трансгенных растений полученных классическим способом в 500 раз и стоимость некоторых продуктов получаемых таким способом уменьшается от 100 до 1000 раз.

В настоящее время ведется интенсивная разработка методов трансформации хлоропластов для различных культур. Пока основным объектом успешной пластидной трансформации является табак – продуцент антигена вируса иммунодефицита человека. К числу недостатков этого метода можно отнести отсутствие системы посттрансляционной модификации белков при их экспрессии в хлоропластах. Это делает рекомбинантные белки менее сходными с белками человека, что может изменить их биологические свойства и требует дополнительных экспериментальных исследований.

Последние достижения в области создания биопродуцентов различного назначения на растительных платформах можно найти на сайте Molecular Farming.com [http://www.molecularfarming.com/database.html.](http://www.molecularfarming.com/database.html) Данный ресурс постоянно пополняется свежей

информацией о достижениях в этой области, содержит ссылки на основные протоколы и способы получения биопродуцентов.

#### **1.1.3 Базы и банки данных в области биотехнологии растений**

В области создания новых баз данных в области биотехнологии растений за конец 2011 – первую половину 2012 г.г. большая часть появившихся в сети ресурсов связана с анализом сайтов связывания транскрипционных факторов в промоторах генов растений и интеграции многочисленных данных по экспрессии генов растений.

Идентификация сайтов связывания транскрипционных факторов в промоторах генов является первоначальным этапом в изучении механизма регуляции транскрипции. ТФ обычно ко-регулируют группу генов, формируя регуляторные модули с аналогичными сайтами связывания. База данных AtPAN (Arabidopsis thaliana Promoter Analysis Net) (http://AtPAN.itps.ncku.edu.tw/) обеспечивает графическое изображение генной сети регуляции транскрипции, основываясь на анализе сайтов связывания транскрипционных факторов в промоторах арабидопсиса. Этот ресурс также учитывает данные по экспрессии генов [3].

Информационный ресурс PLEXdb (http://www.plexdb.org) обеспечивает сравнение профилей экспрессии генов у большого числа видов растений и патогенов при различных условиях [4].

LegumeIP (http://plantgrn.noble.org/LegumeIP/) – интегрированная база данных для сравнительной геномики и транскриптомики модельных бобовых растений (Medicago truncatula, Glycine max и Lotus japonicus), а также Arabidopsis thaliana и Populus trichocarpa. Ресурс предназначен для изучения функций генов и эволюции геномов бобовых [5]. Созданы базы данных Phytozome (http://www.phytozome.net) и PLAZA по геномам растений и анализу генных семейств [6,7].

База данных PlantMetabolomics (PM) (http://www.plantmetabolomics.org) содержит систематизированные данные о 140 мутантах арабидопсиса, а также данные о различных метаболических процессах. Ресурс позволяет создавать модели метаболических сетей и предсказывать функции неизвестных генов [8].

Аннотация биохимический путей биосинтеза с идентификацией ключевых генов проведена в базах данных BFGR (Biofuel Feedstock Genomic Resource) (http://bfgr.plantbiology.msu.edu) и Populus PGDB (Populus Pathway-Genome Database) (http://cricket.ornl.gov:1555/PTR/new-image?object=SUGAR-NUCLEOTIDES) [9,10].

Продолжают разрабатываться базы данных по микроРНК. miRDeepFinder представляет собой пакет программного обеспечения, разработанный для идентификации и

функционального анализа растительных microRNA и их мишеней, полученных после высокопроизводительного секвенирования [11]. miRNEST (http://mirnest.amu.edu.pl), представляет собой интегрированную базу данных по microRNAs животных, растений и вирусов [12].

Неспецифические белки-переносчики липидов (nsLTPs) участвуют во многих физиологических ответах у растений, включая перенос фосфолипидов, защитные реакции против бактериальных и грибных патогенов, усиливая растяжение клеточных стенок. Создана база nsLTPDB, в которой представлена информация о 595 nsLTPs из 121 видов растений (http://nsltpdb.life.nthu.edu.tw/) [13].

База данных MTDB (Medicago truncatula transporter database) содержит обширную и разностороннюю информацию о расположенных в мембранах транспортных белках люцерны (http://bioinformatics.cau.edu.cn/MtTransporter/) [14]. Разработана база данных, позволяющая предсказывать домены белков для протеомов пяти видов растений (http://pfp.bio.nyu.edu) [15].

WheatGenome.info (http://www.wheatgenome.info/) является интегрированной базой данных, которая включает в себя несколько веб-приложений. Эта база данных позволяет ускорить поиск ответов на вопросы, касающиеся генома пшеницы [16].

База данных MetaCrop в версии 2.0 (http://metacrop.ipk-gatersleben.de) является курируемым репозиторием данных о метаболизме растений, включающим данные по кинетике ферментативных реакций. Она содержит данные по семи зерновым культурам и двум модельным видам растений. База развивается с целью дальнейшего улучшения зерновых культур для пищевого использования и в индустриальных целях [17].

Разработана база данных (www.plantrdnadatabase.com), в которой собрана информация по числу, позициям и структуре рибосомальных локусов ДНК более чем 1000 видов растений [18]. Создана база данных видов растений Plant List (http://www.theplantlist.org/), позволяющая быстро находить синонимы [19].

Эти базы могут быть использованы в качестве источника информации при выборе целевых генов для трансгенеза.

# **1.1.4 Выводы и предложения по результатам анализа информационных источников**

Анализ научных информационных источников показал, что тематика проекта сохраняет высокую актуальность и выбранное направление исследований соответствует мировому тренду. Описанные БД могут использоваться в дальнейшем для пополнения БДВИР ЭОИП БР.

#### 1.2 Формат базы внешних информационных ресурсов

 $\mathbf{B}$ настоящее время существует большое количество Интернет-ресурсов, предоставляющих информационную поддержку планирования и проведения экспериментов в области трансгенеза растений. Однако они разрозненны и работа с ними в силу этого затруднительна. В настоящем проекте для решения задачи интеграции информации о информационных ресурсах, применимых для планирования и поддержки экспериментов в области трансгенеза растений, планировалось создание базы внешних информационных ресурсов (БВИР).

Анализ информации, проведенный на первом этапе проекта, позволил сформулировать следующую концепцию представления информации в базе данных EIR:

Запись должна содержать адрес Интернет-ресурса.

Для ресурса должно существовать (неформализованное) описание его содержания - для того, чтобы пользователь смог получить краткую информацию о ресурсе, не переходя на него.

Необходимо обеспечить поле ключевых слов, дающее возможность получать информацию с помощью системы запросов. Таким образом, структура базы должна состоять из единственной таблицы, включающей следующую информацию:

- 1) наименование внешнего Интернет-ресурса (название базы данных);
- 2) адрес внешнего ресурса в Интернете (адрес доступа к ресурсу по протоколу "HTTP");
- 3) текстовое изложение содержания ресурса и возможности его использования (краткое описание);
- 4) термины основных понятий, информация о которых содержится в ресурсе (ключевые слова).

В качестве СУБД была использована система SRS, на платформе которой уже размещены БД промоторов и трансляционных энхансеров для трансгенеза растений. Пример содержимого записи представлен в соответствии с рисунком 1.

**NAME** MetaCrop **ADDRESS** http://metacrop.ipk-gatersleben.de **DESCRIPTION** БД содержит информацию о метаболизме углеводов, кофакторов, липидов, нуклеотидов и аминокислот для таких хозяйственно-ценных культур как ячмень, рис, кукуруза, картофель, капуста, свекла **KEYWORDS** выбор генов-мишеней, гены, белки, ферменты, метаболиты, метаболические и генные сети, метаболизм углеводов, кофакторов, нуклеотидов, липидов, аминокислот, ячмень, рис, кукуруза, картофель, капуста, свекла **END** 

Рисунок 1 - Пример содержимого записи БВИР

# **2 Информационное наполнение базы внешних информационных ресурсов**

Информационное наполнение базы данных БВИР включает 16 записей и описывает Интернет ресурсы, связанные с трансгенезом растений, описанием генных и метаболических сетей в растениях, а также информации о геномах.

Содержание базы данных описано в таблице 1.

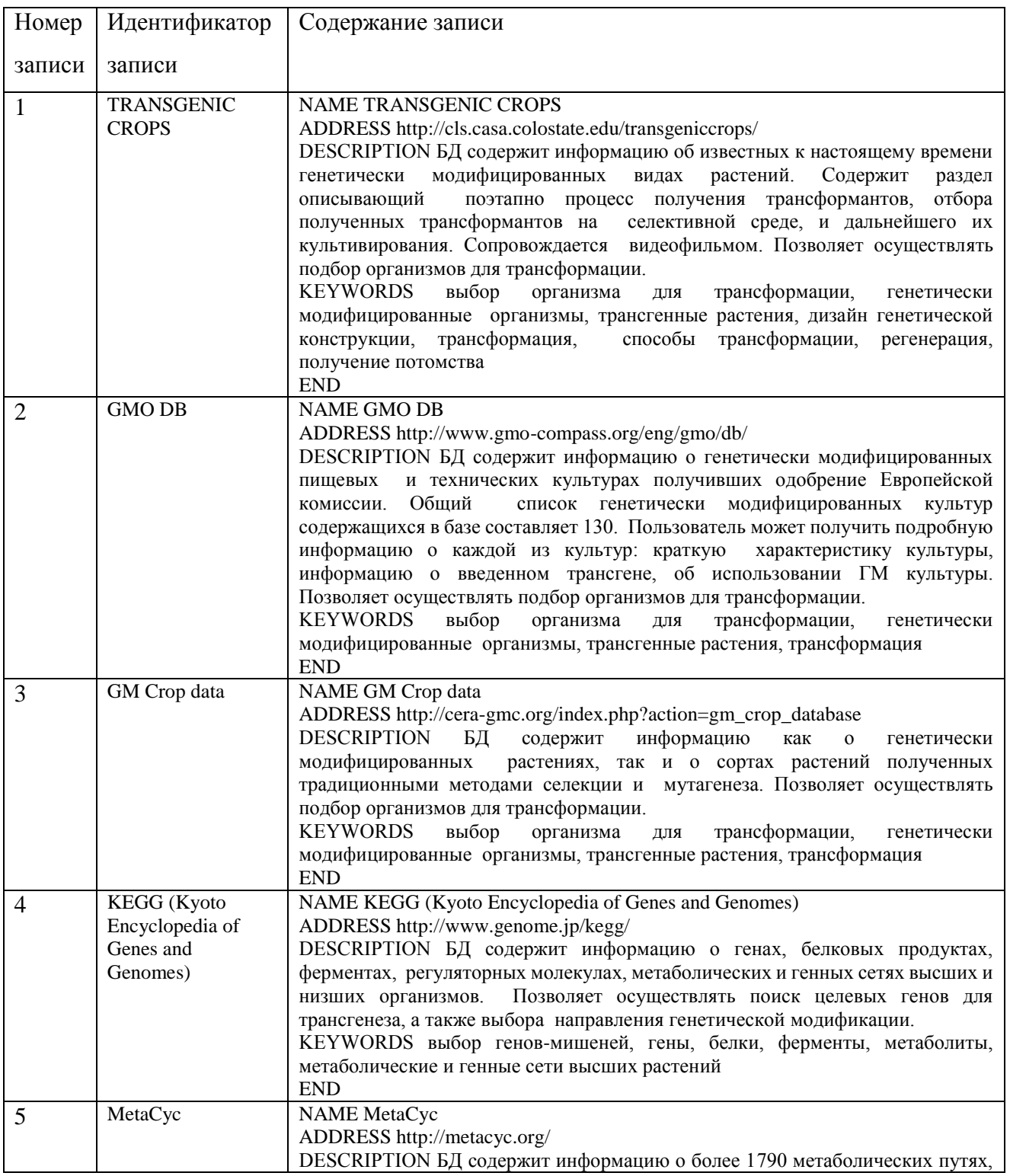

Таблица 1 – Содержание БВИР

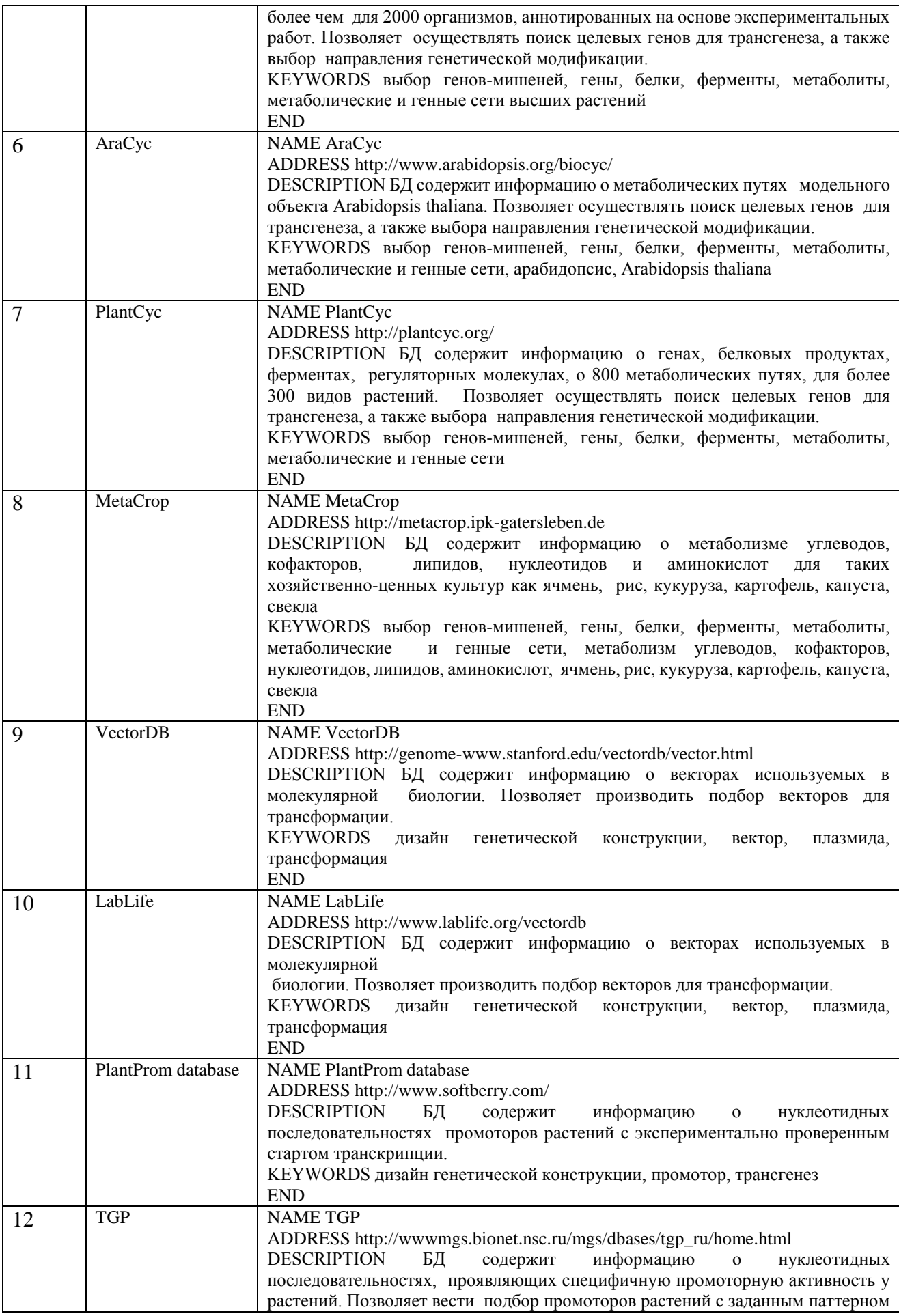

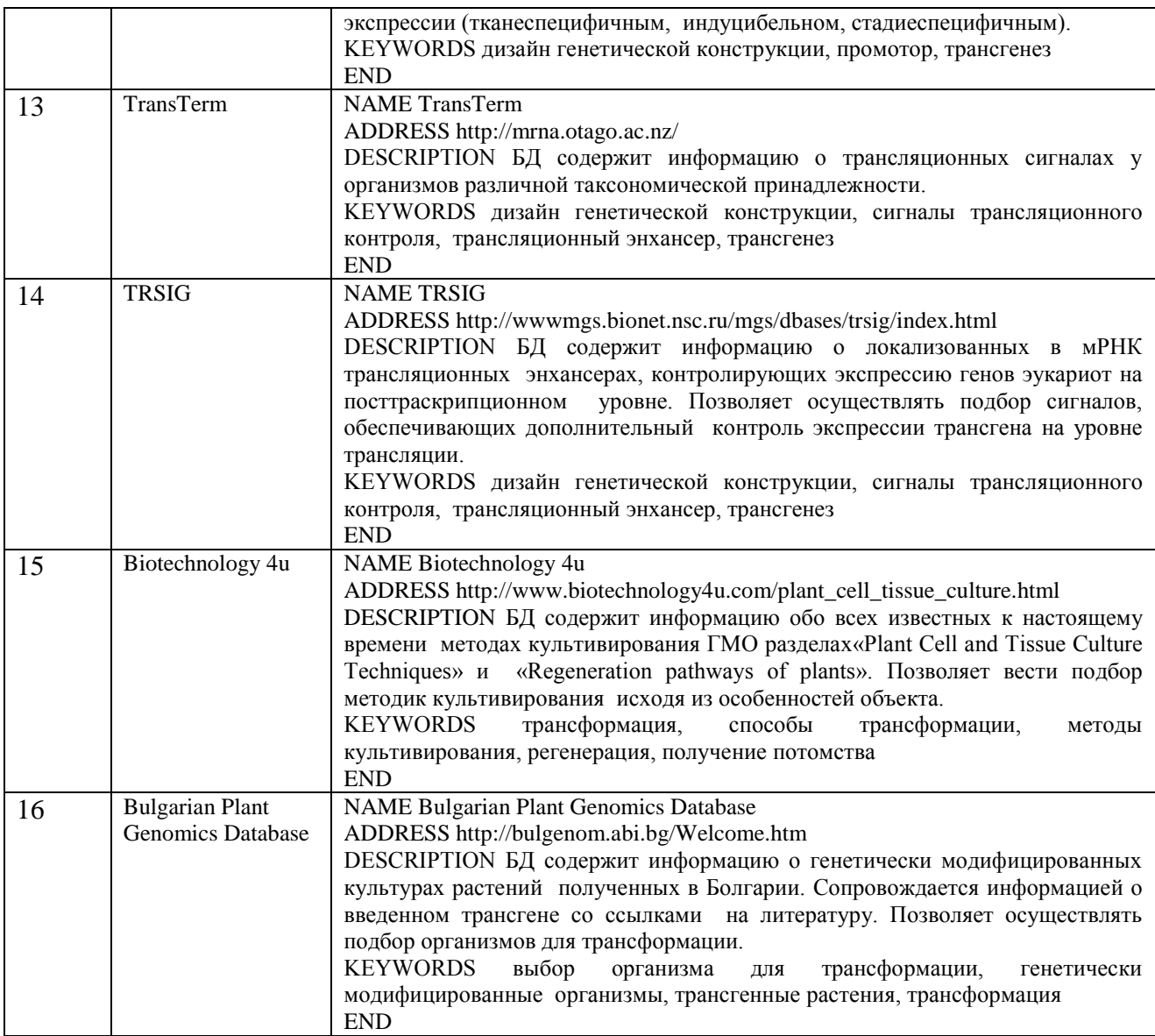

# **3 Разработка ЭОИП БР**

### **3.1 Структура и содержание ЭОИП БР**

На втором этапе выполнения проекта предполагалось создание экспериментального образца информационного портала «Биотехнология растений», предоставляющего информационную поддержку биотехнологическим экспериментам в области трансгенеза растений и селекционно-генетических экспериментов на пшенице. В ходе работы, нами был создан экспериментальный образец ЭОИП БР, содержащего следующие модули:

Базу данных промоторов (БДП);

- 2) Базу данных трансляционных энхансеров (БДТЭ);
- 3) Базу внешних информационных ресурсов (БВИР);
- 4) Базу WheatPGE в составе ЭОИП БР;

5) Модуль интерфейса внешнего уровня (МИВУ), представляющий собой программ-ный компонент (модуль), обеспечивающий через Интернет доступ к информацион-ным ресурсам портала и внешних Web- источников, навигацию по ЭОИП БР;

6) Модуль интерфейса для базы данных промоторов (МИБДП), представляющий собой программный компонент (модуль), обеспечивающий интерфейс пользователя с БДП;

7) Модуль интерфейса для базы данных трансляционных энхансеров (МИБТЭ), пред-ставляющий собой программный компонент (модуль), обеспечивающий интерфейс пользователя с БДТЭ;

8) Модуль интерфейса для базы внешних информационных ресурсов (МИБВИР), представляющий собой программный компонент (модуль), обеспечивающий интерфейс пользователя с БВИР;

9) Модуль интерфейса для базы WheatPGE (МИБWPGE), представляющий собой программный компонент (модуль), обеспечивающий интерфейс пользователя с БДWPGE.

Модули интерфейса являются программными компонентами служат для взаимодействия пользователя с соответствующей базой данных и обеспечивают информационную поддержку проведения экспериментов по биотехнологии в области трансгенеза растений (БДП, БДТЭ, БВИР) и селекционно-генетических экспериментов у пшеницы (БWPGE).

Структура ЭОИП БР представлена в соответствии с рисунком 2.

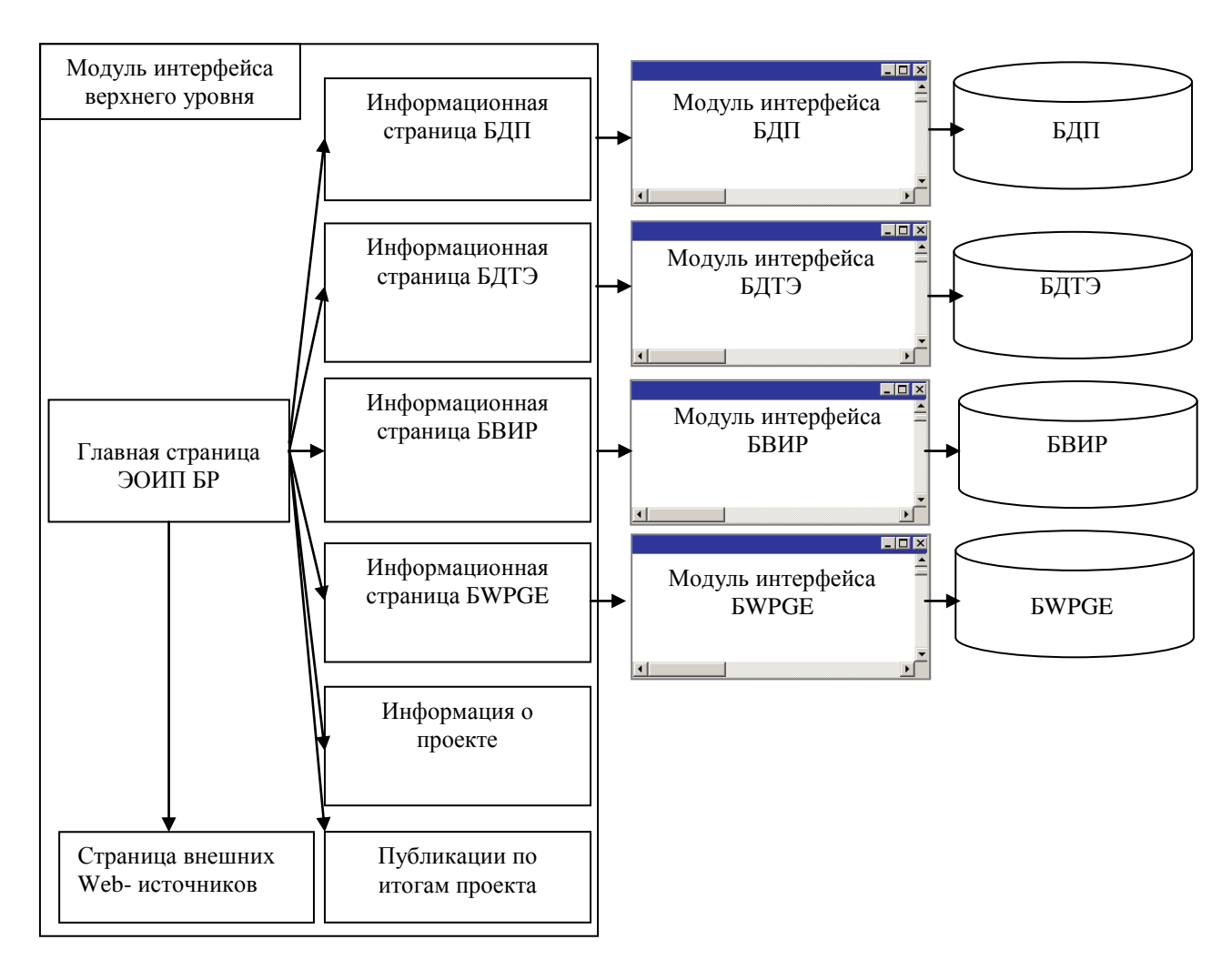

Рисунок 2 - Структура информационного портала ЭОИП БР

#### **3.2 Модуль интерфейса внешнего уровня**

Модуль интерфейса внешнего уровня (МИВУ), представляет собой программный компонент (модуль), обеспечивающий через Интернет доступ к информационным ресурсам портала и внешних Web- источников, навигацию по ЭОИП БР.

Основной функциональной ролью интерфейса внешнего уровня является предоставление информации о проекте, а также обеспечение навигации между базами данных. Для его реализации выбор был остановлен на HTML формате представления страниц информации в силу его универсальности, простоты и надежности.

МИВУ состоит из 8 страниц: главной, информационной страницы БД промоторов, информационной страницы БД трансляционных энхансеров, информационной страницы базы внешних информационных ресурсов, информационной страницы БД WheatPGE, страницы информации о проекте, страницы со списком публикаций по проекту, страницы внешних Web- источников. Эти страницы связаны между собой гиперссылками для удобства навигации.

Кроме того, каждая информационная страница базы данных имеет гиперссылку на модуль интерфейса этой базы данных.

Дизайн всех страниц модуля интерфейса верхнего уровня является универсальным и представлен в соответствии с рисунком 3. Он включает панель названия проекта, панель информации с заголовком страницы, панель гиперссылок для навигации по информационным страницам интерфейса, гиперссылку на главную страницу портала.

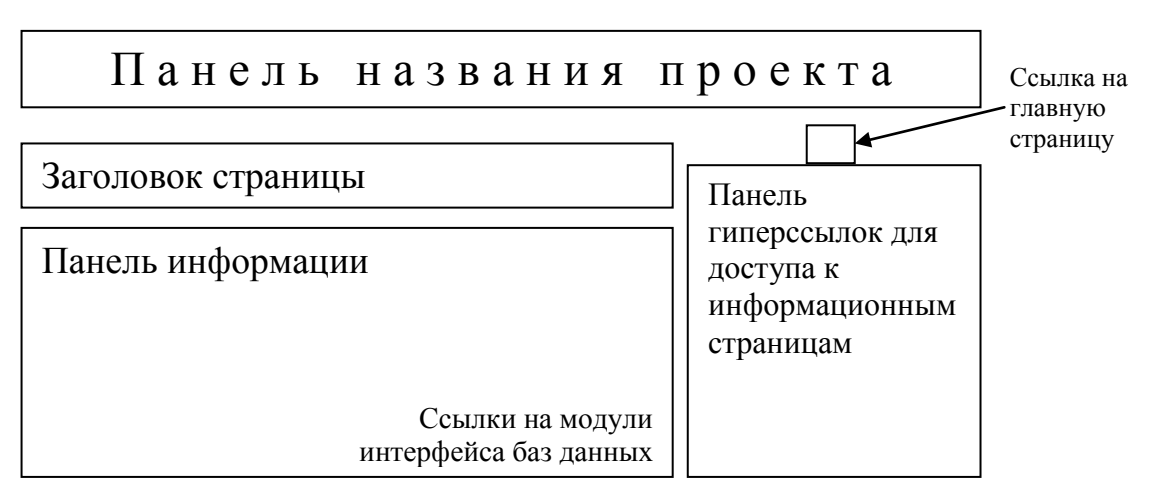

Рисунок 3 - Дизайн страниц интерфейса внешнего уровня

Выбор технологий Web обусловлен тем, что такой интерфейс является в высокой степени кросс-платформенным, от персональных компьютеров до мобильных устройств. Возможность использования мобильных устройств является в нашем случае немаловажной, поскольку обеспечивает доступ к базе в полевых условиях. Web-интерфейс позволяет минимизировать усилия по его разработке для разных платформ и устройств.

Главная страница портала доступна в Интернет по адресу http://bioagrotech.bionet.nsc.ru. Внешний вид страницы представлен в соответствии с рисунком 4. Название портала находится в верхней части страницы. Под ним располагается основное информационное поле, состоящее из двух блоков – содержание информации (слева) и ссылки на информационные страницы модулей портала (справа). Над информационным полем в виде изображения дома показана ссылка на главную страницу портала. В информационном блоке внизу справа располагаются ссылки на дополнительную информацию, или переход к модулям интерфейса соответствующих баз данных с информационных страниц этих баз (в соответствии с рисунком 5).

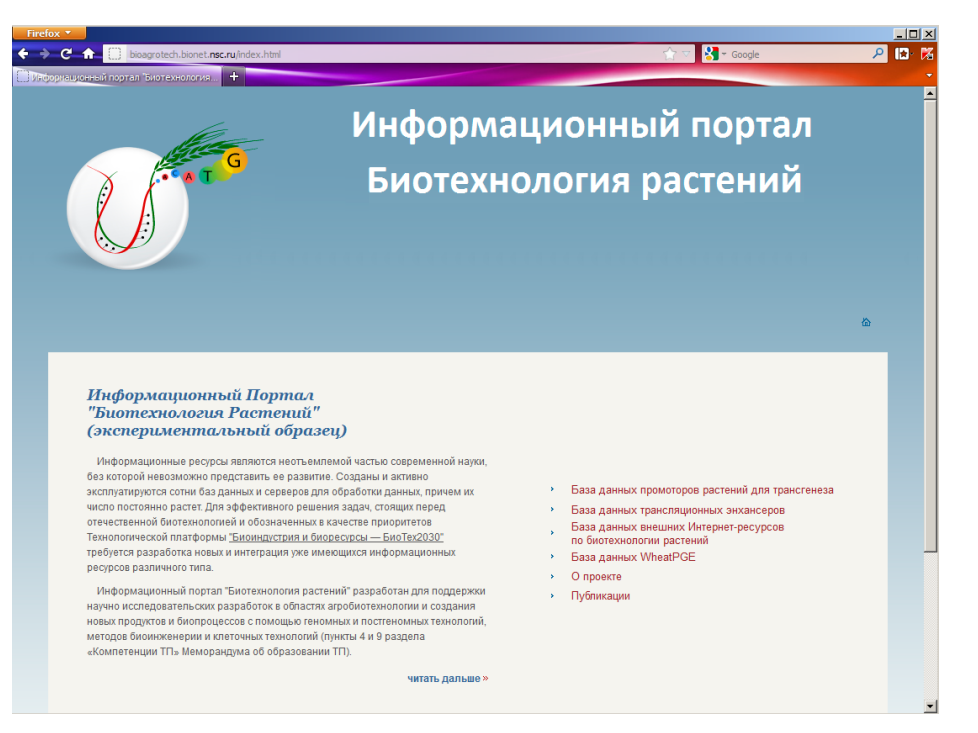

Рисунок 4 - Внешний вид главной страницы ЭОИП БР

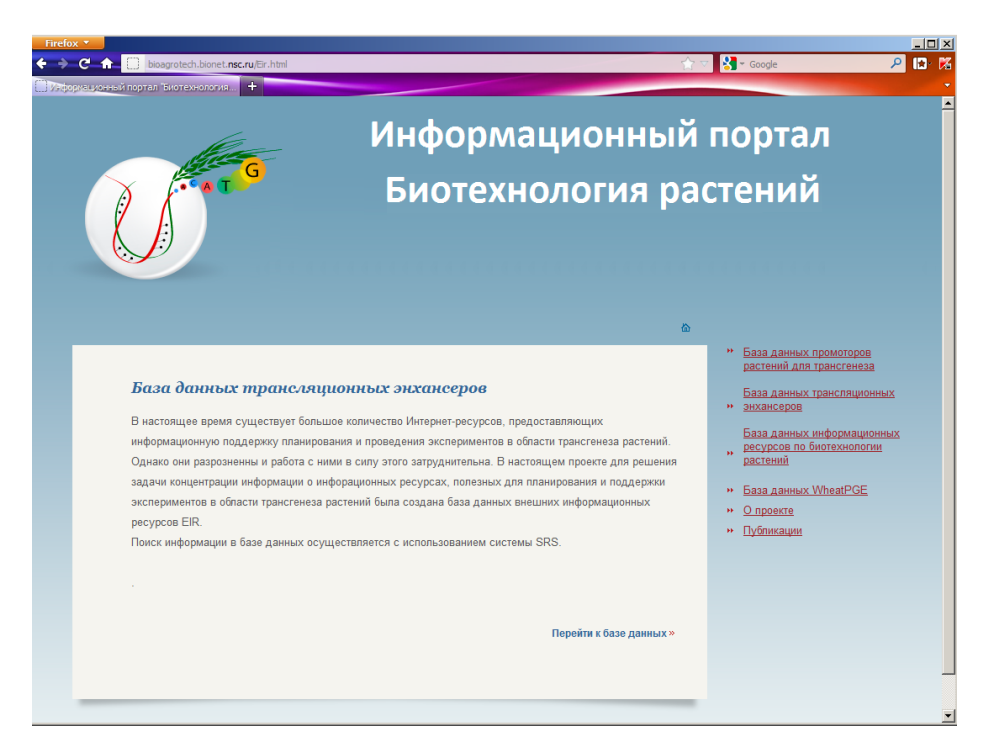

Рисунок 5 - Внешний вид информационной страницы БВИР

# **3.3 База данных промоторов**

# **3.3.1 Структура и содержание базы данных промоторов**

БДП включает в себя три составляющие:

1) база данных промоторов, содержащая информацию о промоторах, полученную при анализе научных статей;

- $(2)$ база данных нуклеотидных последовательностей промоторов, полученных из базы данных GenBank в соответствии с данными научных публикаций;
- $(3)$ база данных генов, содержащая информацию о генах, полученную при анализе научных статей.

База данных содержит следующую информацию:

- $1)$ название организма - донора нуклеотидной последовательности промотора;
- $(2)$ название гена - донора нуклеотидной последовательности промотора;
- $(3)$ репортерный ген;

 $4)$ экспрессии промотора (индуцибельность, паттерн ткане-, органо-, стадие-специфичность наработки белка-репортера);

 $(5)$ уровень экспрессии гена репортера, направляемого данным промотором.

Структура базы данных в графическом виде представлена в соответствии с рисунком 6.

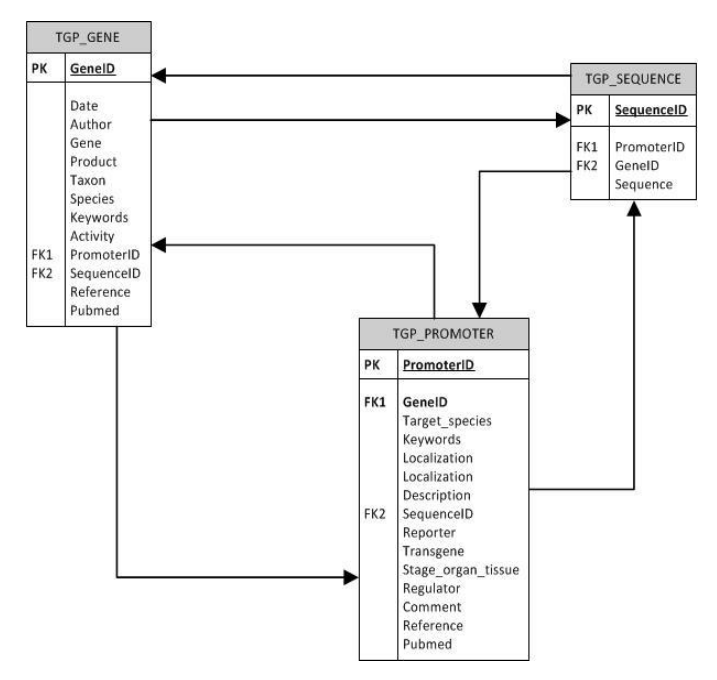

Рисунок 6 - Схема информационной базы данных ТGP

База данных содержит 3 таблицы, 8 отношений.

#### 3.3.2 Технологии реализации базы данных промоторов

БДП управляется средствами CVБД SRS 6.1, которая развернута на сервере баз данных под управлением Red Hat Enterprise Linux 5.7.

В качестве платформы для выполнения БДП, БДТЭ и БВИР использована система Sequence Retrieval System (SRS) [20], специально разработанная для формализованного биологических European **Bioinformatics** описания ланных  $\overline{B}$ Institute  $(CM)$ 

http://www.ebi.ac.uk/Databases/). Средства SRS позволяют индексировать большинство полей в карточках блоков и эффективно осуществлять перекрестную связь полей в блоках БД, что необходимо для построения эффективных пользовательских запросов и свободной навигации между полями и карточками в различных блоках. Эта система также автоматически генерирует Web-интерфейс для обеспечения поиска и визуализации информации в базах данных (формы запроса, визуализация данных, гиперссылки на документы в базе и Интернет-ресурсы, настройки способа визуализации). Пример описания таблины TGP\_PROMOTER базы данных промоторов TGP на языке SRS представлен в соответствии с рисунком 7.

```
$TGP PROMOTER DB=$Library: [TGP PROMOTER group: $TGP LIBS
             format: $TGP PROMOTER FORMAT maxNameLen: 32
            files:{ $LibFile:tgp_promoter }
lines:$Link: [$TGP_PROMOTER_DB to: $TGP_GENE_DB
                         {\tt from Field}: \${\tt TGP\_PROMF\_GENE\_ID\_toField}: \${\tt TGP\_GENEF\_GENE\_ID}$Link: [$TGP_PROMOTER_DB_to:$TGP_SEQUENCE_DB
                         fromField:$TGP PROMF SEQUENCE ID toField:$TGP SEQF SEQUENCE ID
            \mathbf{1}\bar{\rm{y}}$TGP PROMOTER FORMAT=$LibFormat: [
            fileType:$TGP_PROMOTER_FILE
            syntax: $TGP PROMOTER SYNTAX
fields:SField:[$TGP_PROMF_PROMOTER_ID_code:promoter_id_index:id_indexToken:promoter_id]<br>$Field:[$TGP_PROMF_GENE_ID_code:gene_id_index:str_indexToken:gene_id]<br>$Field:[$TGP_PROMF_TSPEC_code:tspec_index:str_indexToken:tspec]<br>$Field:
            STILLE (STOP_PROME_DESCRIPTION code:idescription]<br>
STILLE (STOP_PROME_DESCRIPTION code:idescription]<br>
STILLE (STOP_PROME_DESCRIPTION code:sequence_id index:str indexToken:sequence_id]<br>
SFILLE (STOP_PROME_REPORTER code:repo
            SPIELd: [$TGP_PROMF_COMMENT code:comment index:str indexToken:comment]<br>$Field: [$TGP_PROMF_COMMENT code:comment index:str indexToken:comment]<br>$Field: [$TGP_PROMF_REFERENCE code:reference index:str indexToken:reference]
            SField: [$TGP_PROMF_PUBMED code: pubmed index:str indexToken: pubmed]
\mathbf{I}$TGP_PROMF_PROMOTER_ID=$SrsField: [PromoterID short:pri group:$DF_ALL]
$TGP_PROMF_GENE_ID=$SrsField:[GeneID_short:gni group:$DF_ALL]<br>$TGP_PROMF_TSPEC=$SrsField:['Target_species' short:tspec group:$DF_ALL]<br>$TGP_PROMF_KEYWORDS=$SrsField:[Keywords short:kw group:$DF_ALL]
STGP PROME LOCALIZATION=SSrsField: [Localization short:loc group: SDF ALL]
$TGP PROMF DESCRIPTION=$SrsField: [Description short:dsc group:$DF ALL]
$TGP\_PROMF\_SEQUENCE\_ID = $srsField: \texttt{[SequenceID short:seq group:5DF\_ALL]}$}$TGP PROMF REPORTER=$SrsField: [Reporter short:rep group:$DF ALL]
$TGP PROMF TRANSGENE=$SrsField: [Transgene short: transgene group: $DF ALL]
$TGP_PROME_STAGE=$SrsField; [Stage_organ_tissue_short:stg_group:$DF_ALL]<br>$TGP_PROME_STAGE=$SrsField; [Stage_organ_tissue_short:stg_group:$DF_ALL]<br>$TGP_PROME_REGULATOR=$SrsField: [Regulator_short:regulator_group:$DF_ALL]
$TGP_PROMF_COMMENT=$SrsField: [Comment short:cmt group:$DF_ALL]<br>$TGP_PROMF_REFERENCE=$SrsField: [Reference short:ref group:$DF_ALL]
$TGP PROMF PUBMED=$SrsField: [Pubmed short: pmb group: $DF ALL]
$TGP_PROMOTER_SYNTAX=$Syntax: [file: 'SRSSITE: tgp_promoter.is']
$TGP_PROMOTER_FILE=$FileType: [typeName: dat maxline: 200]
```
Рисунок 7 - Описание таблицы TGP PROMOTER базы данных TGP на языке SRS

#### 3.3.3 Модуль интерфейса для базы данных промоторов

Молуль интерфейса для базы данных промоторов (МИБДП), представляет собой программный компонент (модуль), обеспечивающий интерфейс пользователя с БДП.

Доступ к БД промоторов может быть осуществлен по адресу

http://wwwmgs.bionet.nsc.ru/mgs/dbases/tgp\_ru/home.html (в соответствии с рисунком 8).

Интерфейс пользователя базы позволяет выбирать потенциальные промоторы по следующим полям:

- 1) организм донор промотора;
- 2) организм реципиент промотора (в котором была оценена его экспрессия);
- 3) паттерн экспрессии промотора (ткане-, органо-, стадие-специфичность наработки белка-репортера);
- 4) уровень экспрессии гена репортера, направляемого данным промотором.

| <b>TGP: База данных промоторов растений для трансгенеза</b><br>Обзор<br>• Главная<br>База данных TGP (TransGene Promoters) является коллекцией экспериментально проверенных промоторов растений,<br>использованных для экспрессии чужеродных генов в высших растениях. ТGP содержит информацию о размере<br>• Содержание<br>промотора, его нуклеотидной последовательности, паттерне транскрипции и регуляторах, влияющих на активность<br>промотора. При описании промотора приводится название вида растений, использованных для трансгенеза, поскольку<br>• Описание<br>вид растения хозяина влияет на тканеспецифичность и активность чужеродной трансгенной конструкции. Все<br>• Как искать<br>промоторы в базе TGP сопровождаются ссылками на соответствующие публикации и базу последовательностей<br>GenBank. Для промоторов указаны позиции относительно старта транскрипции или трансляции.<br>- Линки<br>ТGP является информационным ресурсом для быстрого поиска нуклеотидных последовательностей, проявляющих<br>специфичную промоторную активность в растениях. Эти данные могут быть использованы для дизайна генетических<br>• Благодарности<br>конструкций при проведении фундаментальных и прикладных исследований. Каждый промотор в базе TGP<br>• Контакты 6<br>сопровождается информацией о соответствующем ему гене. Представлены данные об экспрессии гена, что позволяет<br>сравнивать уровень активности и тканевую специфичность промотора в естественном состоянии и в чужеродной среде.<br>TGP реализуется на платформе SRS (Sequence Retrieval System) и включает в себя три слинкованные таблицы.<br>содержащие информацию о промоторе, его нуклеотидной последовательности и исходном гене.<br><b>TGP PROMOTER</b><br><b>TGP SEQUENCE</b><br><b>TGP GENE</b> | AN CONTRACTOR CONTRACTOR | ÷ |  |  |  |  |  |  |  |
|----------------------------------------------------------------------------------------------------|--------------------------|---|--|--|--|--|--|--|--|
|                                                                                                    |                          |   |  |  |  |  |  |  |  |
|                                                                                                    |                          |   |  |  |  |  |  |  |  |

Рисунок 8 - Заглавная страница базы данных промоторов

Типичными примерами запросов для БДП могут являться следующие:

- Найти промоторы, которые работают в конкретном виде растений (поиск в поле Target  $\bullet$ species);
- Найти промоторы, на которые влияет конкретный регулятор (поиск в поле Regulator);
- Найти промоторы, которые работают в конкретном виде растений и на которые влияет конкретный регулятор (поиск в полях Target species и Keywords и/или Regulator);
- Найти промоторы, выделенные из определенного вида растений (поиск в поле  $\bullet$ PromoterID);
- Найти промоторы, на которые влияют несколько различных регуляторов;
- Найти промоторы, которые активны в определенном органе или ткани (поиск в полях  $\bullet$ STAGE\_ORGAN\_TISSUE и/или COMMENT);
- Найти промоторы, которые активны в определенном органе или ткани (поиск в полях  $\bullet$ REGULATOR и STAGE\_ORGAN\_TISSUE или COMMENT).

Рассмотрим особенности работы интерфейса БД промоторов при выполнении этих запросов. Чтобы найти промоторы, которые работают в конкретном виде растений, необходимо перейти по ссылке Target species на главной странице таблицы TGP\_PROMOTER. Чтобы просмотреть список видов трансгенных растений, необходимо нажать кнопку «List Values» (в соответствии с рисунком 9).

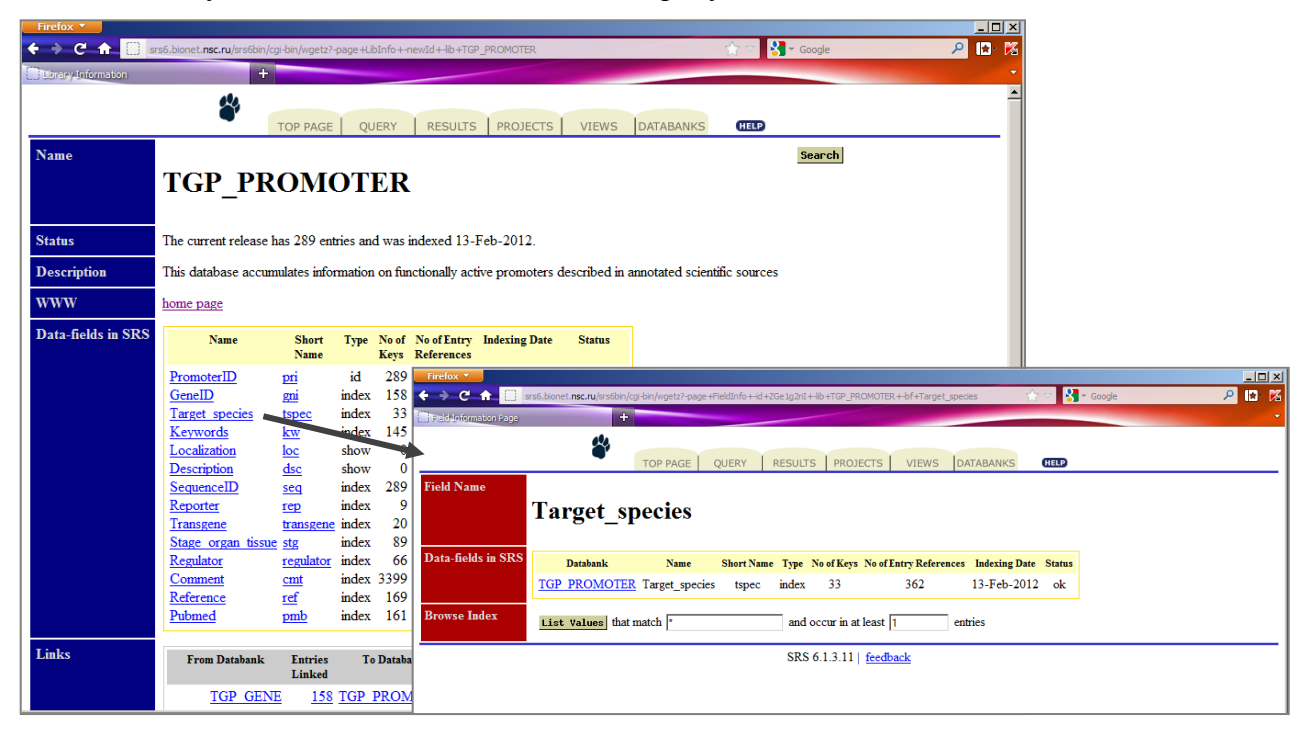

# Рисунок 9 - Работа с БДП: поиск организмов – мишеней для трансгенных промоторов, доступных в базе из таблицы TGP\_PROMOTER

Например, чтобы найти промоторы, активность которых была проверена в трансгенном ячмене, можно перейти по гиперссылке «barley (hordeum vulgare)». Появляется новая страница с идентификаторами промоторов, активных в трансгенном ячмене (ID содержит информацию о соответствующем виде, например, Hv означает *Hordeum vulgare*, Ta, *Triticum aestivum*, Td, *Triticum turgidum subspecies durum*). Указанные операции отражены в соответствии с рисунком 10.

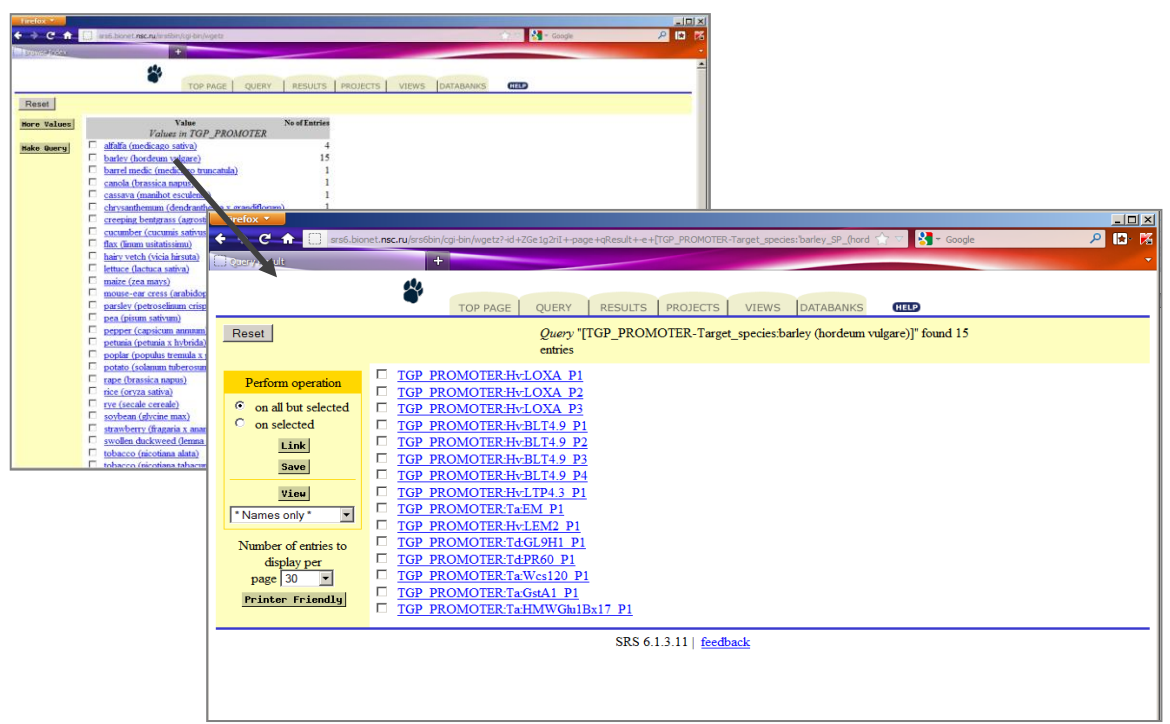

Рисунок 10 - Выбор списка промоторов, для которых трансгенные конструкции использовались в ячмене

Чтобы просмотреть список регуляторов, необходимо выбрать поле «Regulator» на главной странице таблицы TGP\_PROMOTER (в соответствии с рисунком 9, левый верхний угол). На следующей странице необходимо нажать кнопку «List Values» (в соответствии с рисунком 11).

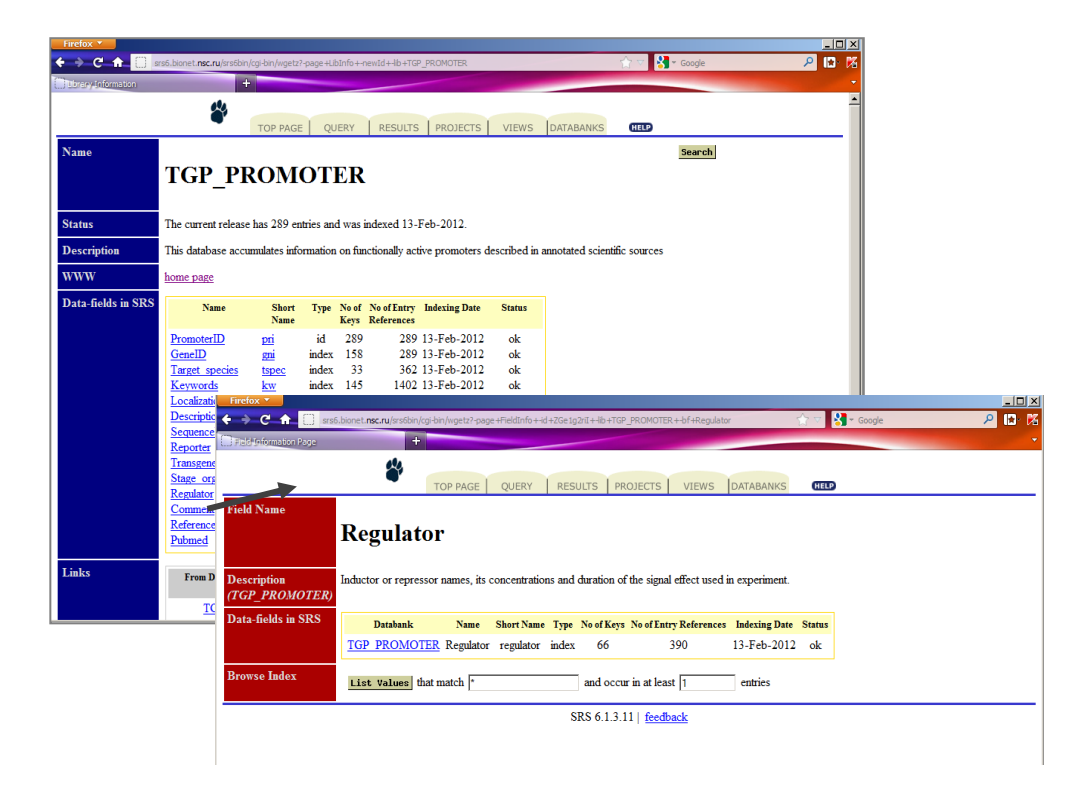

# Рисунок 11 - Работа с БДП: поиск регуляторов активации промоторов, доступных в базе из таблицы TGP\_PROMOTER

В результате будет получен список факторов активации промоторов. По этому списку можно найти, например, промоторы, чувствительные к низкой температуре, перейдя по ссылке «cold» для получения списка промоторов, регулируемых низкой температурой (в соответствии с рисунком 12).

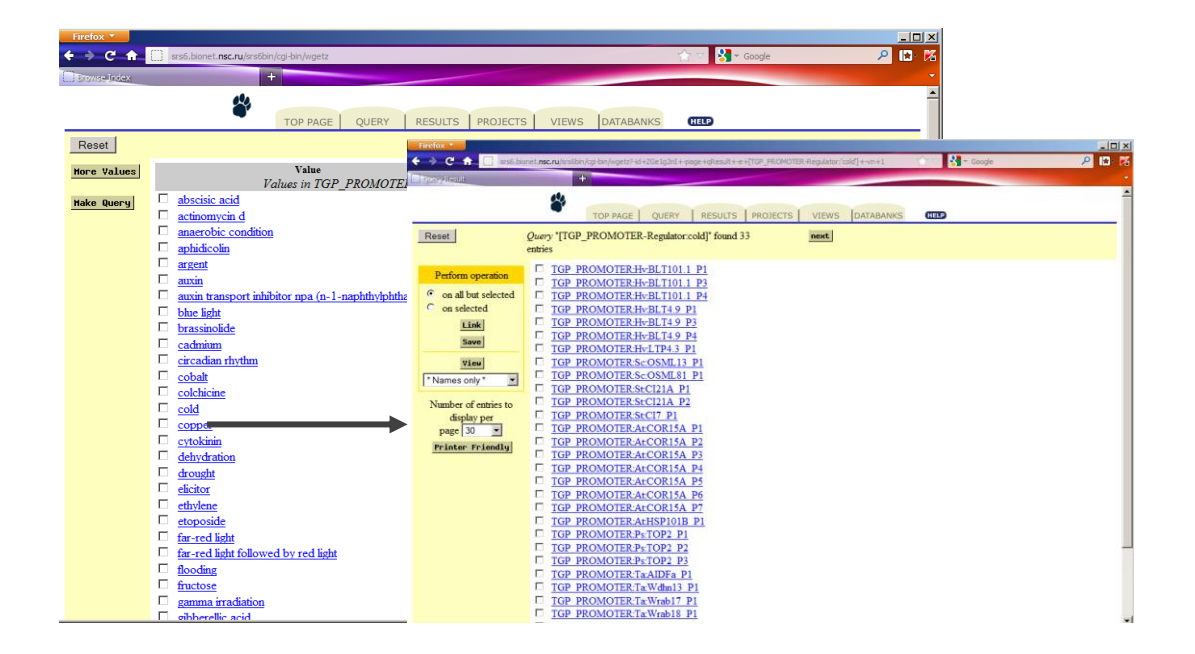

Рисунок 12 - Выбор списка промоторов, для которых активатором является холод

Чтобы найти промоторы, которые активны в конкретном виде растений и активируются конкретным регулятором, необходимо перейти на страницу расширенного запроса (в соответствии с рисунком 13), нажав кнопку «Search» на странице с типовым описанием структуры полей TGP\_PROMOTER. Для этого необходимо выполнение, как правило, «сложных» запросов, при котором объединяются результаты поиска в нескольких полях одновременно, с применением логических выражений.

Выбор комбинации запросов в этой форме осуществляется в меню «combine searches with». Выбор полей поиска, для выполнения одновременного запроса осуществляется выпадающим меню в левой части поисковой формы. Для поиска мишеней, необходимо выбрать опцию «Target\_species» и ввести название вида (например, «tobacco»). Затем в левом столбце выберается поле Regulator, с указанием в правом столбце условия (например, cold). Запрос выполняется нажатием кнопки «Submit query». Результатом будет список записей базы данных, удовлетворяющих данному запросу (в соответствии с рисунком 13).

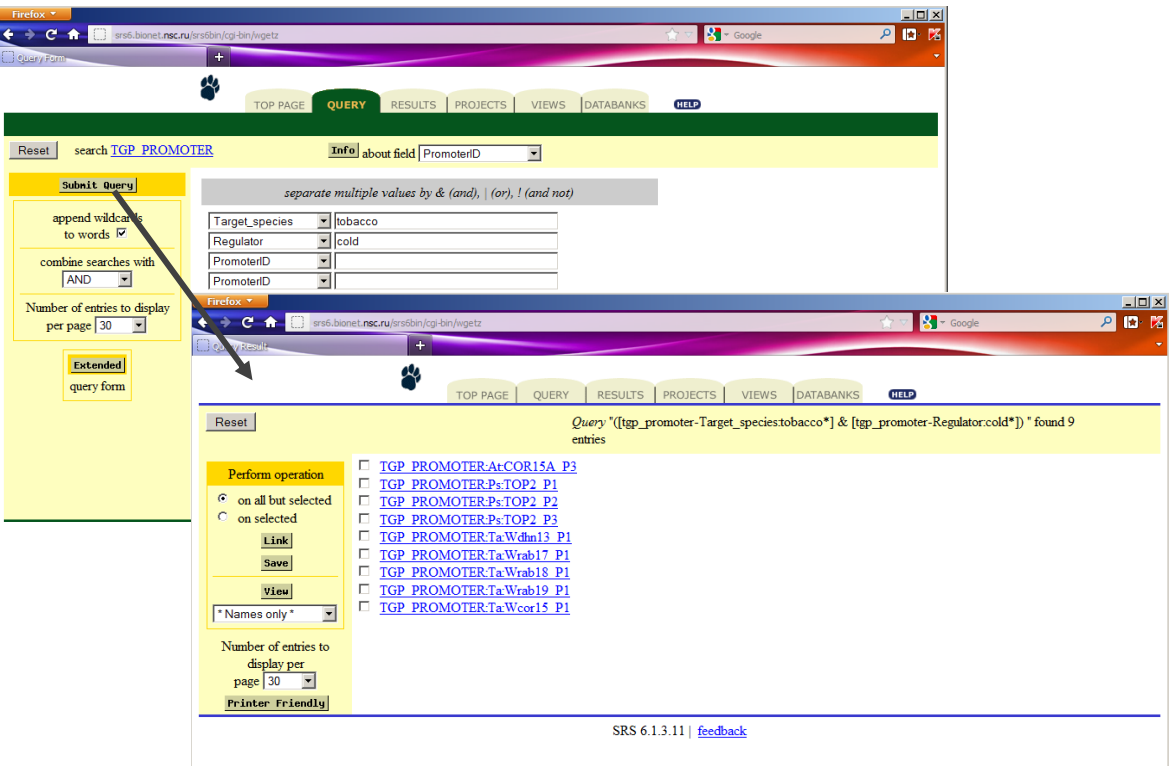

Рисунок 13 - Стандартная поисковая форма для таблицы TGP\_PROMOTER

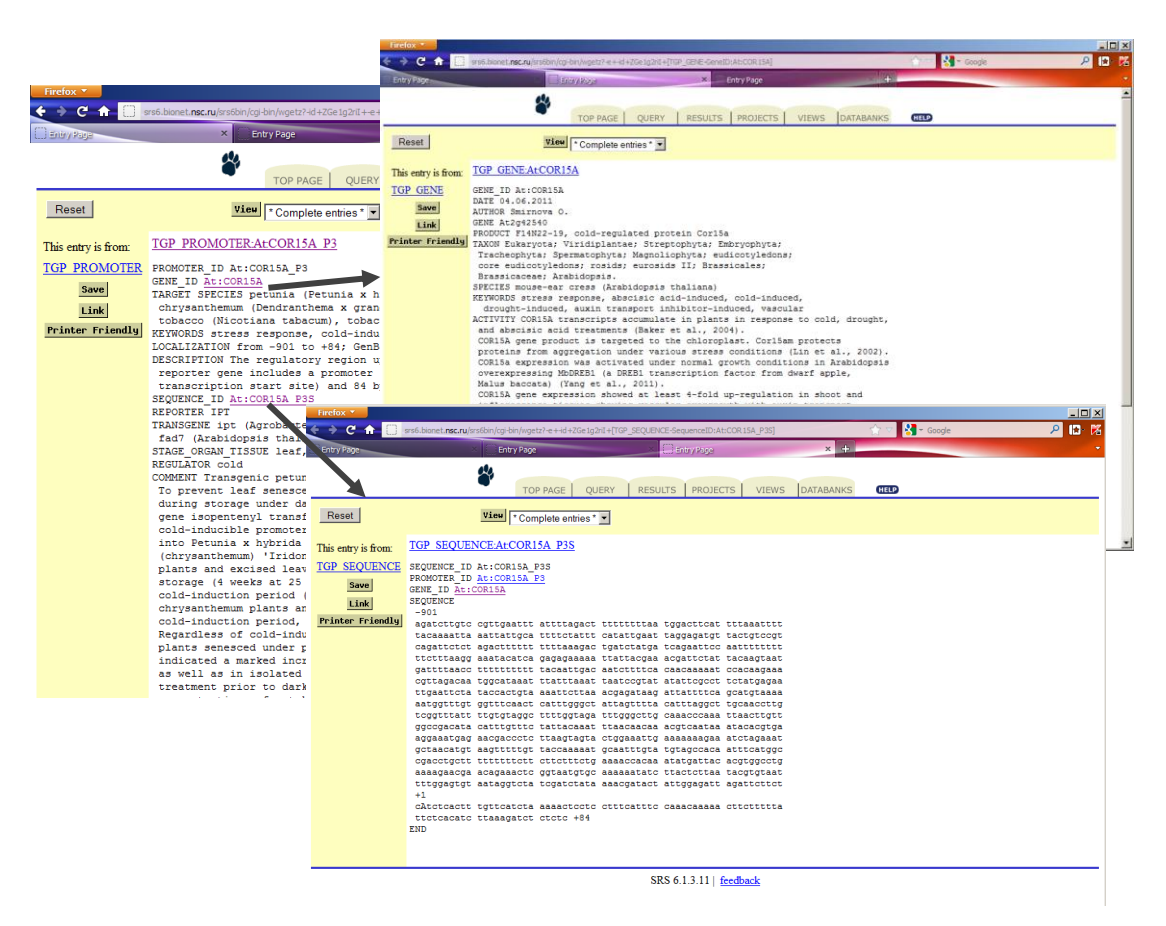

Рисунок 14 - Представление информации о промоторе в БДП и информации о гене и его

последовательности

Переход по ссылке из этого списка позволяет получить визуализацию информации о промоторе, а так же содержит ссылки на информацию о гене и его последовательности (в соответствии с рисунком 14).

При работе с таблицей TGP GENE можно решать следующие задачи:

- Найти гены, которые активируются или репрессируются определенным регулятором (поиск по полям KEYWORDS и ACTIVITY);
- Найти гены, которые экспрессируются в конкретных тканях или на определенных стадиях развития (поиск по полям KEYWORDS и ACTIVITY);
- Найти гены, кодирующие определенный белок (поиск по полю PRODUCT);
- Найти гены конкретного вида (поиск по полю SPECIES);
- Найти гены конкретного вида, чувствительные к определенному регулятору (поиск по ПОЛЯМ SPECIES И KEYWORDS И/ИЛИ ACTIVITY).

Например, чтобы найти в базе ген Delta1-pyrroline-5-carboxylate synthetase, необходимо с главной страницы базы перейти к работе с разделом TGP GENE, затем нажать на странице этого раздела кнопку «Search». В форме запроса необходимо выбрать название поля «Gene» а в поле ввода текста либо название гена целиком, либо фрагмент названия, например, «\*p5c\*». Посде этого выполнить запрос нажав кнопку «Submit Query». В результате система обработки запросов выдаст карточку гена TGP\_GENE:At:P5CSA (в соответствии с рисунком 15).

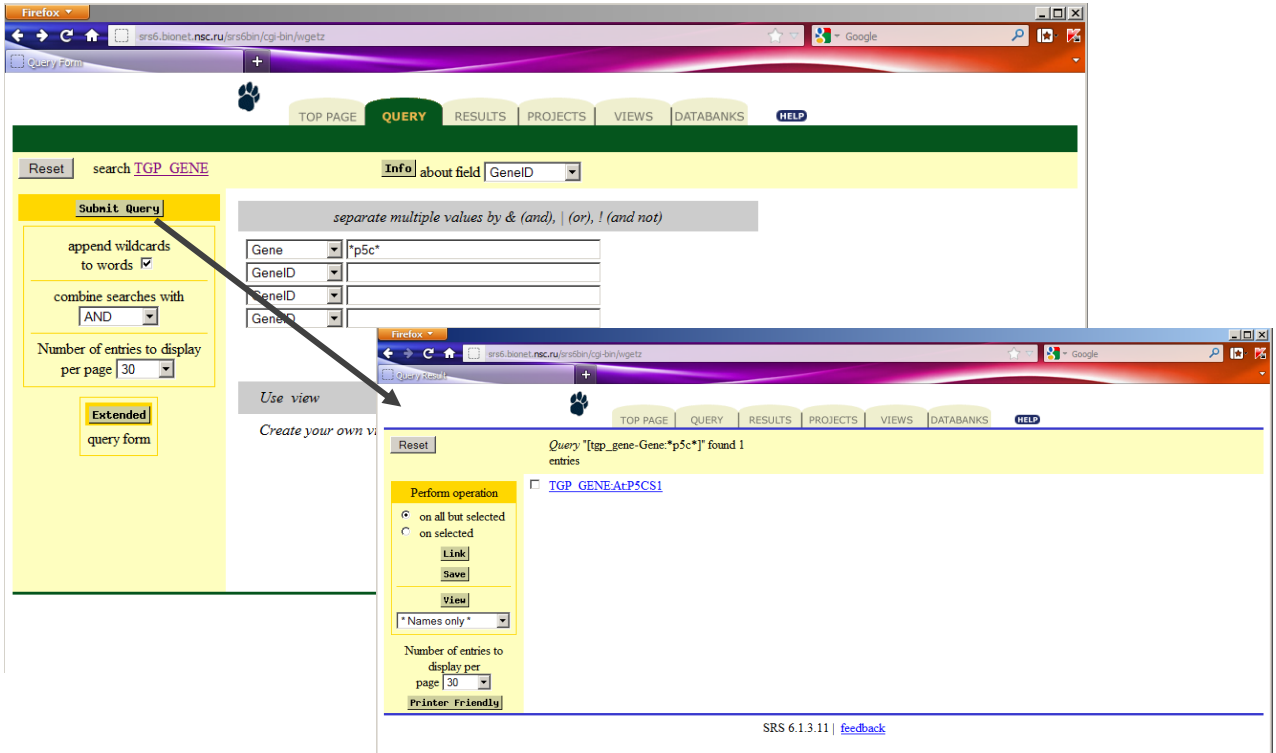

Таким образом, БДП позволяет хранить информацию о промоторах - кандидатах генетических конструкций у растений, их генах и последовательностях.

#### 3.4 База данных трансляционных энхансеров

#### 3.4.1 Структура и содержание базы данных трансляционных энхансеров

Для выбора трансляционного энхансера в качестве элемента биотехнологической генетической конструкции в ходе планирования эксперимента по трансгенезу необходимо и достаточно знать следующее: определенная нуклеотидная последовательность способна направлять трансляцию мРНК репортерного гена в ГМО по определенному паттерну и на определенном уровне. Если такая информация оформлена в виде базы данных, то специалист в области генной инженерии может выбирать потенциальные энхансеры по следующим полям:

1) организм – донор энхансера;

2) организм – реципиент энхансера (в котором была оценена его экспрессия);

3) паттерн трансляционной активности (ткане-, органо-, стадие-специфичность наработки белка-репортера);

4) уровень трансляционной активности мРНК гена репортера, содержащей данный энхансер.

Эта информация полезна для планирования генно-инженерных экспериментов, поскольку трансляционные энхансеры нельзя заменить другими функциональными элементами в структуре генетической конструкции.

Информационная база БДТЭ включает в себя две составляющие: базу данных объектов и базу данных энхансеров, содержащие информацию, полученную при анализе научных публикаций (в соответствии с рисунком 16).

БДТЭ состоит из двух таблиц и содержит два отношения между ними. База данных управляется средствами СУБД SRS 6.1, которая развернута на сервере баз данных под управлением Red Hat Enterprise Linux 5.7.

Система SRS позволяет осуществлять запросы к базе данных и получать информацию из нее через Интернет, используя Интернет—браузеры. Доступ к БДТЭ может быть осуществлен по aдресу http://wwwmgs.bionet.nsc.ru/mgs/dbases/trsig/index.html (в соответствии с рисунком  $17).$ 

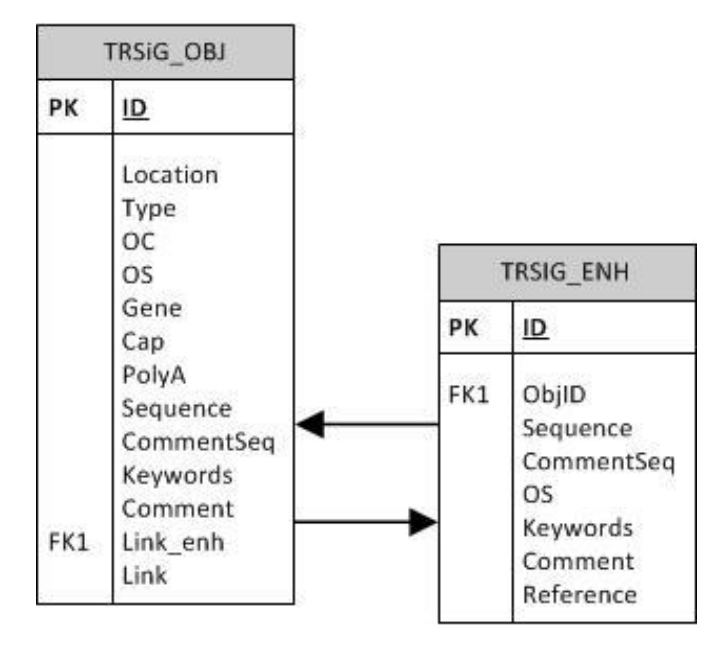

Рисунок 16 - Схема БДТЭ

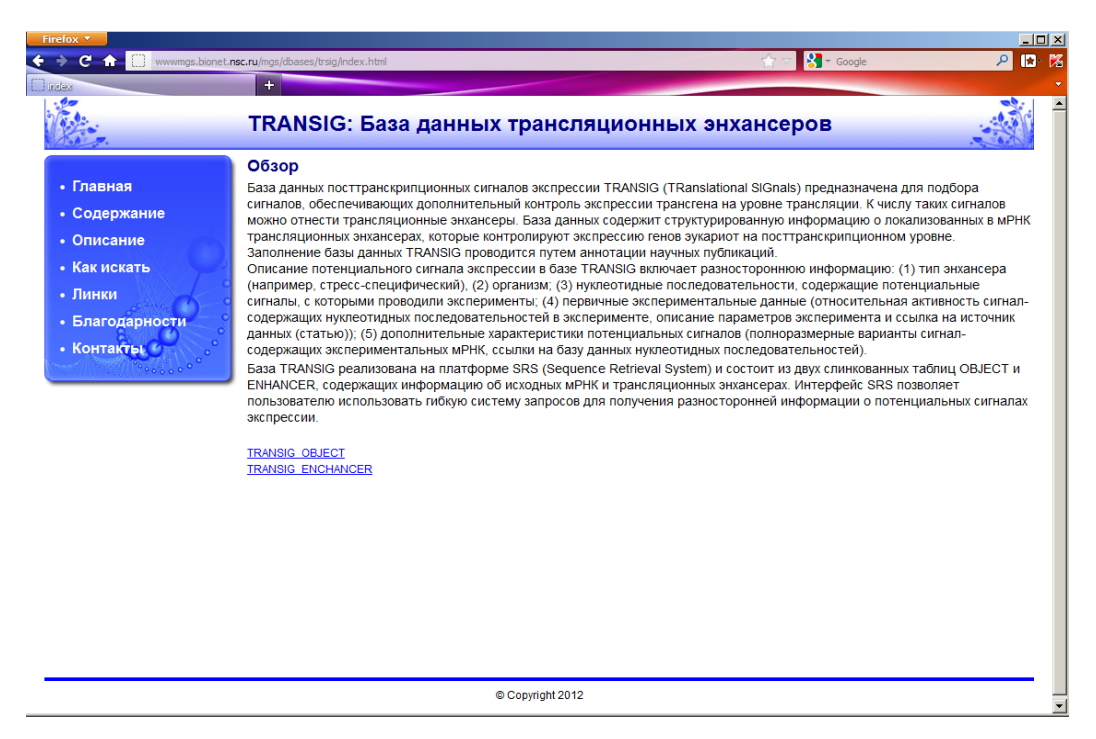

Рисунок 17 – Модуль интерфейса БДТЭ

# **3.4.2 Модуль интерфейса для базы данных трансляционных энхансеров**

Модуль интерфейса для базы данных трансляционных энхансеров (МИБТЭ), представляет собой программный компонент (модуль), обеспечивающий интерфейс пользователя с БДТЭ.

База БДТЭ построена на основе системы SRS. Поиск проводится отдельно для таблиц TRANSIG\_OBJECT и TRANSIG\_ENHANCER. Поиск в таблице TRANSIG\_OBJECT позволяет решать следующие задачи:

- Найти сигналы, локализованные в 5'UTR, 3'UTR или internal fragment (поиск по полю LOCATION);
- Найти тканеспецифические сигналы (поиск по полям TYPE, KEYWORDS и COMMENT);
- $\bullet$ Найти энхансеры, принадлежащие определенному организму (поиск по полю OS);
- $\bullet$ Найти энхансеры, расположенные в мРНК определенного гена (поиск по полю GENE);
- Найти энхансеры, выделенные из мРНК с кепом на 5'-конце; (поиск по полю CAP);  $\bullet$
- Найти энхансеры, выделенные из мРНК с поли(А)-участком на 3'-конце; (поиск по  $\bullet$ полю POLYA);

Если найденный сигнал удовлетворяет требованиям пользователя, нуклеотидная последовательность из поля «Sequence» карточки TRANSIG\_OBJ может в дальнейшем использоваться как специфический сигнал экспрессии при дизайне регуляторных элементов трансгена.

Чтобы найти сигнал по названию гена, в мРНК которого он был обнаружен, в поисковой таблице необходимо выбрать название поля «Gene» и ввести часть названия гена со звездочкой (чтобы сделать расширенный поиск). Например, ген "alcoholdehydrogenase I" может быть обозначен как ADH1.

В результате выполнения запроса система выдает список генов TRANSIG\_OBJ:ADHZM3 и TRANSIG\_OBJ:ADHZM5 (в соответствии с рисунком 18).

Чтобы найти сигналы, которые влияют на уровень мРНК в конкретном виде растений и зависят от конкретного регулятора, необходимо провести комплексный поиск. Для этого необходимо перейти на страницу сложного запроса, нажав кнопку «Search» на странице с типовым описанием структуры полей таблицы TRANSIG\_ENHANCER.

На этой странице меню «combine searches with» задает логическую операцию для выполнения совместных запросов нескольких полей. Например, для поиска энхансера табака, которые реагируют на освещенность, необходимо надо установить значение этого меню «AND», в левой части формы запроса выбрать поле «OS», ввести напротив название вида («tobacco»), в следующей строке формы в левом столбце выбрать «KEYWORDS», а в правом ввести условие («light») и выполнить запрос. Будет получен список сигналов, действие которых зависит от освещения и было изучено в трансгенном табаке: TRANSIG\_ENH:PSILRE5a (в соответствии с рисунком 19). Таким образом, созданная нами база данных трансляционных энхансеров позволяет хранить информацию о регуляторных

сигналах (энхансерах) растений, обеспечивает эффективный доступ к ней через Интернет исследователей, решающих широкий круг задач в области создания искусственных генетических конструкций у растений.

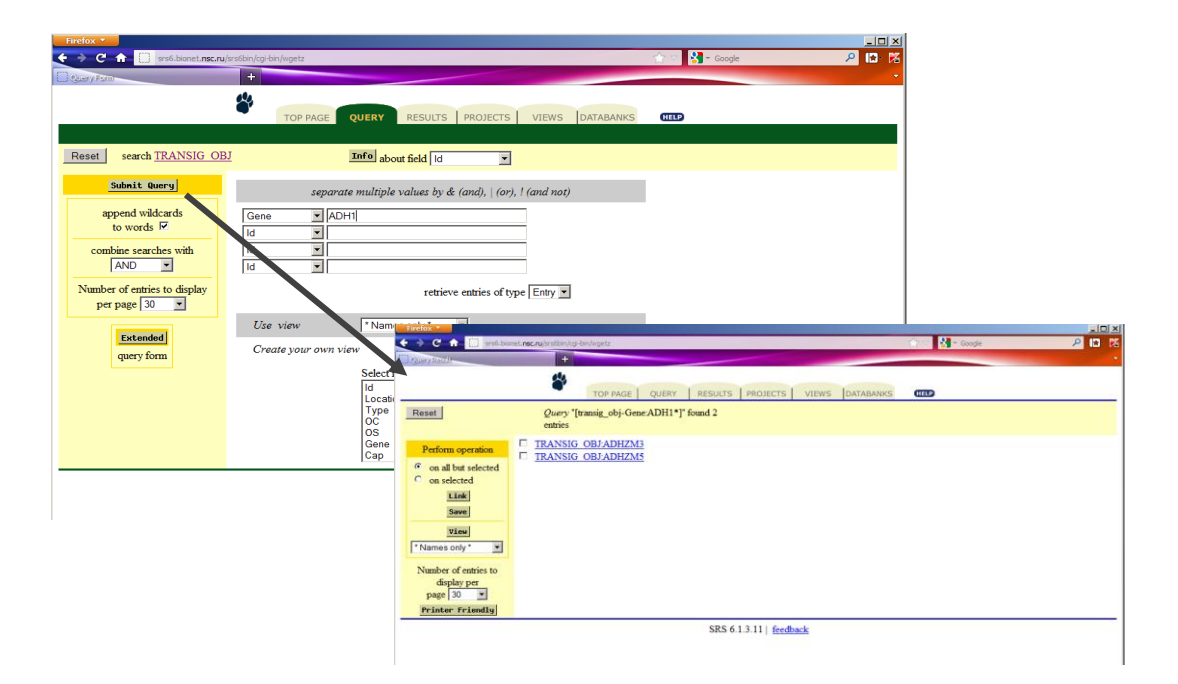

Рисунок 18 - Поиск записей в таблице TRANSIG\_OBJ

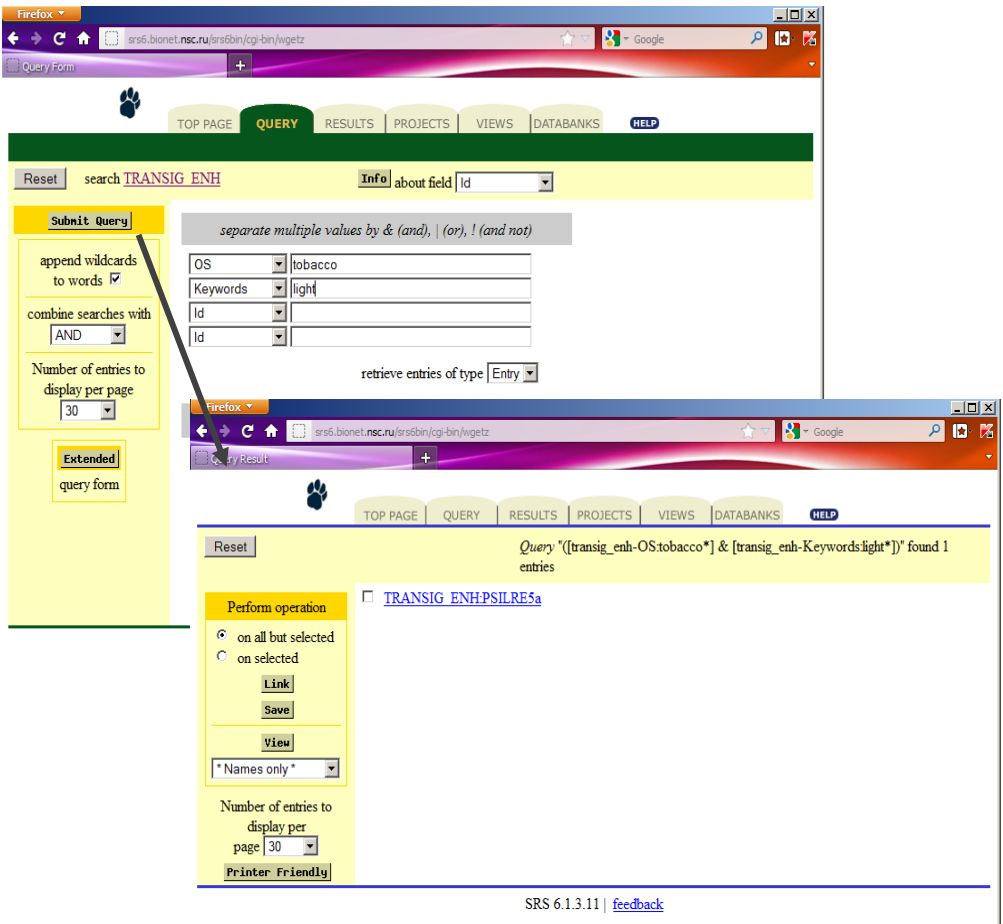

36
## **3.5 База внешних информационных ресурсов**

## **3.5.1 Структура и содержание БВИР**

Структура БВИР состоит из единственной таблицы, имеющей формат, представленный в таблице 2.

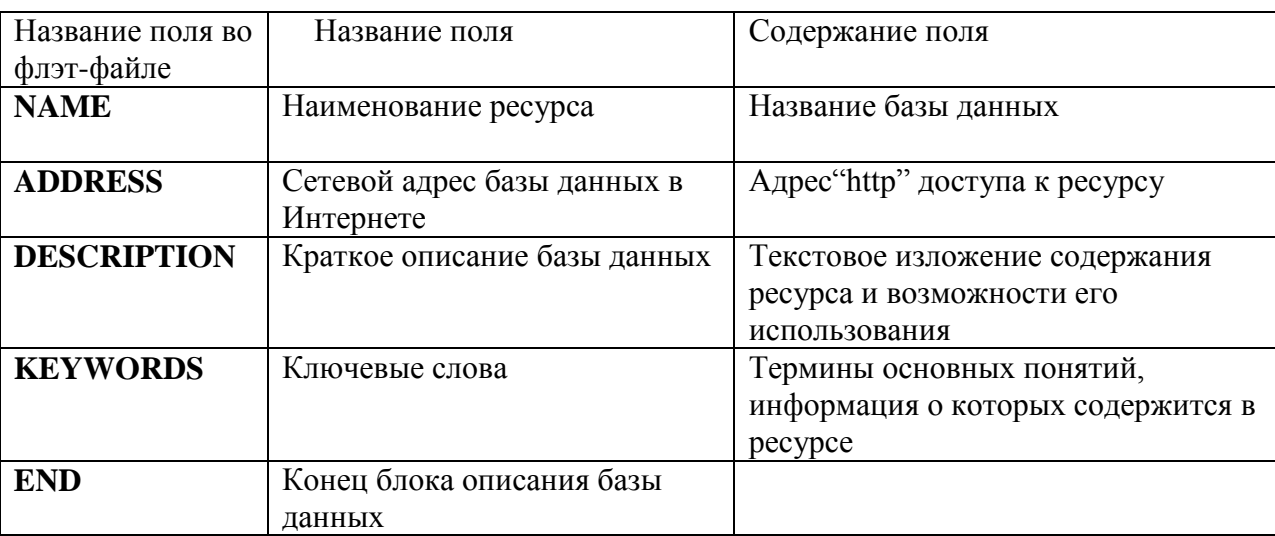

Таблица 2 – Структура таблицы БВИР

База данных не содержит внутренних связей. Доступ к внешним ресурсам осуществляется по гиперссылкам, указанным в поле «ADDRESS».

Информационная база включает в себя набор ссылок на внешние информационные ресурсы необходимые для подготовки и информационной поддержки экспериментов по созданию новых трансгенных растений и состоит из одной таблицы, содержание полей которой представлено в табл. 1.

Файлы данных БВИР, располагаются на машинных носителях на сервере баз данных под управлением Red Hat Enterprise Linux 5.7. Управление данными осуществляется средствами СУБД SRS 6.1.

## **3.5.2 Модуль интерфейса для базы внешних информационных ресурсов**

Модуль интерфейса для базы внешних информационных ресурсов (МИБВИР) представляет собой программный компонент (модуль), обеспечивающий интерфейс пользователя с БВИР.

Интерфейс БВИР позволяет осуществлять поиск информации в ней через Интернет. Начальная страница базы данных находится по адресу (в соответствии с рисунком 20) http://srs6.bionet.nsc.ru/srs6bin/cgi-bin/wgetz?-page+LibInfo+-id+ZGe1fbusa+-lib+DB\_EIR

Для выполнения запроса пользователь должен нажать кнопку «Search» на этой странице.

Для осуществления поиска, пользователю необходимо выбрать о поисковую строку «Keywords» системы SRS, ввести поисковый термин(ы) и нажать кнопку «SUBMIT QUERY». Результатом поиска должны быть ссылки на внешние базы данных, где такая информация хранится. Например, для поиска баз данных с информацией о трансгенных растениях необходимо в форме запроса ввести словосочетание «трансгенные растения» (в соответствии с рисунком 21).

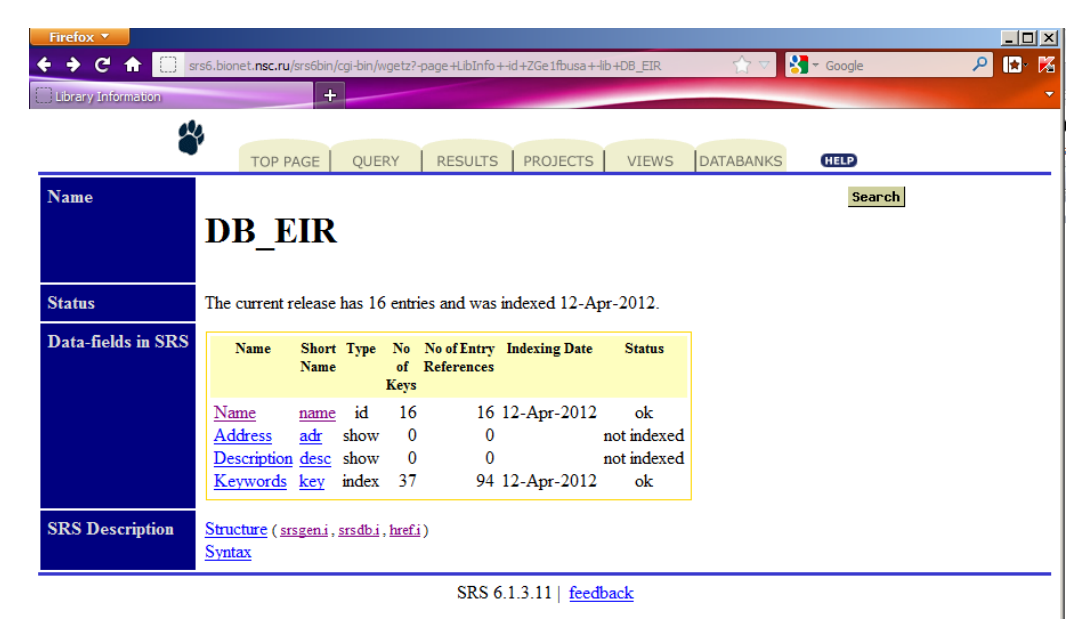

Рисунок 20 - Начальная страница БВИР

С помощью ключевых слов «трансгенные растения» можно осуществлять поиск баз данных содержащих информацию об известных генетически модифицированных видах растений и осуществить выбор организма для создания в дальнейшем биопродуцента (в соответствии с рисунком 21).

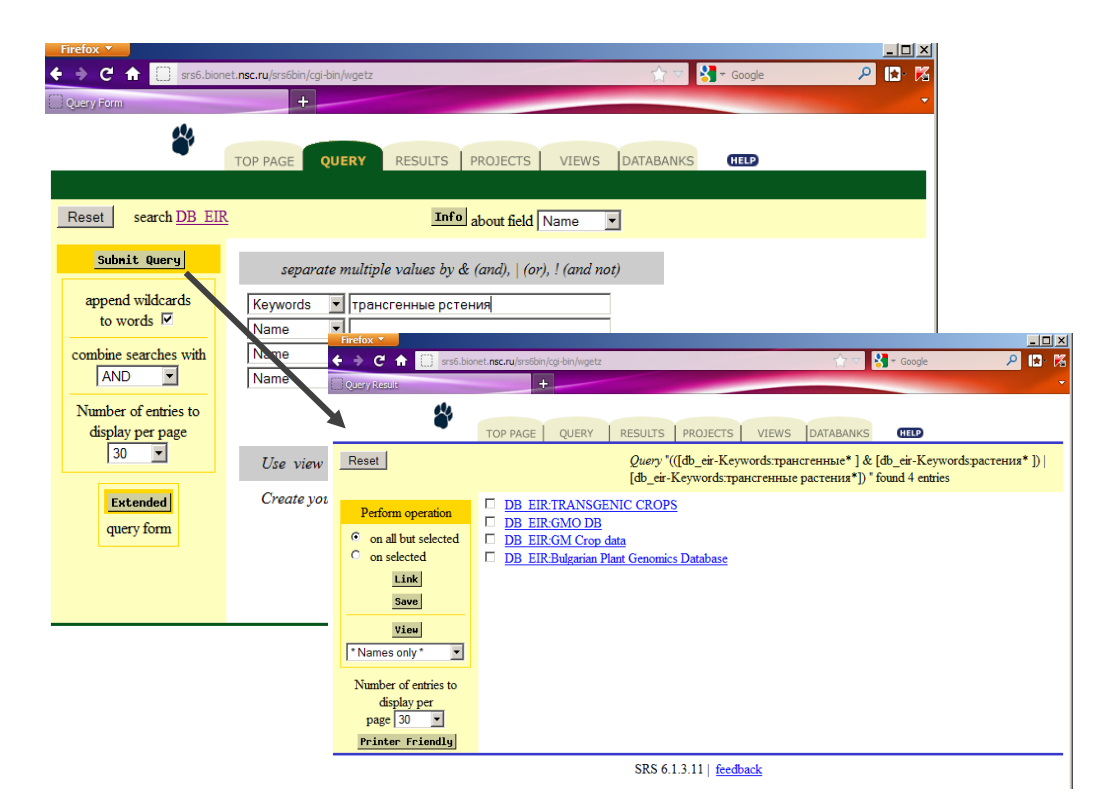

Рисунок 21 - Поиск в БВИР по ключевым словам

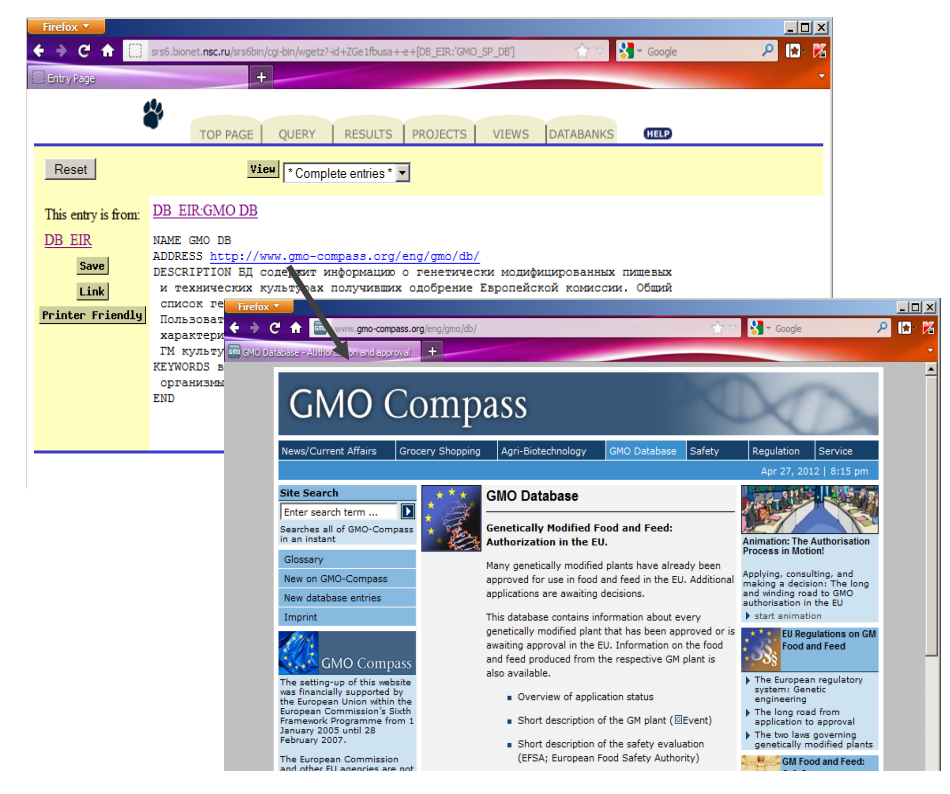

Рисунок 22 - Вывод содержимого записи БВИР, переход по ссылке на внешний ресурс

Результатом поиска должны быть ссылки на записи базы данных содержащих запрашиваемую информацию. Переход по ссылке позволяет визуализировать информацию о записи в БД (в соответствии с рисунком 22).

С помощью ключевых слов «дизайн генетической конструкции» можно осуществлять поиск баз данных содержащих информацию об основных составляющих генетической конструкции для трансформации: подбор промотора, подбор вектора для трансформации, подбор энхансера трансляции. С помощью ключевых слов «промотор» можно осуществлять поиск баз данных, содержащих информацию о промоторах растений и осуществлять подбор промотора для трансгенеза. С помощью ключевых слов «способы трансформации» можно осуществлять поиск баз данных содержащих информацию о способах трансформации растений

Весь набор ключевых слов, используемых в БВИР, доступен со страницы Базы внешних информационных ресурсов DB\_EIR в поле KEYWORDS в разделе List value (в соответствии с рисунком 23).

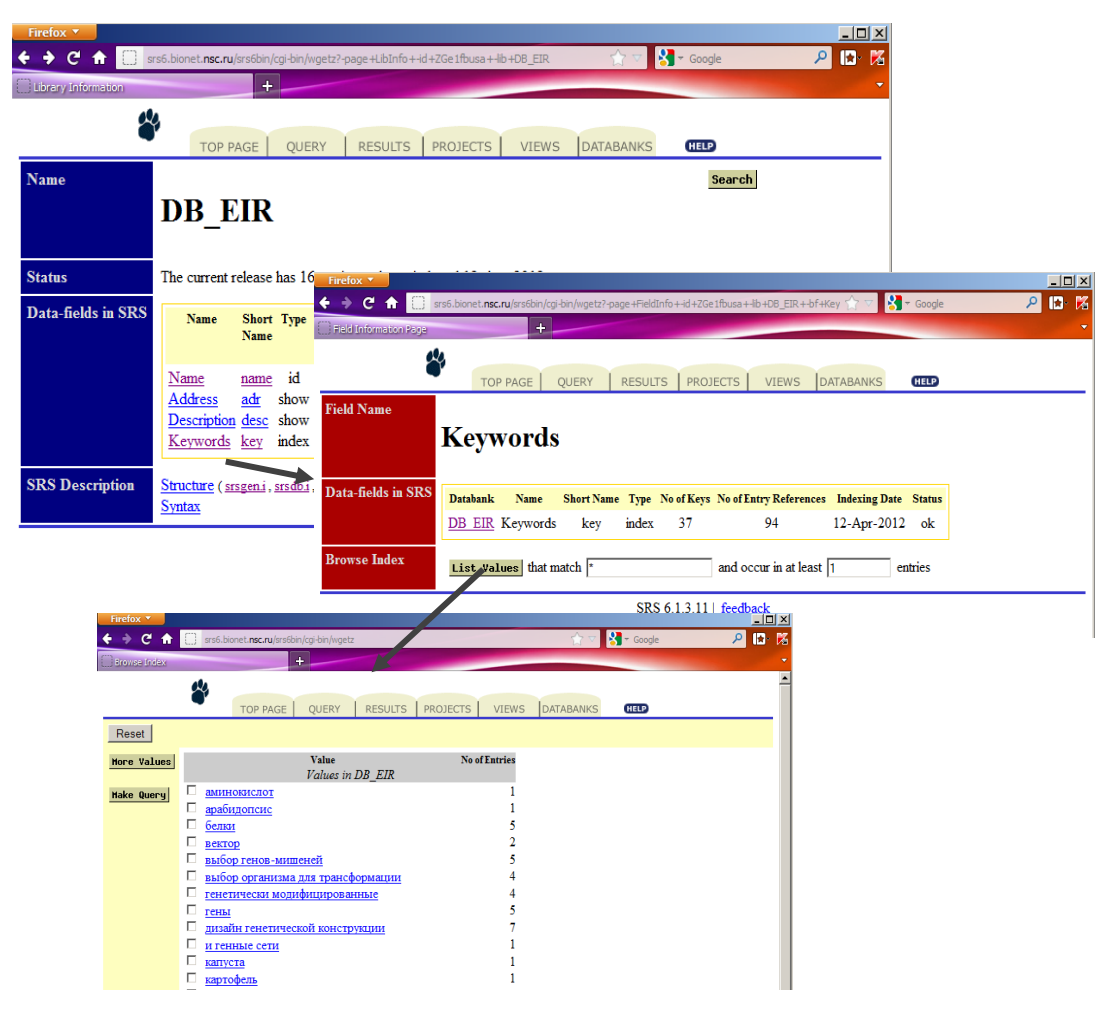

Рисунок 23 – Поиск информации в БВИР по ключевым словам

Таким образом, БВИР позволяет хранить информацию о внешних информационных Интернет-ресурсах, связанных с биотехнологией растений, трансгенезом, а так же производить поиск информации, визуализировать его результаты пользователю.

## **3.6 База WheatPGE**

### **3.6.1 Структура и содержание базы WheatPGE**

Структура БWPGE включает несколько основных блоков информации, которые связаны между собой через таблицу описания растения – центральный объект в базе данных. Это блоки информации:

- 1) генотип;
- 2) фенотип;
- 3) окружающая среда;
- 4) эксперимент (шкала времени).

Отдельный блок данных описывает права пользователей.

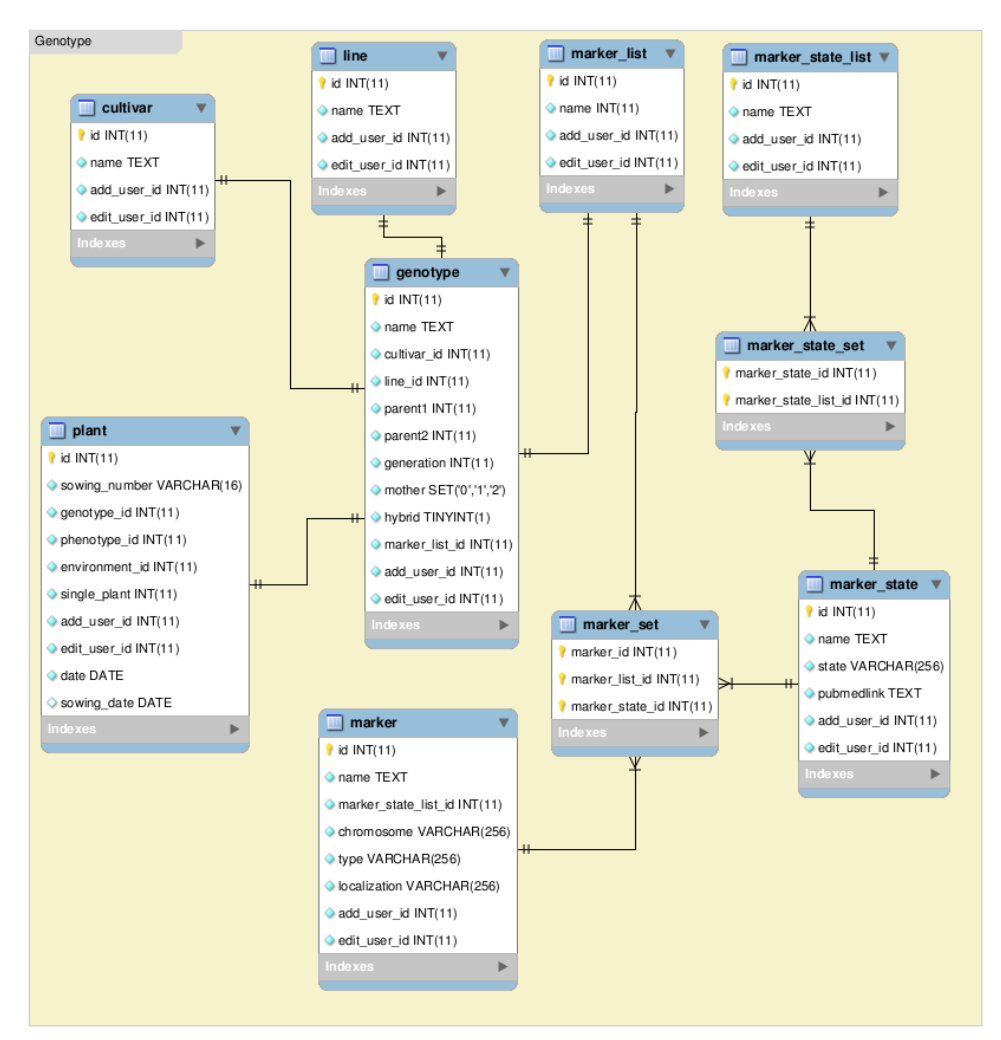

Рисунок 24 - Таблицы БWPGE, описывающие генотип растения

Таблица, описывающая растение содержит список идентификаторов таблиц, описывающих его генетические, фенотипические признаки, место произрастания и условия среды. Необходимо отметить, что при проведении некоторых экспериментов ряд признаков фенотипа невозможно определить для единичных растений (например, свойства муки, для

анализа которых требуется использовать несколько растений). Для того, чтобы в базе данных можно было бы работать с такими признаками, мы добавили для растения специальное поле: единичное растение («single plant»). В случае анализа единственного растения это поле содержит 1. Если экспериментатор рассматривает при анализе совокупность из нескольких растений и их признаки, то поле содержит 0. При этом для группового растения сохраняются все отношения в базе данных, что и для единичного, в том числе и на генотип (считается что «групповое растение» это генетически однородная группа растений).

Генотип растения описывается девятью таблицами (в соответствии с рисунком 24). Они включают описание сорта растения или линии. Генотип связан с рядом таблиц, описывающих генетические маркеры. Такая привязка позволяет документировать эксперименты на пшенице, которые направлены на выявление мест локализации генов, контролирующих фенотипические признаки пшеницы, на хромосомных картах (QTL).

Фенотип растения в настоящее время описывается 15 таблицами (в соответствии с рисунком 25). Они представляют несколько типов информации: таблица, описывающая базовые признаки растения (длина стебля, число колосьев, урожайность); таблицы, описывающие структуру урожая (колосья); таблицы описывающие характеристики листьев; таблицы, описывающие опушение листа; таблица, описывающая длительность стадий развития растения.

Место произрастания описано двумя таблицами, основная информация в которых содержит название места произрастания, широту, долготу, тип климата, климатические характеристики (среднегодовую температуру, среднегодовую влажность, средние температуры января и июля) (в соответствии с рисунком 26). Блок информации, связанный с проведением эксперимента содержит две таблицы (в соответствии с рисунком 27), описывающих событие и их список для растения. Событие содержит поле названия, типа и значения. Блок информации, описывающий данные пользователя, содержит три таблицы с информацией, позволяющей управлять уровнем доступа пользователя к БWPGE (в соответствии с рисунком 28).

## **3.6.2 Информационная поддержка селекционно-генетического эксперимента у пшеницы**

Селекционно-генетический эксперимент у пшеницы заключается в сравнении фенотипических характеристик растений, имеющих разные генотипы, условия произрастания. Он включает, как правило, следующие этапы:

1) планирование эксперимента (выбор сортов, места и условий произрастания);

2) посев семян;

- 3) в процессе эксперимента необходимо отслеживать погодные условия в месте произрастания пшеницы (температура, влажность, количество осадков);
- 4) в процессе роста растений производятся агротехнические мероприятия (прополка, внесение удобрений и т.п.);
- 5) в процессе роста и развития растений производятся наблюдения над ним определяются фазы его развития;
- 6) в процессе роста растения определяются его фенотипические характеристики (например, длина стебля, размер листьев, пораженность заболеванием, причем некоторые характеристики могут быть измерены единовременно, другие могут измеряться в процессе эксперимента);
- 7) сбор урожая;
- 8) обработка результатов наблюдений.

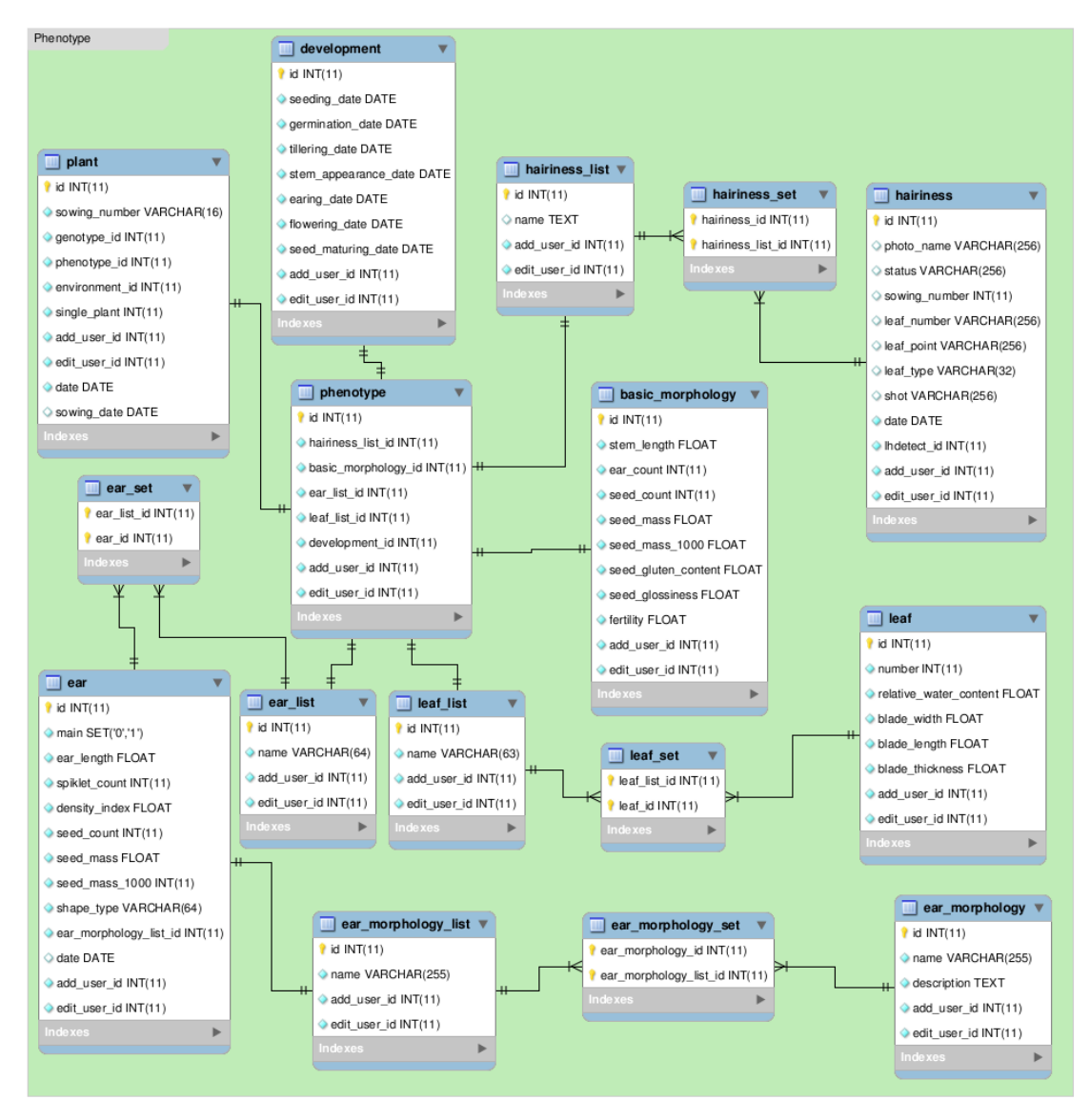

Рисунок 25- Таблицы БWPGE, описывающие фенотип растения

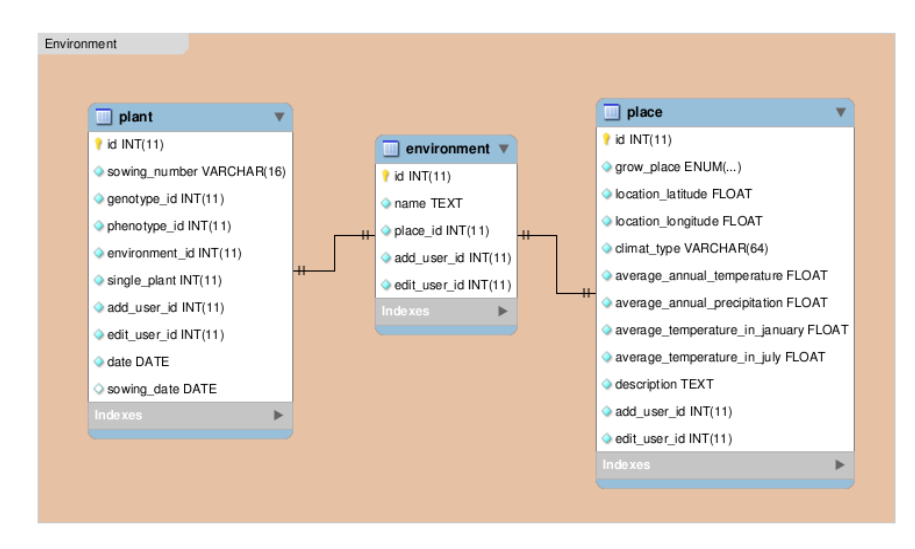

Рисунок 26 - Таблицы БWPGE, описывающие место произрастания

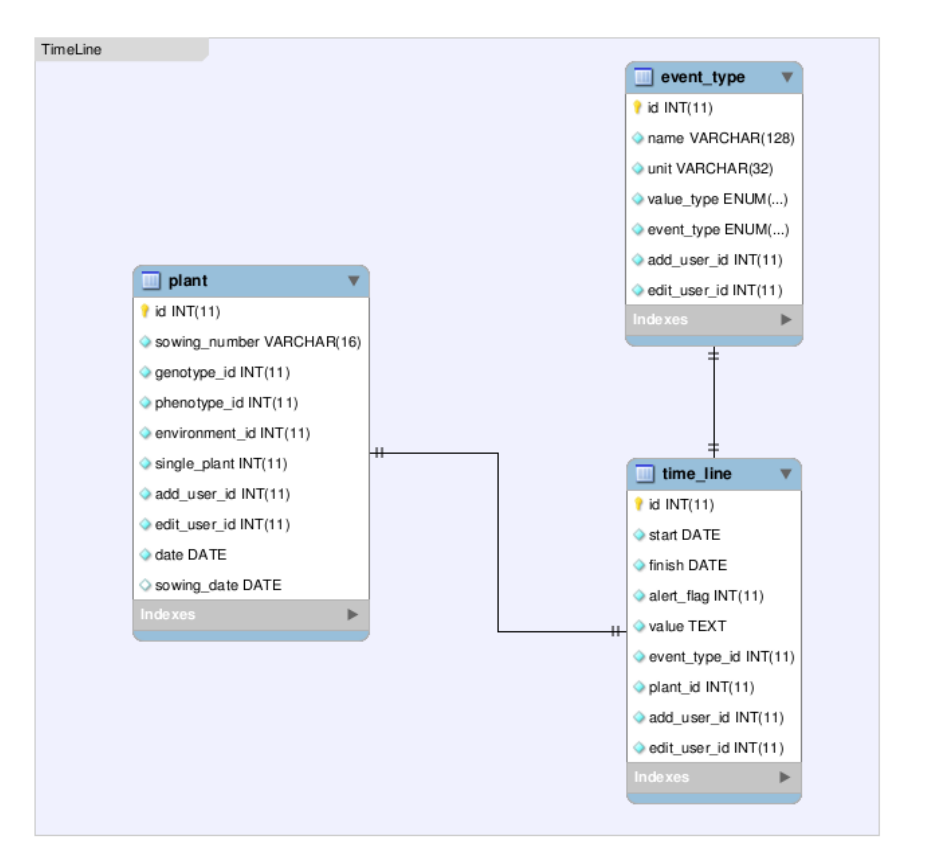

Рисунок 27 - Таблицы БWPGE, описывающие временную шкалу эксперимента

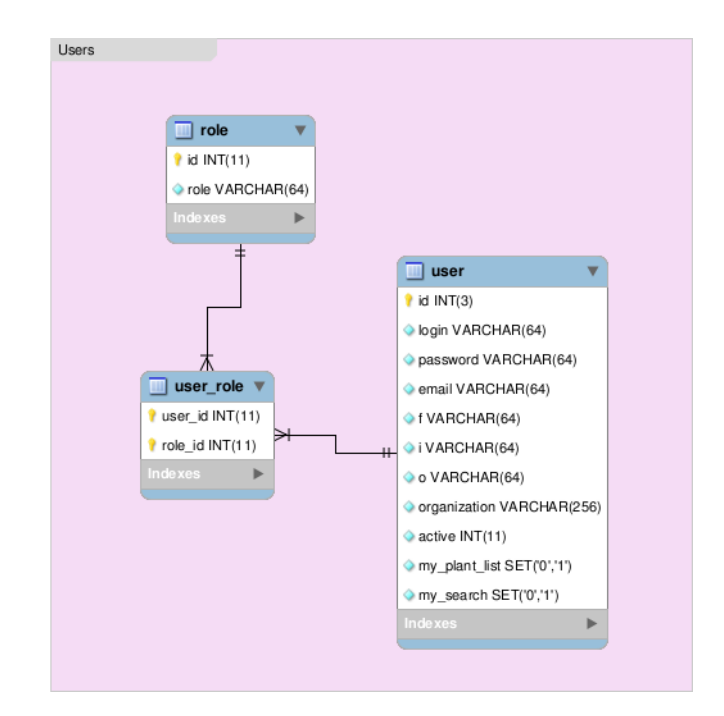

Рисунок 28 - Таблицы БWPGE, описывающие свойства пользовательской учетной записи

Т.е. информация об эксперименте привязана к шкале времени. Поэтому для того, чтобы обеспечить сохранение информации об эксперименте мы создали в нашей базе отдельную таблицу «Timeline» (Шкала времени). Каждая запись в этой таблице является «событием», которое имеет время начала, время окончание и содержательную информацию о событии.

Информация о событии может быть нескольких типов:

- 1) Метеорологические параметры.
- 2) Агротехнические мероприятия.
- 3) Фиксация стадий развития растений.
- 4) Проведение измерений.

Рассмотрим эти типы операций подробнее.

Метеорологические параметры можно измерять в автоматическом режиме с помощью автоматических метеостанций, которые могут выдавать информацию с датчиков через интернет. Параметры погоды могут быть записаны в базе данных и затем использованы для определения погодных условий в месте произрастания. К основным параметрам, которые можно снимать с метеостанции или датчика относятся температура, влажность среды, атмосферное давление. Датчики могут опрашиваться системой WheatPGE автоматически с заданным интервалом времени. Получение информации записывается в базе данных как событие, имеющее тип «Метеорологические параметры». Для каждого события определяется название (параметр среды) и его значение.

Агротехнические мероприятия были нами подробно описаны в отчете по предыдущему этапу (раздел **5.4**). Необходимо добавить, что эти мероприятия могут быть охарактеризованы названием, а так же длиться в течение нескольких дней (например, прополка поля). К тому же агротехнические мероприятия могут иметь числовой атрибут – например, количество внесенных удобрений.

Стадии развития растений пшеницы были нами описаны подробно в отчете за предыдущий этап работы (раздел **5.4**). Следует отметить, что стадии развития могут длиться несколько дней, для биолога важны даты начала этих стадий и окончания, а так же длительность, которую можно вычислить зная начало и конец стадии. Для пшеницы существует ограниченный набор стадий развития.

Информация о проведении измерений включает наименование операции, измеряемую величину и единицы измерения, в которых она получена.

Таким образом, для каждого события помимо его типа необходимо знать его название, числовой атрибут (измерение), единицы измерения для него.

Отметим, что для пользователя список планируемых мероприятий (например, агротехнических) может содержать те, о которых полезно напоминать по электронной почте. Поэтому для описания события мы предложили добавить поле «Alert».

Отметим, что в базе данных WheatPGE число возможных типов событий может быть изменено пользователем, за счет дополнения необходимых ему описаний, при условии, что они следуют предложенному нами формату.

#### **3.6.3 Технологии реализации БWPGE и ее интерфейса**

Функции интеграции базы данных и различных методов массового фенотипирования растений (БД WheatPGE) выполняет 9) Модуль интерфейса для базы WheatPGE (МИБWPGE), представляющий собой программный компонент (модуль), обеспечивающий интерфейс пользователя с БWPGE. При разработке МИБWPGE использована методология разработки программного обеспечения MVC [21], поддержку которой обеспечивает Catalyst свободный кроссплатформенный программный каркас для создания web-приложений, написанного на языке Perl (http://www.catalystframework.org/). MVC разделяет модель данных, пользовательский интерфейс и управляющую логику приложения на три отдельных компонента. В результате модификация одного из компонентов оказывает минимальное воздействие на другие компоненты. Такой подход позволяет добиться существенного снижения трудозатрат при работе со слабоструктурированной предметной областью, какой является биология. Использование этих технических средств позволяет пользователю добавлять в базу произвольные морфологические признаки и параметры окружающей среды

без помощи программиста. При этом происходит автоматическое расширение схемы базы данных, создается новая модель, описывающая объекты этого признака. Генерируются контроллеры и представления, реализующие базовые возможности работы с признаком (создание, удаление, редактирование).

База WheatPGE хранит описание объектов со сложной структурой. Так, например, объект ―генотип состоит из множества подобъектов и в свою очередь может являться свойством объекта ―растение. Для обеспечения легкого расширения схемы базы данных в случае необходимости и представление в базе данных различных комплексных объектов и отношений между ними будет использована технология реляционной СУБД в связке с технологиями объектно-реляционного отображения (ORM – object relation mapping). Использование реляционной модели представления данных обеспечит надежность и производительность, а объектное представление обеспечивает эффективный доступ к данным и масштабируемость системы. Для объектно-реляционного используется библиотека DBIx (http://search.cpan.org/dist/DBIx-Class/) которая обеспечивает работу с базой данных через стандартизованных объектно-ориентированый интерфейс. В качестве СУБД может быть использована любая популярная СУБД, поддерживаемая DBIx. Мы остановили свой выбор на MySQL 5 которая развернута на сервере баз данных под управлением CentOS Linux.

В процессе визуализации селекционно-генетического экспермиента у пшеницы требуется отображать события, которые хранятся в базе данных, на шкалу времени. Для визуализации шкалы времени в МИБWPGE используется библиотека Highstock (http://www.highcharts.com/products/highstock). Это библиотека графической визуализации информации, которая зависит от времени (графики, события и т.п.). Она является свободной для некоммерческого использования. Библиотека основана на технологиях браузера и не требует для визуализации установки дополнительных плагинов. Она основана на Java Script, поэтому является кросс-платформенной и может быть успешно визуализирована даже на мобильных устройствах.

Для мониторинга параметров окружающей среды мы используем устройство NetPing-RS-485 и датчики влажности и температуры WS-1. Данные с датчика передаются по сети Internet по протоколу SNMP.

Разрабатываемая нами система поддержки селекционно-генетических экспериментов на основе базы WheatPGE должна обеспечивать работу с мобильных устройств, в том числе и в полевых условиях. Основной задачей является обеспечение быстрого доступа к записям базы данных. Для этого мы предлагаем использовать в нашей системе для растений QR коды (http://www.qrcode.com/index-e.html). QR-код является матричным (двумерным) штрих-кодом, который может быть сканирован камерой мобильного устройства. Информация, которую

содержит код мжет включать до 4296 символов цифр и букв, что достаточно, описания ссылок в Интернет. Например, приведенный в соответствии с рисунком 29 QR код содержит ссылку на страницу сайта Wikipedia, содержащую материал о QR-коде (http://ru.wikipedia.org/wiki/QR-%D0%BA%D0%BE%D0%B4). На современных платформах мобильных устройств существуют программы распознавания QR-кодов и дешифровки содержащейся в них информации.

В нашей системе мы предлагаем создавать для каждого растения свой уникальный QR код, который содержит ссылку на информацию о растении в базе данных WheatPGE. Этот код может быть распечатан на бумаге, заламинирован и прикреплен к различным растениям, над которыми производятся наблюдения в процессе селекционно-генетического эксперимента. Для перехода на страницу ввода информации для этого растения достаточно будет прочитать его через мобильное устройство.

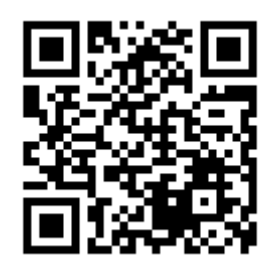

Рисунок 29 - Пример QR кода, который содержит ссылку на страницу в Интернет

Использование QR кода, таким образом, позволит существенно упростить ввод информации в базу WheatPGE.

### **3.6.4 Модуль интерфейса для базы WheatPGE**

Модуль интерфейса для базы WheatPGE (МИБWPGE), представляет собой программный компонент (модуль), обеспечивающий интерфейс пользователя с БWPGE.

Главная страница МИБWPGE располагается по адресу http://wheatdb.org/rus/. Она содержит краткую информацию о базе данных, ссылки для входа в систему или регистрации, ссылки на основные блоки информации в этой базе данных (в соответствии с рисунком 30).

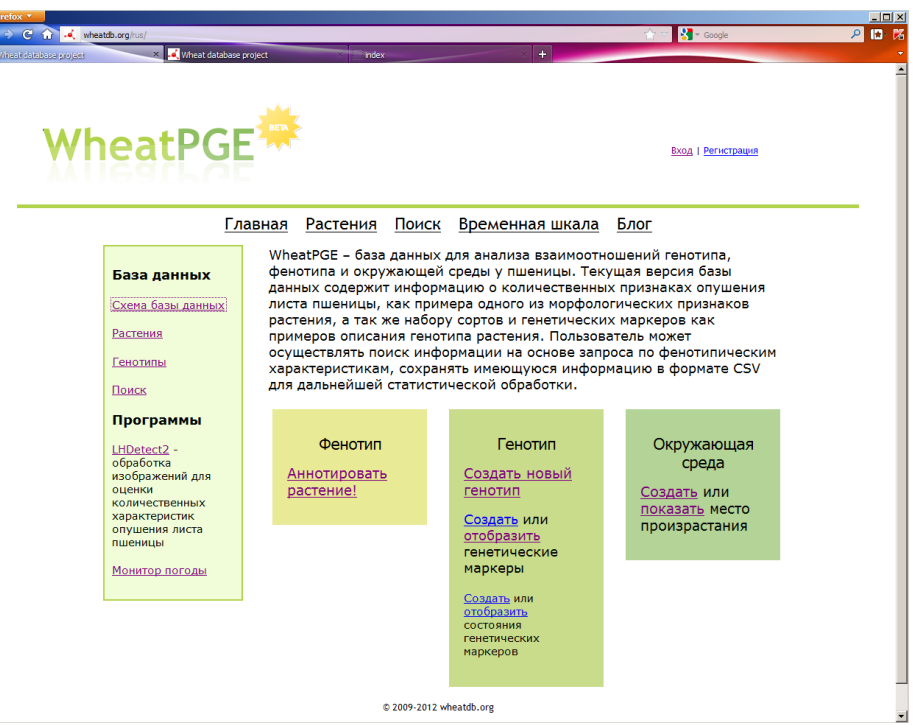

Рисунок 30 - Главная страница МИБWPGE

| Firefox <b>v</b><br>← → C A Je, wheatdb.org/plant/list/1 |                                                  |              |                        |                                       |                                                       | <b>A</b> - Google<br>ا م                                                                                                 | $\Box$ D $\times$<br><b>ID</b><br>噊 |
|----------------------------------------------------------|--------------------------------------------------|--------------|------------------------|---------------------------------------|-------------------------------------------------------|----------------------------------------------------------------------------------------------------|-------------------------------------|
| Wheat database project                                   | $+$<br><b>Plant list</b>                         |              |                        |                                       |                                                       | Total plants: 316<br>$\nabla$ Show my plants only                                                                        |                                     |
| Sowing number,<br>date<br>and type of plant              | Phenotype                                        | Genotype     | <b>Environment</b>     | <b>Action</b>                         |                                                       |                                                                                                    |                                     |
| $1, 2012 - 04 - 27,$<br>$\Box$<br>group                  |                                                  | Albidum_3700 |                        | • Get QR<br>code<br>• Delete<br>plant | • Environment<br>selection<br>• Genotype<br>selection | · Add hairiness images<br>• Set basic<br>morphological traits<br>• Add ears<br>· Add leaf<br>• Set development<br>stages |                                     |
| 1000, 2012-03-19,<br>$\Box$<br>single                    | • Ear (Id 87)<br>· Basic morphological<br>traits |              |                        | · Get QR<br>code<br>• Delete<br>plant | • Environment<br>selection<br>• Genotype<br>selection | · Add hairiness images<br>• Set basic<br>morphological traits<br>· Add ears<br>· Add leaf<br>· Set development<br>stages |                                     |
| 1024, 2012-04-24,<br>$\Box$<br>single                    | · Basic morphological<br>traits                  | Balaganka    | · Grow place:<br>field | • Get QR<br>code<br>• Delete<br>plant | • Environment<br>selection<br>• Genotype<br>selection | · Add hairiness images<br>• Set basic<br>morphological traits<br>• Add ears<br>· Add leaf<br>· Set development<br>stages |                                     |
| 1026, 2012-04-24,<br>п<br>single                         | • Basic morphological Test<br>traits             | genotype     | • Grow place:<br>field | · Get QR<br>code<br>• Delete<br>plant | • Environment<br>selection<br>• Genotype<br>selection | · Add hairiness images<br>• Set basic<br>morphological traits<br>· Add ears<br>· Add leaf<br>· Set development<br>------ |                                     |

Рисунок 31 - Визуализация списка растений, заведенных пользователем

Для того чтобы просмотреть список растений, информация о которых доступна в базе, необходимо с главной страницы перейти по ссылке «Растения». После этого осуществляется переход на страницу списка растений (в соответствии с рисунком 31). На этой странице отображается информация о растениях в виде таблицы. Информация различного типа (фенотипические признаки, информация о месте произрастания, генотипе) располагается в разных колонках таблицы и доступна по соответствующим гиперссылкам. В крайней правой колонке доступны ссылки для добавления (редактирования) информации о генотипе, фенотипе, месте произрастания. Для каждого растения есть ссылки на QR-код и ссылка для удаления растения из базы данных. Ряд операций доступен для нескольких растений одновременно. Для этого их нужно отметить галочкой слева и внизу страницы выбрать одну из возможных кнопок.

Пользователь может добавить информацию о растении в базу данных. Пример операций по созданию нового растения и занесения информации о его фенотипе – свойствах колоса – приведен в соответствии с рисунком 32. Вначале нужно перейти с главной страницы базы по ссылке «Аннотировать растение!» на страницу добавления растения. Появится страница создания новой записи «plant», на которой нужно указать его посевной номер и дату посева.

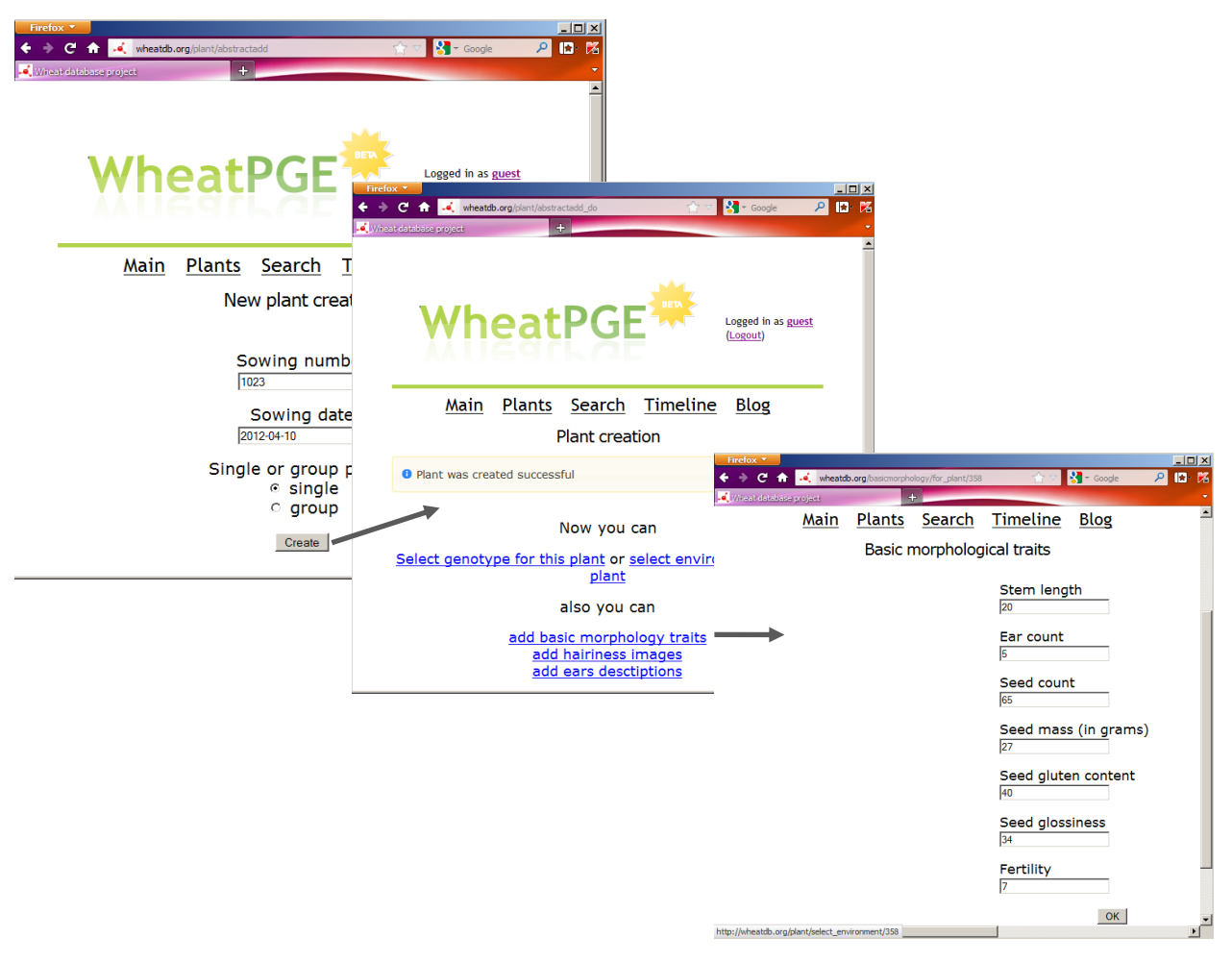

Рисунок 32 - Добавление информации о растении и его базовых фенотипических признаках в

БWPGE

После нажатия кнопки «Create» осуществляется создание нового растения и переход на страницу его аннотации. На этой странице можно выбрать несколько основных операций: выбрать генотип для растения, выбрать место произрастания, добавить базовые морфологические признаки, признаки урожайности, опушения и др. Выбор этих операций осуществляется переходом по соответствующим гиперссылкам, указанным на этой странице. Таким образом система позволяет вносить информацию о растении и его признаках в базу данных.

Интерфейс базы данных позволяет осуществлять поиск информации о растениях. Для этого необходимо с главной страницы перейти по ссылке «Search» в меню верхнего уровня. При этом откроется страница запроса, показанная в соответствии с рисунком 33.

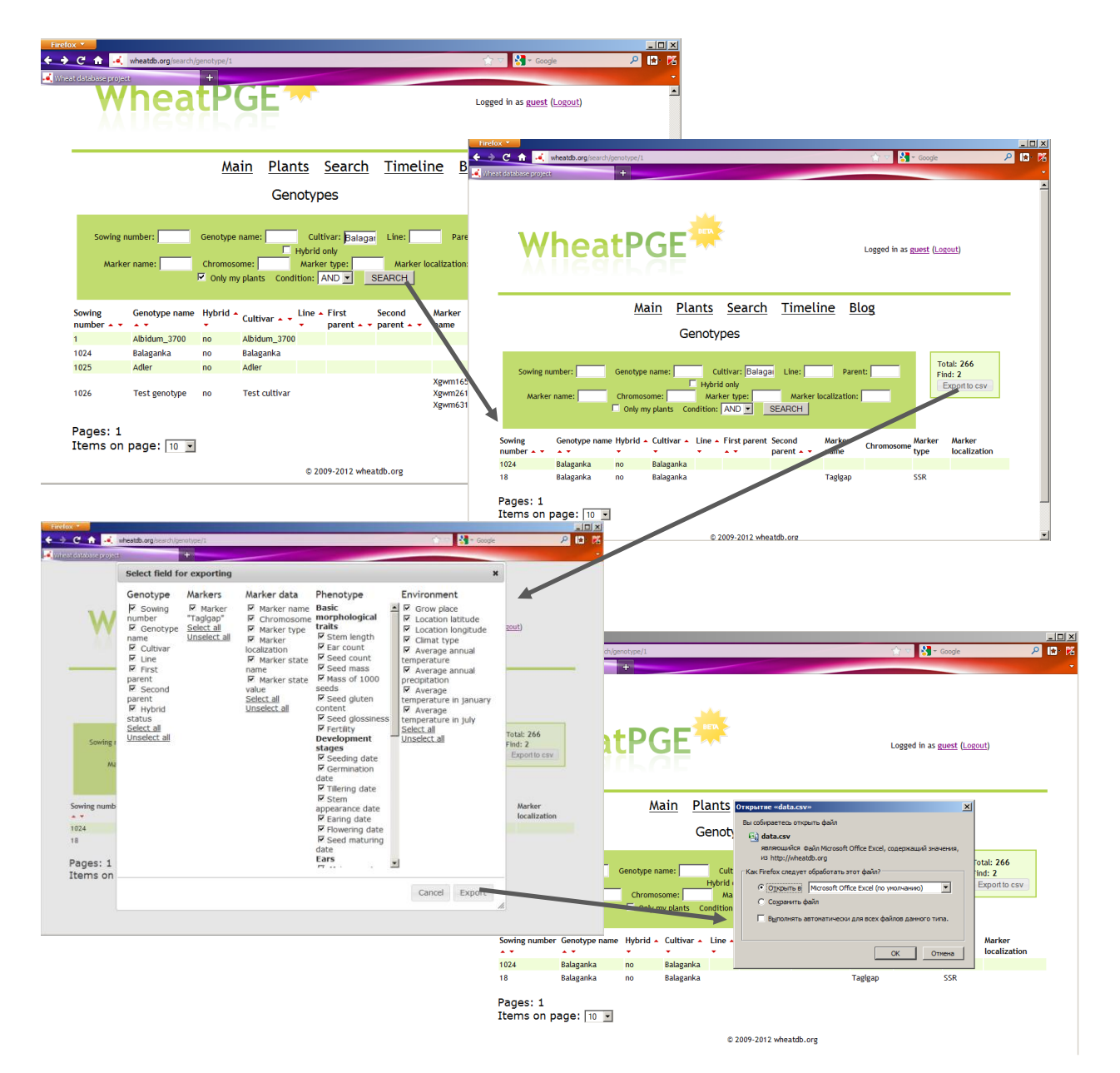

Рисунок 33 - Поиск и экспорт информации из БWPGE

На этой странице необходимо ввести в одно из полей или в несколькие поля базы данных термины для запроса и нажать кнопку «Search». После этого под панелью запроса появится список растений, удовлетворяющих условию запроса. Информацию о признаках растения можно сохранить в CSV файле, нажав на кнопку «Export to CSV» в верхнем правом углу страницы. При этом появится панель выбора полей базы данных для сохранения. Пользователь может отобрать поля, отметив их галочкой. После нажатия кнопки «Export» на этой панели, система предложит файл на сохранение.

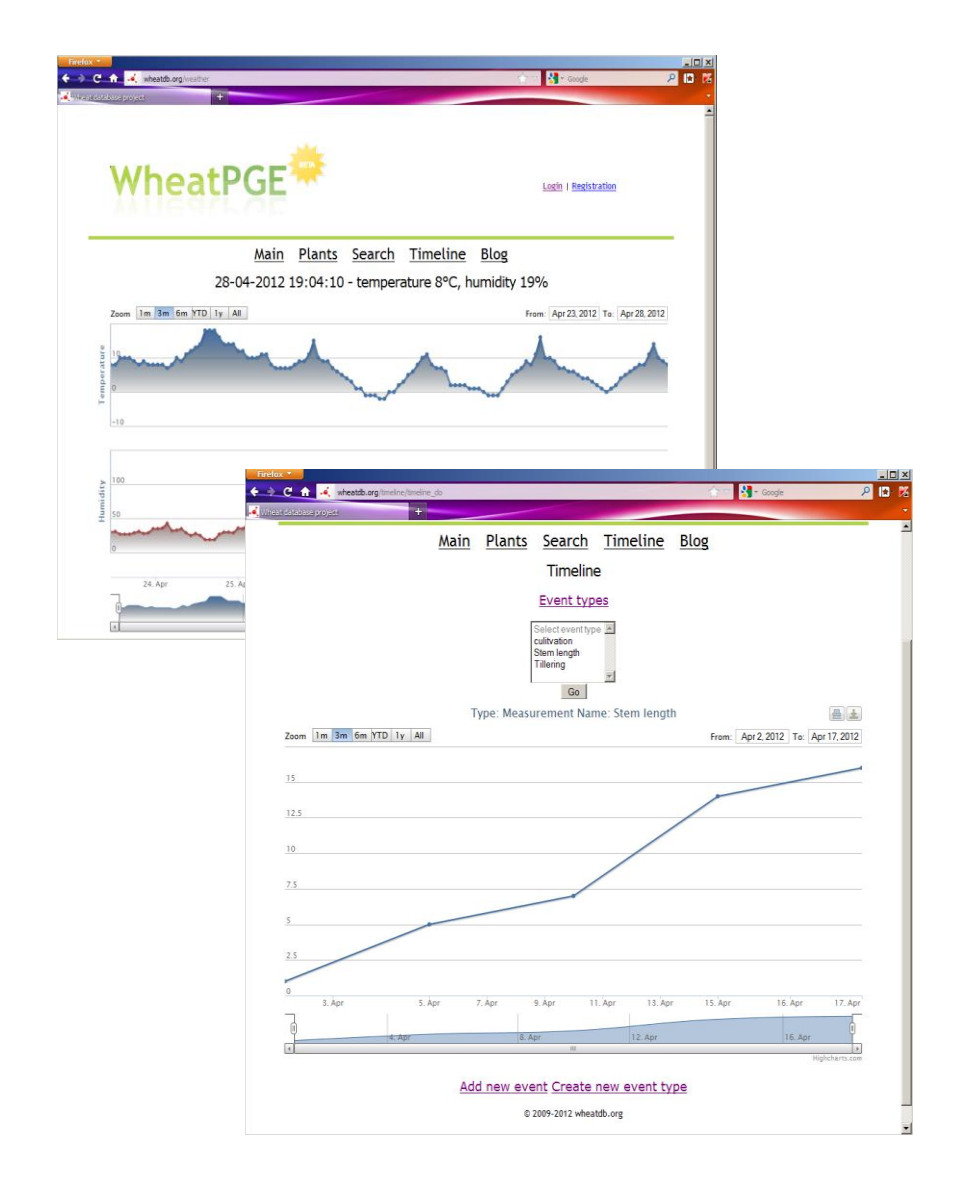

Рисунок 34 - Примеры отображения событий на шкале времени. В левом верхнем углу - монитор погоды на поле вблизи ИЦиГ СО РАН. В правом нижнем углу – отображение измерения длины стебля растения

Примеры отображения событий на шкале времени приведены в соответствии с рисунком 34. На нем представлены визуализации информации температуры и влажности с датчика, установленного вблизи поля ИЦиГ СО РАН, а так же результаты измерения длины стебля для одного из растений в процессе его роста.

#### **3.6.5 Пример анализа опушения листа пшеницы при помощи БWPGE**

C использованием разработанной компьютерной системы мы выполнили классификацию опушения различных сортов пшеницы методом многомерного шкалирования. Было отобрано 47 различных сортов, содержащихся в БWPGE. Для определения количественных характеристик опушения растений нами были использованы их предфлаговые листья. Сформировавшиеся здоровые листья были отобраны, и из них были сделаны препараты сгиба листа, для которых по описанной ранее методике [22] были получены микроизображения. Всего проанализировано по 6 микроизображений для разных растений каждого сорта.

Определение количественных характеристик опушения на основе цифрового анализа микроизображений производилось с помощью программы LHDetect2 (http://wheatdb.org/lhdetect2), которая является улучшенной версией программы LHDetect [22] и интегрирована в МИБWPGE. Для каждого микроизображения сгиба листа рассчитывалась гистограмма распределения трихом по длине в пределах 0–2500 мкм с шагом 31,5 мкм. На основе гистограммы для каждого изображения строился вектор *n*, элемент *n<sup>i</sup>* которого соответствовал числу трихом с длиной в интервале от 31,5·(*i*-1) мкм до 31,5·*i* мкм, *i* = 1, …, 80. Значения элементов *n* для растений одного и того же сорта усреднялись. Таким образом, была сформирована таблица данных, содержащая 47 строк, в которой каждая строка соответствовала определенному сорту пшеницы, а каждый столбец соответствовал среднему числу трихом в *i*-м интервале длины для растений этого сорта.

Данные были проанализированы при помощи метода неметрического многомерного шкалирования [23]. Этот метод позволяет построить расположение точек, соответствующих сортам растений, на плоскости так, что взаимные расстояния между ними приблизительно пропорциональны евклидовым расстояниям между векторами *n* для этих сортов в многомерном пространстве, т. е. чем ближе друг к другу на плоскости располагаются точки, тем более сходное распределение трихом по длинам у соответствующих им сортов пшеницы. При анализе данных мы использовали математический аппарат, реализованный в пакете vegan, написанный на языке программирования R (http://www.r-project.org/).

Результат классификации показан в соответствии с рисунком 35. На диаграмме хорошо выделяются два кластера. Первый располагается в верхнем левом углу диаграммы и состоит

из сортов яровых пшениц, созданных в разное время на территории Поволжья и Сибири. Они имеют густое опушение листа. Во второй кластер (расположен справа) попали немецкие современные и стародавние сорта из коллекции Генбанка Института генетики растений (г. Гатерслебен Германия), имеющие слабое опушение листа.

Эти данные согласуются с предположением о том, что сильное опушение характерно для ряда засухоустойчивых сортов, относящихся к степной экологической группе; для сортов, полученных в условиях большего увлажнения, напротив, характерно более слабое опушение [24].

Более детальный анализ распределения трихом по длинам у растений из разных кластеров показал следующее. Сорт Hohenheimer Franken, попавший во второй кластер (высокое значение координаты X и близкое к нулю значение координаты Y), содержит небольшое количество трихом. Сорта Балаганка и Лютесценс 62 (низкое значение координаты X) хорошо опушены. Таким образом, можно предположить, что ось на рисунке 35 отрицательно коррелирует с интенсивностью опушения: чем выше значение координаты X, тем слабее опушение листа. Мы рассчитали коэффициент корреляции Пирсона между значениями координаты указанных сортов, средней длиной трихом <L> и средним числом трихом <N>. Оказалось, что эти коэффициенты значимы (*p* < 0.05) и отрицательны (*r*(X, <L>)  $=$  – 0.99;  $r(X, \langle N \rangle)$  = – 0.82). Это подтверждает наше предположение о взаимосвязи между осью X и интенсивностью опушения листа. Отметим, что между значениями <L>и <N>в нашей выборке также существует значимая положительная корреляция: *r*(<L>, <N>) = 0.78(*p*   $<$  0.05). Такая зависимость между средней длиной трихом и их средним числом на листе была обнаружена нами ранее для растений двух генотипов пшеницы [25] и может являться проявлением специфического механизма генетического контроля формирования опушения у пшеницы.

Отметим, что анализ корреляций значений оси Y и параметров <L> и <N> не выявил значимой связи между ними  $(r(Y, \langle L \rangle) = 0.03; r(Y, \langle N \rangle) = 0.03)$ .

Интересно отметить, что растения кластера 1 на диаграмме (в соответствии с рисунком 35) распределены в левой полуплоскости практически равномерно, в то время как растения кластера 2 формируют сильно вытянутое вдоль оси Х облако. Оказалось, что коэффициенты корреляции между значениями <L>и <N>у растений этих двух кластеров сильно отличаются. Для кластера 1 корреляция не значима (*r*1(<L>, <N>) = 0.06, *p >* 0.05). Для второго кластера она выше, чем для всей выборки сортов  $(r_2(\langle L \rangle, \langle N \rangle) = 0.80, p \langle 0.05 \rangle)$ . Это демонстрирует возможные генетические различия в формировании опушения у российских и немецких сортов. По-видимому, генетический механизм формирования опушения у сортов из Германии

является сходным. Число генов, контролирующих опушение, невелико, и они одинаковым образом действуют и на формирование длин трихом, и на их число.

Генетические механизмы формирования опушения у российских сортов более разнообразны. Опушение у них может формироваться бóльшим числом аллелей, действующих независимо друг от друга, при этом число трихом и их длина контролируются независимо и специфично для каждого генотипа, что отражается в отсутствии корреляций между этими признаками. Данное предположение подтверждается тем, что 4 сорта из российской коллекции (Селенгинская, Нарымская 3, Краса, Крохинская 10) оказались в одном кластере вместе с немецкими сортами. Это говорит о том, что в процессе их создания (гибридизация, многократные отборы) из генотипов были утеряны некоторые гены, контролирующие густое опушение листа.

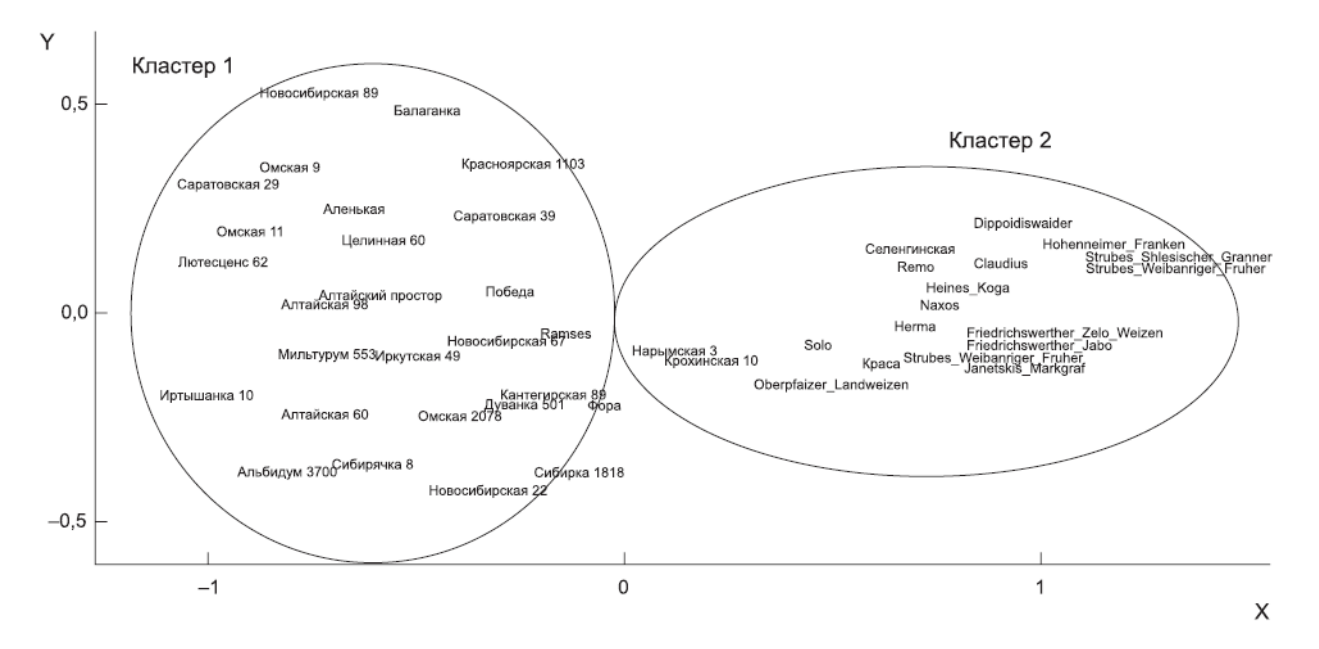

Рисунок 35 - Классификация 47 сортов пшеницы по опушению листа, полученная с помощью метода неметрического многомерного шкалирования. Два кластера сортов, имеющих сходный тип опушения, выделены овалами и подписаны

Также интересно отметить, что сорта, имеющие в своей родословной сорт Саратовская 29 (Омская 9, Омская 11, Новосибирская 89) или общее место происхождения (Лютесценс 62), расположены в отдельной общей группе. Это означает, что они имеют сходный характер опушения: самое густое из всех представленных сортов.

Таким образом, проведенная кластеризация демонстрирует свою применимость для анализа экспериментальных результатов и может быть с успехом использована для

классификации и всестороннего описания образцов в генетических коллекциях, а также новых линий и сортов пшеницы.

#### **3.7 Выводы теоретических исследований**

Таким образом, в ходе выполнения второго этапа подготовлен аналитический обзор научных информационных источников, опубликованных за отчетный период, в котором рассмотрены подходы для планирования генно-инженерных экспериментов и новые интернет-ресурсы, содержащих информацию, полезную для проведения экспериментов по трансгенезу. Полученная новая информация подтвердила актуальность выбранного направления исследований.

Разработан формат БВИР.

Проведено информационное наполнение БВИР, создано 16 записей.

Реализован ЭОИП БР в составе:

Базу данных промоторов (БДП);

2) Базу данных трансляционных энхансеров (БДТЭ);

3) Базу внешних информационных ресурсов (БВИР);

4) Базу WheatPGE в составе ЭОИП БР;

5) Модуль интерфейса внешнего уровня (МИВУ), представляющий собой программ-ный компонент (модуль), обеспечивающий через Интернет доступ к информацион-ным ресурсам портала и внешних Web- источников, навигацию по ЭОИП БР;

6) Модуль интерфейса для базы данных промоторов (МИБДП), представляющий собой программный компонент (модуль), обеспечивающий интерфейс пользователя с БДП;

7) Модуль интерфейса для базы данных трансляционных энхансеров (МИБТЭ), пред-ставляющий собой программный компонент (модуль), обеспечивающий интерфейс пользователя с БДТЭ;

8) Модуль интерфейса для базы внешних информационных ресурсов (МИБВИР), представляющий собой программный компонент (модуль), обеспечивающий интерфейс пользователя с БВИР;

9) Модуль интерфейса для базы WheatPGE (МИБWPGE), представляющий собой программный компонент (модуль), обеспечивающий интерфейс пользователя с БДWPGE.

Модули интерфейса являются программными компонентами служат для взаимодействия пользователя с соответствующей базой данных и обеспечивают информационную поддержку проведения экспериментов по биотехнологии в области трансгенеза растений (БДП, БДТЭ, БВИР) и селекционно-генетических экспериментов у пшеницы (БWPGE).

#### **4 Разработка технической документации в соответствии с требованиями ТЗ**

На отчетном этапе согласно требованиям нами была разработана программная документация на ЭОИП БР в составе:

- 1) Модуль интерфейса верхнего уровня (МИВУ). Руководство оператора;
- 2) Модуль интерфейса верхнего уровня (МИВУ). Описание применения;
- 3) Модуль интерфейса верхнего уровня (МИВУ). Описание программы;
- 4) Модуль интерфейса верхнего уровня (МИВУ). Руководство системного программиста;
- 5) Модуль интерфейса верхнего уровня (МИВУ). Текст программы;
- 6) База данных промоторов (БДП). Описание логической структуры базы данных;
- 7) Модуль интерфейса для базы данных промоторов (МИБДП). Описание программы;
- 8) Модуль интерфейса для базы данных промоторов (МИБДП). Текст программы;
- 9) База данных трансляционных энхансеров (БДТЭ). Описание логической структуры базы данных;
- 10) Модуль интерфейса для базы данных трансляционных энхансеров (МИБДТЭ). Описание программы;
- 11) Модуль интерфейса для базы данных трансляционных энхансеров (МИБДТЭ). Текст программы;
- 12) База данных внешних информационных ресурсов (БВИР). Описание логической структуры базы данных;
- 13) Модуль интерфейса для базы внешних информационных ресурсов (МИБВИР). Описание программы;
- 14) Модуль интерфейса для базы внешних информационных ресурсов (МИБВИР). Текст программы;
- 15) База WheatPGE (БWPGE). Описание логической структуры базы данных;
- 16) Модуль интерфейса для базы WheatPGE (МИБWPGE). Описание программы;
- 17) Модуль интерфейса для базы WheatPGE (МИБWPGE). Текст программы.

#### **5 Разработка программы и методик экспериментальных исследований ЭОИП БР**

На отчетном этапе были разработаны Программа и методики экспериментальных исследований экспериментального образца информационного портала «Биотехнология растений» (ЭОИП БР). Данный документ включает описание методики экспериментальных исследований по проверке функционирования модулей интерфейса ЭОИП БР, состава

информации в базах данных в составе ЭОИП БР и будет использован при проведении экспериментальных исследований на следующем этапе выполнения проекта.

### **ЗАКЛЮЧЕНИЕ**

#### **1 Краткие выводы по результатам выполнения этапа №2**

В ходе выполнения НИР были решены все запланированные в календарном плане на данный этап задачи и получены следующие основные результаты:

1) Подготовлен аналитический обзор научных информационных источников, опубликованных за отчетный период, в котором рассмотрены подходы для планирования генно-инженерных экспериментов и новые интернет-ресурсы, содержащих информацию, полезную для проведения экспериментов по трансгенезу. Полученная новая информация подтвердила актуальность выбранного направления исследований.

2) Разработан формат БВИР.

3) Проведено информационное наполнение БВИР, создано 16 записей.

4) Реализован ЭОИП БР.

5) Разработана отчетная документация в соответствии с требованием ТЗ. Разработана программная документация на ЭОИП БР в целом и на программные модули.

6) Разработана программа и методики экспериментальных исследований ЭОИП БР.

#### **2 Оценка полноты решения поставленных задач и научно-технического уровня**

Все поставленные на втором этапе задачи выполнены в полном объеме в соответствии с Техническим заданием. Полученные результаты полностью оригинальны. Исследования показали, что разрабатываемая тема соответствует мировому уровню техники, поскольку нацелена на создание нового информационного ресурса модульного типа, предназначенного для поддержки научно исследовательских разработок в областях агробиотехнологии и создания новых продуктов и биопроцессов с помощью геномных и постгеномных технологий, методов биоинженерии и клеточных технологий.

## **3 Оценка технико-экономической эффективности внедрения и рекомендации по внедрениию**

Информационный ресурс может рассчитывать масштабное позиционирование на рынке российской биоинформационной продукции, поскольку существует устойчивая тенденция увеличения масштабов спроса в области предоставления биоинформационных услуг и рынка принципиально новых биоинформационных продуктов.

Результаты НИР могут быть рекомендованы к внедрению научными и образовательными организациями России, выполняющими исследования в областях

приоритетной деятельности Технологической платформы «Биоиндустрия и биоресурсы — БиоТех2030». Высокая актуальность подобных программных средств может служить веским основанием для дальнейшей разработки конкурентно-способного коммерческого программного продукта, как на российском, так и на мировом рынке. Выполнение НИР обеспечит решение задач современной молекулярной биологии, с биотехнологическими проектами в области генной инженерии и агробиологии.

## **СПИСОК ИСПОЛЬЗОВАННЫХ ИСТОЧНИКОВ**

- 1) Nikkah A. Legume biopharming and biopharmaceutical Sciensis: a review // Research Journal of Medicinal Plant. - 2012. – P. 1-23;
- 2) Decker E.L. and Reski R. Glycoprotein production in moss bioreactors // Plant Cell Rep.  $2012. - V. 31. - N<sub>2</sub> 3. - P. 453-460;$
- 3) Chen Y.A., Wen Y.C. and Chang W.C. AtPAN: an integrated system for reconstructing transcriptional regulatory networks in Arabidopsis thaliana // BMC Genomics. – 2012. – V.  $13. - P. 85$ ;
- 4) Dash S., Van Hemert J., Hong, L., Wise, R.P. and Dickerson, J.A. PLEXdb: gene expression resources for plants and plant pathogens // Nucleic Acids Res. – 2012. – V. 40 (Database issue). – P. D1194-D1201;
- 5) Li, J. Dai, X. Liu, T. and Zhao, P.X. LegumeIP: an integrative database for comparative genomics and transcriptomics of model legumes // Nucleic Acids Res. – 2012. – V. 40 (Database issue). P. D1221- D1229;
- 6) Goodstein D.M., Shu S., Howson R., Neupane R., Hayes R.D., Fazo J., Mitros T., Dirks W., Hellsten U., Putnam N. and Rokhsar D.S. Phytozome: a comparative platform for green plant genomics // Nucleic Acids Res. – 2012. – V. 40 (Database issue). – P. D1178- D1186;
- 7) Van Bel M., Proost S., Wischnitzki E., Movahedi S., Scheerlinck C., Van de Peer Y and Vandepoele K. Dissecting plant genomes with the PLAZA comparative genomics platform // Plant Physiol. – 2012. – V. 158. -  $\mathbb{N}^2$  2. – P. 590-600;
- 8) Bais P., Moon-Quanbeck S.M., Nikolau B.J. and Dickerson J.A. Plantmetabolomics.org: mass spectrometry-based Arabidopsis metabolomics - database and tools update // Nucleic Acids Res. – 2012. – V. 40 (Database issue). – P. D1216- D1220;
- 9) Childs K.L., Konganti K. and Buell C.R. The Biofuel Feedstock Genomics Resource: a web-based portal and database to enable functional genomics of plant biofuel feedstock species // Database (Oxford).  $-2012$ .  $- P.$  bar061;
- 10) Nag A., Karpinets T.V., Chang C.H. and Bar-Peled M. Enhancing a Pathway-Genome Database (PGDB) to capture subcellular localization of metabolites and enzymes: the nucleotide-sugar biosynthetic pathways of Populus trichocarpa // Database (Oxford). – 2012.  $- P.$  bas $013$ :
- 11) Xie F., Xiao P., Chen D., Xu L. and Zhang B. miRDeepFinder: a miRNA analysis tool for deep sequencing of plant small RNAs // Plant Mol Biol. – 2012. - DOI: 10.1007/s11103-012-9885-2;
- 12) Szcześniak M.W., Deorowicz S., Gapski J., Kaczyński Ł. and Makalowska I. miRNEST database: an integrative approach in microRNA search and annotation // Nucleic Acids Res. – 2012. – V. 40 (Database issue). – P. D198-D204;
- 13) Wang N.J., Lee C.C., Cheng C.S., Lo W.C., Yang Y.F., Chen M.N. and Lyu P.C. Construction and analysis of a plant non-specific lipid transfer protein database (nsLTPDB) // BMC Genomics. – 2012. - V. 13 Suppl. 1. – P. S9;
- 14) Miao Z., Li D., Zhang Z., Dong J., Su Z. and Wang T. Medicago truncatula transporter database: a comprehensive database resource for M. truncatula transporters // BMC Genomics.  $-2012. - V. 13. - P. 60;$
- 15) Pentony M.M., Winters P., Penfold-Brown D., Drew K., Narechania A., Desalle R., Bonneau R. and Purugganan M.D. The plant proteome folding project: structure and positive selection in plant protein families // Genome Biol Evol. – 2012. – V. 4. - № 3. – P. 360-371;
- 16) Lai K., Berkman P.J., Lorenc M.T., Duran C., Smits L., Manoli S., Stiller J. and Edwards D. WheatGenome.info: an integrated database and portal for wheat genome information // Plant Cell Physiol. – 2012. - V. 53. - № 2. P. e2;
- 17) Schreiber F., Colmsee C., Czauderna T., Grafahrend-Belau E., Hartmann A., Junker A., Junker B.H., Klapperstück M., Scholz U. and Weise S. MetaCrop 2.0: managing and exploring information about crop plant metabolism  $\text{/}$  Nucleic Acids Res. – 2012. – V. 40 (Database issue). - P. D1173- D1177;
- 18) Garcia S., Garnatje T. and Kovařík A. Plant rDNA database: ribosomal DNA loci information goes online // Chromosoma. – 2012. - DOI 10.1007/s00412-012-0368-7;
- 19) Kalwij J.M. Review of 'The Plant List, a working list of all plant species' // Journal of Vegetation Science. – 2012. - DOI: 10.1111/j.1654-1103.2012.01407.x;
- 20) Zdobnov, E.M.; Lopez, R.; Apweiler, R. and Etzold T. The EBI SRS server—recent developments. // Bioinformatics, 2002 18:368-373;
- 21) Рогачев С. Обобщенный Model-View-Controller [Электронный ресурс]/ Russian Software Developer Network; — Электрон. дан. — М., [199—].— . — Режим доступа: http://rsdn.ru/article/patterns/generic-mvc.xml, свободный. — Загл. с экрана.— Яз. Рус;
- 22)Дорошков А.В., Арсенина С.И., Пшеничникова Т.А., Афонников Д.А. Применение компьютерного анализа микроизображений листа для оценки характеристик опушения пшеницы *Triticum aestivum L.* // Информационный вестник ВОГиС. - 2009. - Т. 13. - № 1. - С. 218-226;
- 23) Oksanen J. Multivariate Analysis of Ecological Communities in R: vegan tutorial. [Электронный ресурс]/ —; [2011]. –. —. Режим доступа

[http://cc.oulu.fi/~jarioksa/opetus/metodi/vegantutor.pdf,](http://cc.oulu.fi/~jarioksa/opetus/metodi/vegantutor.pdf) свободный. — Загл. с экрана.— Яз. Англ;

- 24) Крупнов В.А., Цапайкин А.П. Опушение листьев пшеницы: генетические и экологические аспекты // Сельскохозяйственная биология. Серия «Биология растений». - 1990. - № 1. - C. 51-57;
- 25)Дорошков А.В., Пшеничникова Т.А., Афонников Д.А. Анализ особенностей морфологии и наследования опушения листа пшеницы Triticum aestivum L. С помощью компьютерных методов фенотипирования // Генетика. - 2011. - Т. 47. - № 6. - С. 836–841.

ПРИЛОЖЕНИЕ 1

Российская академия наук Сибирское отделение ФЕДЕРАЛЬНОЕ ГОСУДАРСТВЕННОЕ БЮДЖЕТНОЕ УЧРЕЖДЕНИЕ НАУКИ ИНСТИТУТ ЦИТОЛОГИИ И ГЕНЕТИКИ СИБИРСКОГО ОТДЕЛЕНИЯ РОССИЙСКОЙ АКАДЕМИИ НАУК (ИЦиГ СО РАН)

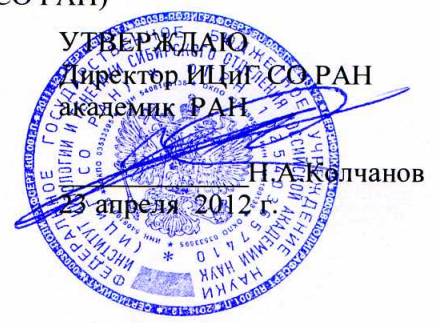

# Программа и методики проведения экспериментальных исследований экспериментального образца информационного портала «Биотехнология растений» (ЭОИП БР)

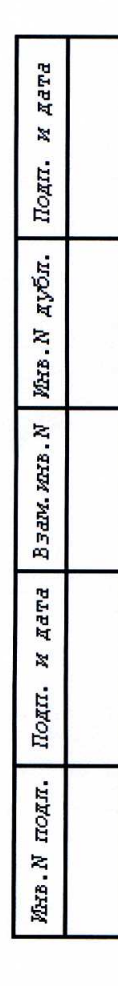

## ЛИСТ УТВЕРЖДЕНИЯ 03533895.503000.015.ПМ-ЛУ

Листов 24

Руководитель проекта: к.б.н., доцент 23 апреля 2012

А.В. Кочетов

Новосибирск 2012

## **УТВЕРЖДЕНО**

03533895.503000.015.ПМ-ЛУ

# **Программа и методики проведения экспериментальных исследований экспериментального образца информационного портала «Биотехнология растений» (ЭОИП БР)**

03533895.503000.015.ПМ Листов 24

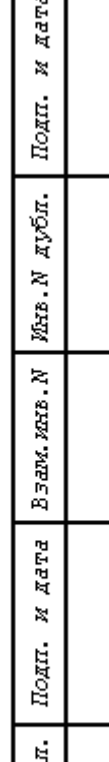

 $\Box$ 

# **ОПРЕДЕЛЕНИЯ, ОБОЗНАЧЕНИЯ И СОКРАЩЕНИЯ**

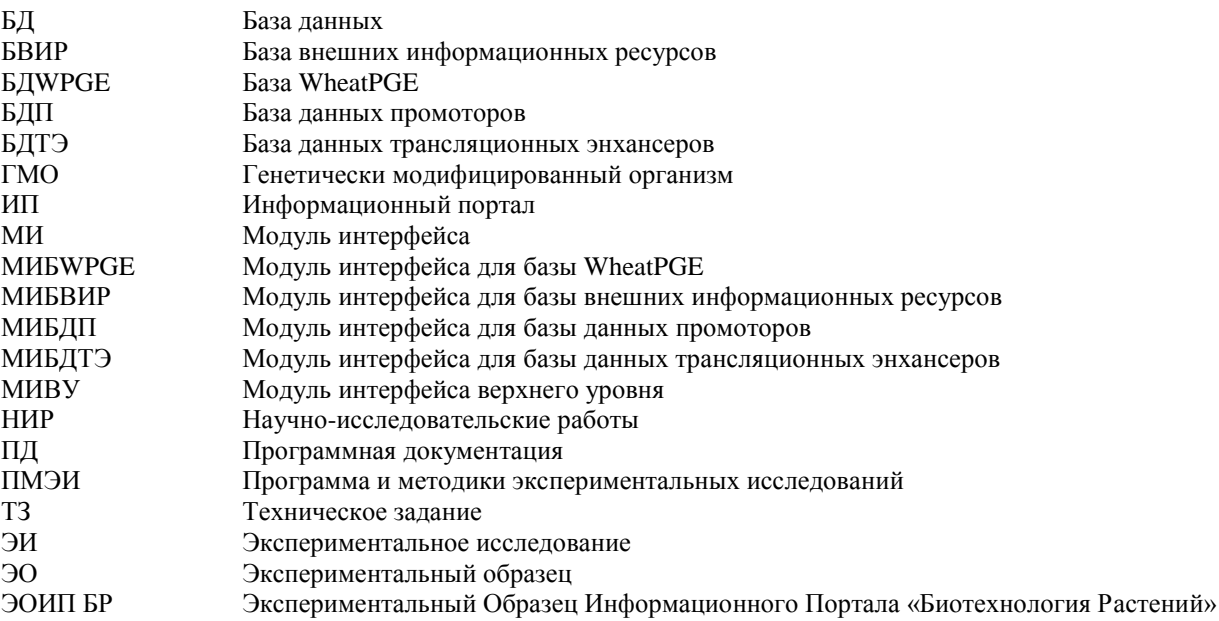

# СОДЕРЖАНИЕ

# ОПРЕДЕЛЕНИЯ, ОБОЗНАЧЕНИЯ И СОКРАЩЕНИЯ

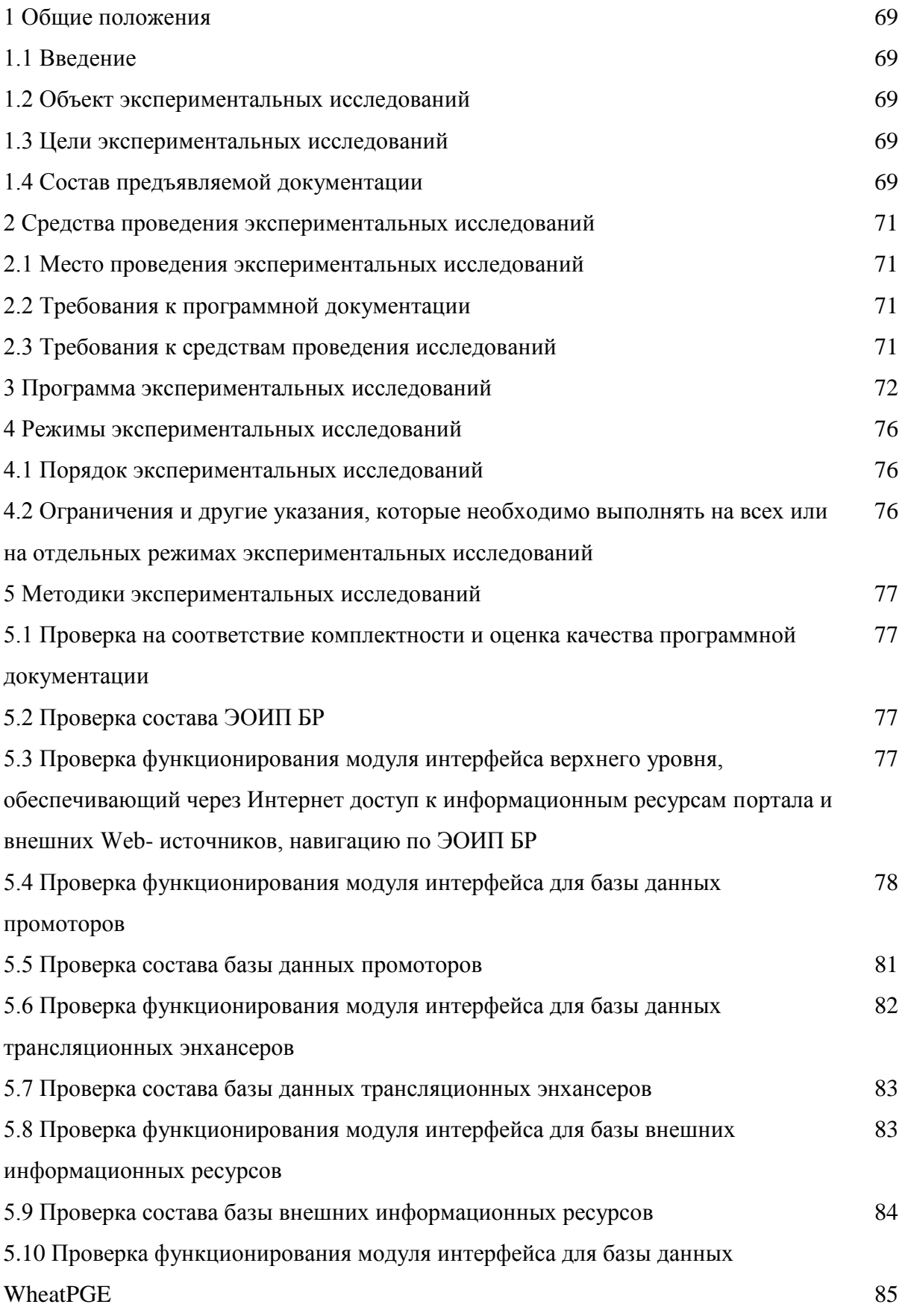

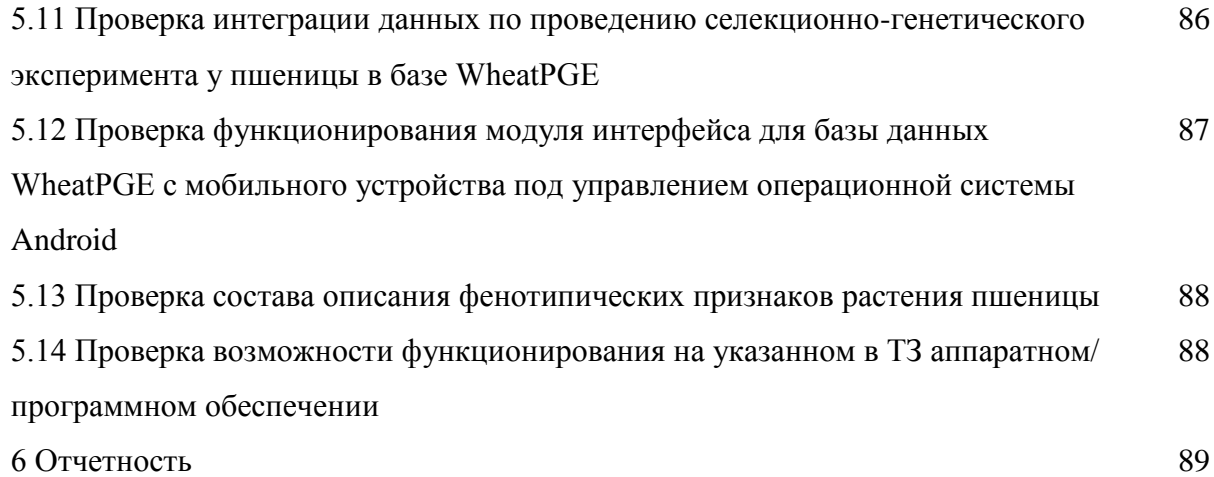

## **1 Общие положения**

## **1.1 Введение**

- 1 Настоящая Программа и методики экспериментальных исследований (ПМЭИ) является документом, определяющим порядок и методику проведения экспериментальных исследований экспериментального образца прикладного программного обеспечения и оценки возможности применения для планирования экспериментов в областях генной инженерии и агробиотехнологии;
- 2 Настоящая ПМЭИ разработана в соответствии с требованиями: ТЕХНИЧЕСКОГО ЗАДАНИЯ на выполнение проекта по теме **«Разработка информационного ресурса модульного типа для поддержки исследований, проводимых в рамках Технологической платформы "Биоиндустрия и биоресурсы — БиоТех2030" в областях агробиотехнологии и биоинженерии».** Госконтракт от «12» октября 2011 г. № **07.514.11.4052**. **Шифр 2011-1.4-514-111;**
- 3 Работы по проведению экспериментальных исследований должны проводиться в соответствии с настоящей ПМЭИ.

## **1.2 Объект экспериментальных исследований**

Экспериментальный образец информационного портала «Биотехнология растений» (ЭОИП БР) содержащий базы данных для планирования экспериментов в областях генной инженерии и агробиотехнологии, а также ссылки на внешние информационные ресурсы (базы данных и комплексы программ), в этих областях, создан в рамках выполнения проекта по теме «Разработка информационного ресурса модульного типа для поддержки исследований, проводимых в рамках Технологической платформы "Биоиндустрия и биоресурсы — БиоТех2030" в областях агробиотехнологии и биоинженерии». Госконтракт от «12» октября 2011 г. № 07.514.11.4052. Шифр 2011-1.4-514-111.

## **1.3 Цели экспериментальных исследований**

Целью проведения экспериментальных исследований является проверка функционирования и информационного содержания разработанного экспериментального образца информационного портала для планирования экспериментов в областях генной инженерии и агробиотехнологии.

## **1.4 Состав предъявляемой документации**

При проведении экспериментальных исследований Комиссии предъявляются следующие документы:

- 1) Техническое задание на выполнение работы: Разработка информационного ресурса модульного типа для поддержки исследований, проводимых в рамках Технологической платформы "Биоиндустрия и биоресурсы — БиоТех2030" в областях агробиотехнологии и биоинженерии. Госконтракт от «12» октября 2011 г. № 07.514.11.4052. Шифр 2011-1.4-514-111.
- 2) Программная документация:
	- а) Модуль интерфейса верхнего уровня (МИВУ). Руководство оператора;
	- б) Модуль интерфейса верхнего уровня (МИВУ). Описание применения;
	- в) Модуль интерфейса верхнего уровня (МИВУ). Описание программы;
	- г) Модуль интерфейса верхнего уровня (МИВУ). Руководство системного программиста;
	- д) Модуль интерфейса верхнего уровня (МИВУ). Текст программы;
	- е) База данных промоторов (БДП). Описание логической структуры базы данных;
	- ж) Модуль интерфейса для базы данных промоторов (МИБДП). Описание программы;
	- и) Модуль интерфейса для базы данных промоторов (МИБДП). Текст программы;

к) База данных трансляционных энхансеров (БДТЭ). Описание логической структуры базы данных;

л) Модуль интерфейса для базы данных трансляционных энхансеров (МИБДТЭ). Описание программы;

м) Модуль интерфейса для базы данных трансляционных энхансеров (МИБДТЭ). Текст программы;

н) База внешних информационных ресурсов (БВИР). Описание логической структуры базы данных;

о) Модуль интерфейса для базы внешних информационных ресурсов (МИБВИР). Описание программы;

п) Модуль интерфейса для базы внешних информационных ресурсов (МИБВИР). Текст программы;

р) База WheatPGE (БWPGE). Описание логической структуры базы данных;

с) Модуль интерфейса для базы WheatPGE (МИБWPGE). Описание программы;

- т) Модуль интерфейса для базы WheatPGE (МИБWPGE). Текст программы;
- 3) Настоящая ПМЭИ;
- 4) Ссылочные документы, представленные в приложении А.A.

## **2 Средства проведения экспериментальных исследований**

## **2.1 Место проведения экспериментальных исследований**

Экспериментальные исследования проводятся на базе Института Цитологии и Генетики СО РАН г. Новосибирск.

## **2.2 Требования к программной документации**

Комплект документации на экспериментальный образец информационного портала «Биотехнология растений» должен включать следующие документы, разработанные в соответствии с требованиями Единой системы программной документации (ЕСПД, ГОСТ серии 19), включая:

а) Модуль интерфейса верхнего уровня (МИВУ). Руководство оператора;

б) Модуль интерфейса верхнего уровня (МИВУ). Описание применения;

в) Модуль интерфейса верхнего уровня (МИВУ). Описание программы;

г) Модуль интерфейса верхнего уровня (МИВУ). Руководство системного программиста;

д) Модуль интерфейса верхнего уровня (МИВУ). Текст программы;

е) База данных промоторов (БДП). Описание логической структуры базы данных;

ж) Модуль интерфейса для базы данных промоторов (МИБДП). Описание программы;

и) Модуль интерфейса для базы данных промоторов (МИБДП). Текст программы;

к) База данных трансляционных энхансеров (БДТЭ). Описание логической структуры базы данных;

л) Модуль интерфейса для базы данных трансляционных энхансеров (МИБДТЭ). Описание программы;

м) Модуль интерфейса для базы данных трансляционных энхансеров (МИБДТЭ). Текст программы;

н) База внешних информационных ресурсов (БВИР). Описание логической структуры базы данных;

о) Модуль интерфейса для базы внешних информационных ресурсов (МИБВИР). Описание программы;

п) Модуль интерфейса для базы внешних информационных ресурсов (МИБВИР). Текст программы;

р) База WheatPGE (БWPGE). Описание логической структуры базы данных;

с) Модуль интерфейса для базы WheatPGE (МИБWPGE). Описание программы;

т) Модуль интерфейса для базы WheatPGE (МИБWPGE). Текст программы;

## **2.3 Требования к средствам проведения исследований**

Клиентская часть: Требования указаны в Приложении A.Б.

Персональные компьютеры, необходимые для проведения экспериментальных исследований, должны быть подключены к источникам бесперебойного питания.

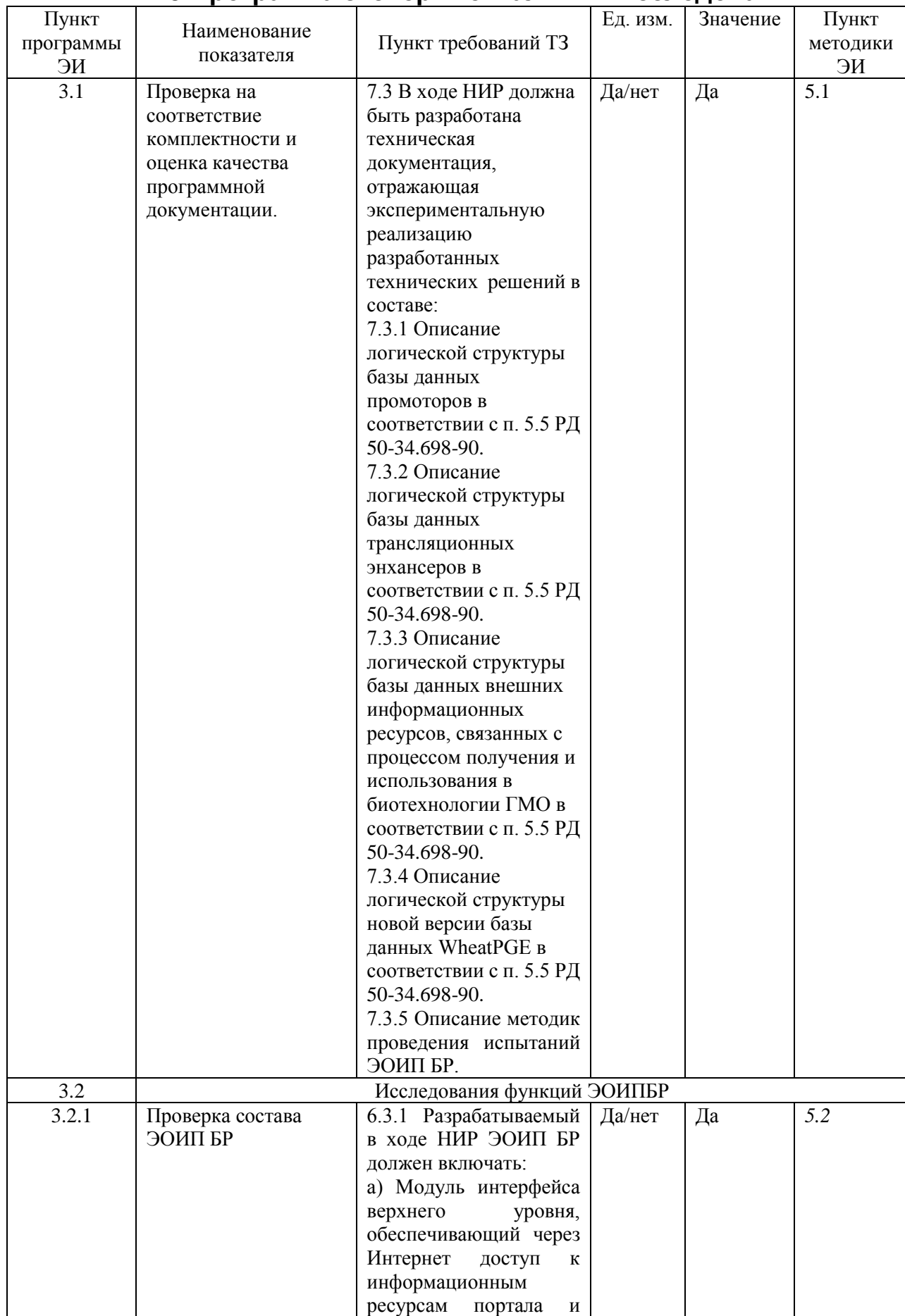

# **3 Программа экспериментальных исследований**
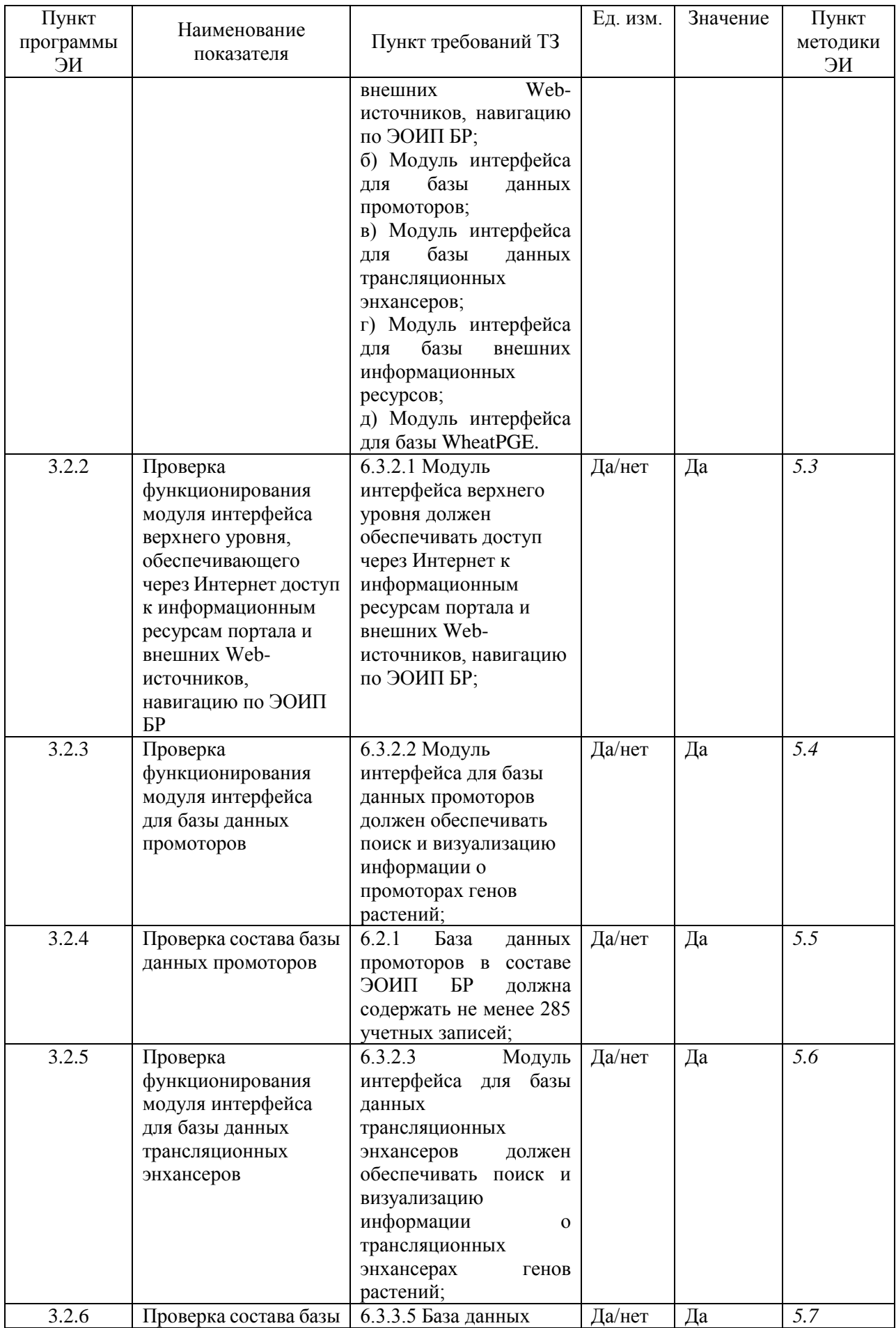

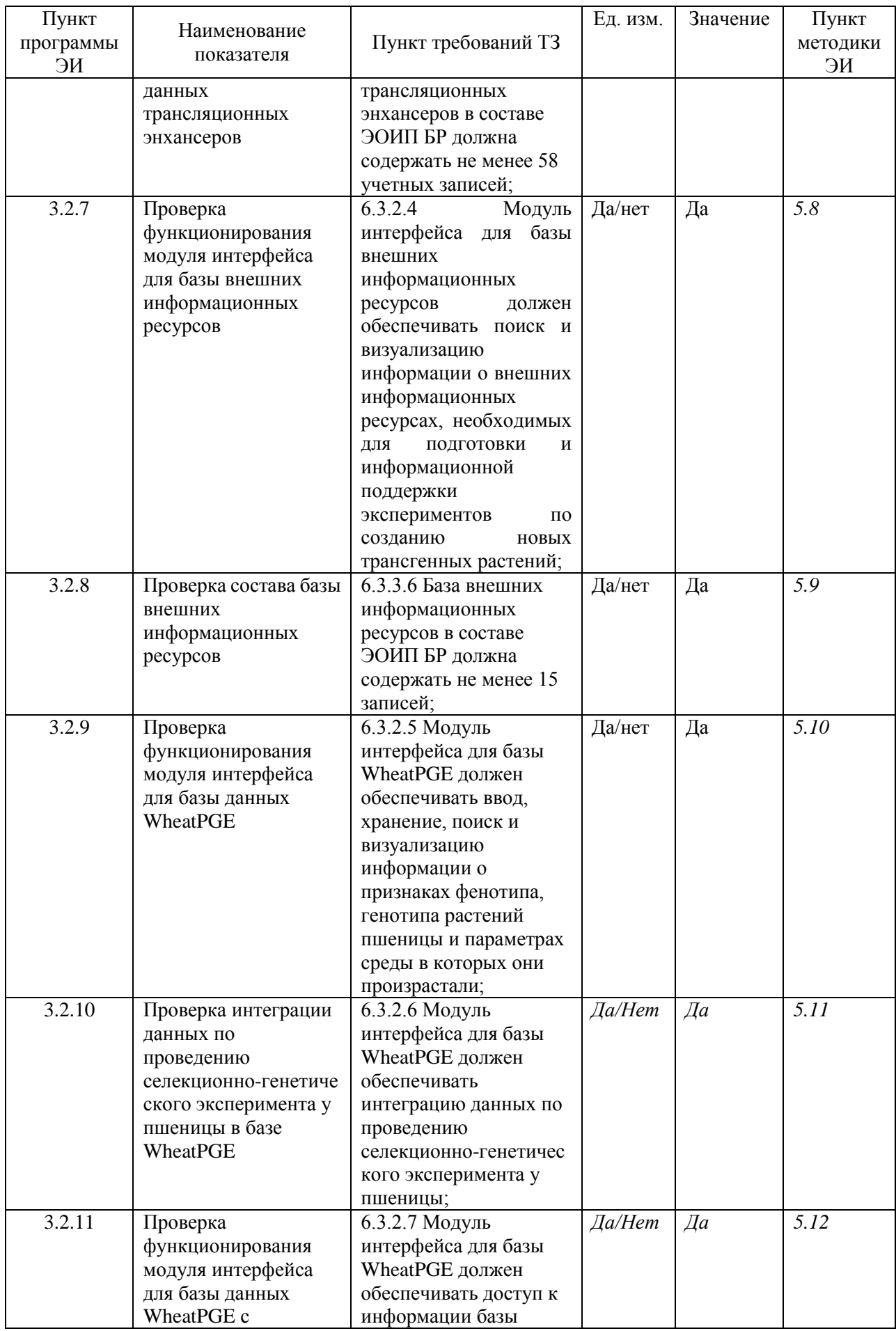

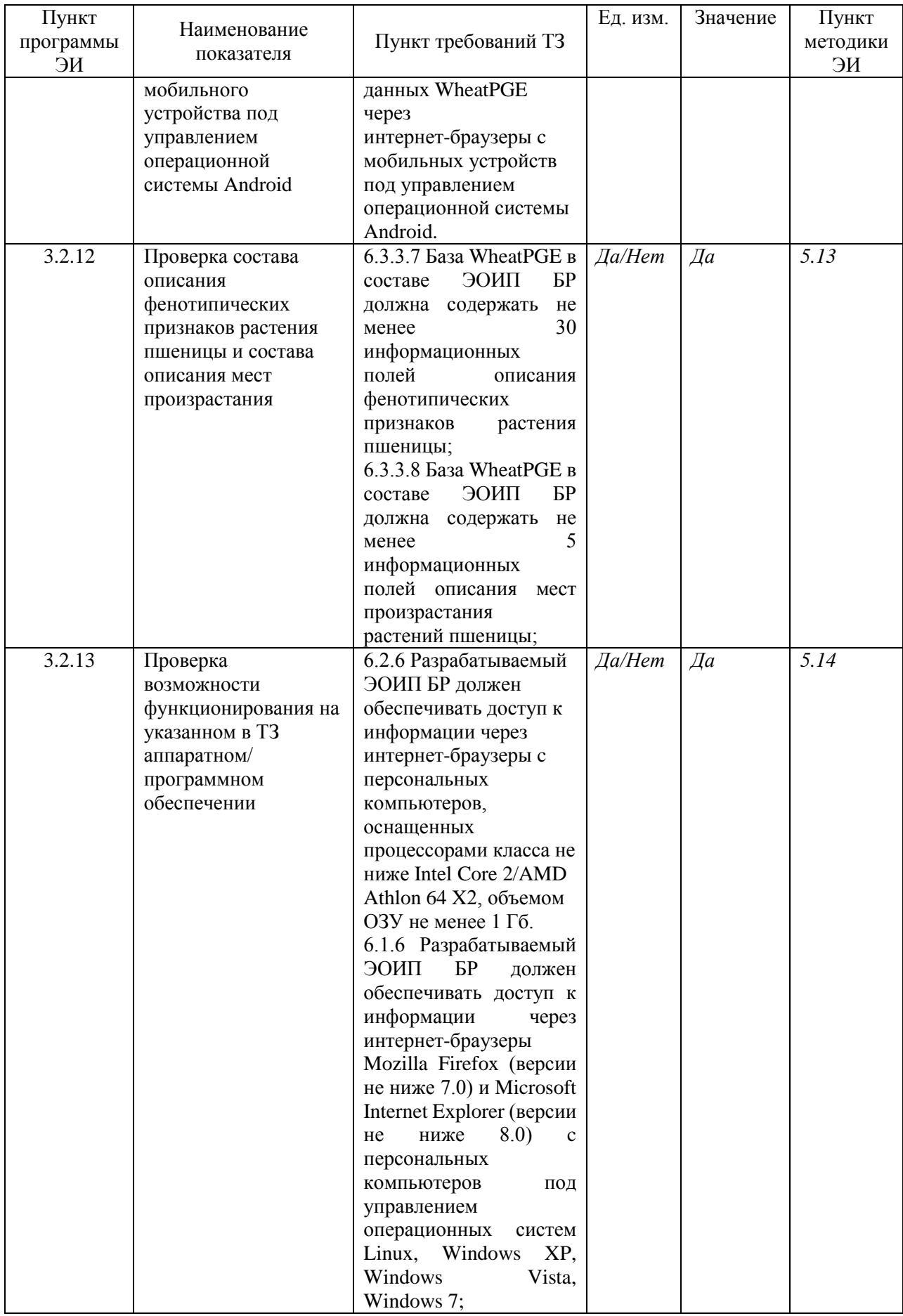

# **4 Режимы экспериментальных исследований**

#### **4.1 Порядок экспериментальных исследований**

Для проведения ЭИ приказом *руководителя организации-исполнителя* назначается комиссия.

ЭИ проводятся в соответствии с планом-графиком, утверждаемым *руководителем организации-исполнителя*.

Последовательность проведения ЭИ может быть изменена по решению комиссии.

#### **4.2 Ограничения и другие указания, которые необходимо выполнять на всех или на отдельных режимах экспериментальных исследований**

4.2.1 Для проведения ЭИ последовательно выполняются тесты и методики проверки, описанные в разделе 3 настоящей ПМЭИ.

4.2.2 Каждое отдельное ЭИ проводится независимо от других, то есть аппаратное обеспечение во время проведение ЭИ не должно использоваться для других задач в целях исключения сбоя программного обеспечения, необходимого для экспериментальных исследований, за счет некорректной работы сторонних программ.

# **5 Методики экспериментальных исследований**

#### **5.1 Проверка на соответствие комплектности и оценка качества программной документации**

Проверка по п. 3.1 ПМЭИ выполняется следующим образом.

Проверить соответствие ПД комплектности, приведенной в п. 3.1 ПМЭИ, и качества ПД – требованиям ЕСПД.

Комплект ПД считается выдержавшим ЭИ, если его комплектность соответствует требованиям, приведенным в п. 3.1 ПМЭИ, а качество – требованиям ЕСКД.

# **5.2 Проверка состава ЭОИП БР**

Проверка по п. 3.2.1 ПМЭИ выполняется следующим образом:

- 1) В интернет-браузере открыть заглавную страницу ЭОИП БР http://bioagrotech.bionet.nsc.ru/.
- 2) В окне браузера должна открыться страница «Информационный Портал "Биотехнология Растений" (экспериментальный образец)».
- 3) На странице должны иметься ссылки на следующие ресурсы:
	- а) Базу данных промоторов растений для трансгенеза;
	- б) Базу данных трансляционных энхансеров;
	- в) Базу внешних информационных ресурсов;
	- г) Базу WheatPGE.

Проверка считается выдержавшей ЭИ, если указанная страница была загружена и содержит указанные выше ссылки на соответствующие базы данных.

#### **5.3 Проверка функционирования модуля интерфейса верхнего уровня, обеспечивающий через Интернет доступ к информационным ресурсам портала и внешних Webисточников, навигацию по ЭОИП БР**

Проверка по п. 3.2.2 ПМЭИ выполняется следующим образом:

- 1) В интернет-браузере открыть заглавную страницу ЭОИП БР http://bioagrotech.bionet.nsc.ru/.
- 2) Перейти по ссылке «База данных промоторов растений для трансгенеза». Убедиться в том, что загружена страница ЭОИП БР «База данных промоторов растений для трансгенеза» (http://bioagrotech.bionet.nsc.ru/Tgp.html).
- 3) Перейти по ссылке «Перейти к базе данных». Убедиться в том, что загружена страница интерфейса Базы данных промоторов растений для трансгенеза (http://wwwmgs.bionet.nsc.ru/mgs/dbases/tgp\_ru/home.html).
- 4) Вернуться на прежнюю страницу.
- 5) Перейти по ссылке «База данных трансляционных энхансеров». Убедиться в том, что загружена страница ЭОИП БР «Базы данных трансляционных энхансеров» (http://bioagrotech.bionet.nsc.ru/Trsig.html).
- 6) Перейти по ссылке «Перейти к базе данных». Убедиться в том, что загружена страница интерфейса Базы данных трансляционных энхансеров (http://wwwmgs.bionet.nsc.ru/mgs/dbases/trsig/index.html).
- 7) Вернуться на прежнюю страницу.
- 8) Перейти по ссылке «База данных трансляционных энхансеров». Убедиться в том, что загружена страница ЭОИП БР «Базы данных трансляционных энхансеров» (http://bioagrotech.bionet.nsc.ru/Trsig.html).
- 9) Перейти по ссылке «Перейти к базе данных». Убедиться в том, что загружена страница интерфейса Базы данных трансляционных энхансеров (http://wwwmgs.bionet.nsc.ru/mgs/dbases/trsig/index.html).
- 10) Вернуться на прежнюю страницу.
- 11) Перейти по ссылке «База внешних информационных ресурсов». Убедиться в том, что загружена страница ЭОИП БР «Базы внешних информационных ресурсов» (http://bioagrotech.bionet.nsc.ru/Extref.html).
- 12) Перейти по ссылке «Перейти к базе данных». Убедиться в том, что загружена страница интерфейса Базы данных трансляционных энхансеров (http://srs6.bionet.nsc.ru/srs6bin/cgi-bin/wgetz?-page+LibInfo+-id+ZGe1g1RPV+-lib+DB\_ EIR).
- 13) Вернуться на прежнюю страницу.
- 14) Перейти по ссылке «База WheatPGE». Убедиться в том, что загружена страница ЭОИП БР «База WheatPGE» (http://bioagrotech.bionet.nsc.ru/WheatPGE.html).
- 15) Перейти по ссылке «Перейти к базе данных». Убедиться в том, что загружена страница интерфейса Базы данных WheatPGE (http://wheatdb.org/).
- 16) Вернуться на прежнюю страницу.
- 17) Перейти по ссылке «Внешние Web-источники». Убедиться в том, что загружена страница ЭОИП БР «Внешние Web-источники» (http://bioagrotech.bionet.nsc.ru/extweb.html).
- 18) Вернуться на прежнюю страницу.

Проверка считается выдержавшей ЭИ, если все указанные страницы были загружены.

#### **5.4 Проверка функционирования модуля интерфейса для базы данных промоторов**

Проверка по п. 3.2.3 ПМЭИ выполняется следующим образом:

- 1) Загрузить в браузере модуль интерфейса базы данных промоторов по адресу http://wwwmgs.bionet.nsc.ru/mgs/dbases/tgp\_ru/home.html.
- 2) Ознакомиться с примерами типовых запросов в базе промоторов. Для этого в модуле интерфейса базы данных промоторов войти в раздел тьюториала «Как искать».
- 3) Вернуться на главную страницу базы данных промоторов. С главной страницы по гиперссылке TGP\_PROMOTER войти в таблицу TGP\_PROMOTER.
- 4) Проверить словарь трансгенных растений. Для этого в таблице TGP\_PROMOTER войти в поле «Target\_species». Затем нажать кнопку «List Values», чтобы просмотреть список трансгенных растений, в которых было проведено изучение активности промоторов:

alfalfa (medicago sativa) barley (hordeum vulgare) barrel medic (medicago truncatula) canola (brassica napus) cassava (manihot esculenta) chrysanthemum (dendranthema x grandiflorum) creeping bentgrass (agrostis stolonifera) cucumber (cucumis sativus) flax (linum usitatissimu) hairy vetch (vicia hirsuta) lettuce (lactuca sativa) maize (zea mays) mouse-ear cress (arabidopsis thaliana) parsley (petroselinum crispum) pea (pisum sativum)

pepper (capsicum annuum) petunia (petunia x hybrida) poplar (populus tremula x populus alba) potato (solanum tuberosum) rape (brassica napus) rice (oryza sativa) rye (secale cereale) soybean (glycine max) strawberry (fragaria x ananassa) swollen duckweed (lemna gibba) tobacco (nicotiana alata) tobacco (nicotiana tabacum) tomato (lycopersicon esculentum) wheat (triticum aestivum) wheat (triticum turgidum subspecies durum) white clover (trifolium repens) wild potato (solanum commersonii) winter barley (hordeum vulgare)

- 5) Найти промоторы, активность которых была проверена в трансгенной люцерне (alfalfa). Для этого нажать на гиперссылку alfalfa (medicago sativa) в списке трансгенных растений. Должна появиться новая страница с идентификаторами промоторов, активных в трансгенной люцерне: TGP\_PROMOTER:Ms:PEPC7\_P1 TGP\_PROMOTER:Ms:PEPC7\_P2 TGP\_PROMOTER:Mt:HP\_P1 TGP\_PROMOTER:Ta:Wcs120\_P1
- 6) Проверить словарь регуляторов активности промоторов. Для этого в таблице TGP\_PROMOTER войти в поле «Regulator». Затем нажать кнопку «List Values», чтобы просмотреть список регуляторов, влияющих на активность промоторов: abscisic acid actinomycin d anaerobic condition aphidicolin argent auxin auxin transport inhibitor npa (n-1-naphthylphthalamic acid) blue light brassinolide cadmium circadian rhythm cobalt colchicines cold copper cytokinin dehydration drought elicitor ethylene etoposide far-red light far-red light followed by red light

flooding fructose gamma irradiation gibberellic acid glucose heat shock heavy metal high light hydrogen peroxide iron jasmonic acid lead light manganese mannitol mannose mercury mitomycin c osmotic stress oxidative stress ozone paraquat pectin pi-starvation protein hmg-i red light red light followed by far-red light ripening salicylic acid salt senescence sucrose sugar sugar deprivation tobacco mosaic virus transcription factor e4-e8bp-1t transcription factor hsfa2 transcription factor wcbf2 transcription factor wdreb2 uv light white light wounding zinc

7) Найти промоторы, активность которых изменяется под воздействием тяжелых металлов. Для этого нажать на гиперссылку «heavy metal» в списке регуляторов. Должна появиться новая страница с идентификаторами промоторов, на активность которых влияют тяжелые металлы: TGP\_PROMOTER:At:APX1\_P2 TGP\_PROMOTER:At:APX1\_P3 TGP\_PROMOTER:At:Fer1\_P1 TGP\_PROMOTER:At:Fer1\_P2 TGP\_PROMOTER:Gm:Fer\_P2

TGP\_PROMOTER:Ta:GERMIN\_P1 TGP\_PROMOTER:Zm:Fer1\_P1 TGP\_PROMOTER:At:PAL1\_P1 TGP\_PROMOTER:At:PAL1\_P2 TGP\_PROMOTER:At:PAL1\_P3 TGP\_PROMOTER:Pv:SR2\_P1 TGP\_PROMOTER:Pv:SR2\_P2

8) Сделать сложный запрос по нескольким параметрам поиска. Для этого нажать кнопку «Search» на странице с типовым описанием структуры полей таблицы TGP\_PROMOTER. Должна появиться страница со стандартной поисковой таблицей для системы SRS. Сделать запрос на получение списка промоторов, активных в табаке (tobacco) при индукции холодом (cold). Заполнить форму запроса в таблице SRS. Требуется ввести в поисковую строку «Target\_species» название трансгенного растения «tobacco». В следующую поисковую строку «Regulator» ввести «cold». Выполнить запрос, нажав кнопку «Submit Query». На выходе система должны выдать список идентификаторов промоторов, активных в трансгенном табаке при индукции холодом:

TGP\_PROMOTER:At:COR15A\_P3 TGP\_PROMOTER:Ps:TOP2\_P1 TGP\_PROMOTER:Ps:TOP2\_P2 TGP\_PROMOTER:Ps:TOP2\_P3 TGP\_PROMOTER:Ta:Wdhn13\_P1 TGP\_PROMOTER:Ta:Wrab17\_P1 TGP\_PROMOTER:Ta:Wrab18\_P1 TGP\_PROMOTER:Ta:Wrab19\_P1 TGP\_PROMOTER:Ta:Wcor15\_P1

Проверка считается выдержавшей ЭИ, если:

от сервера получен корректный ответ и в Веб-браузере отобразилась главная страница базы промоторов;

открылся тьюториал с примерами типовых запросов для базы промоторов;

удалось перейти со станицы с примерами типовых запросов для базы промоторов на главную страницу базы данных промоторов;

удалось с главной страницы по гиперссылке TGP\_PROMOTER войти в таблицу TGP\_PROMOTER;

получено 33 учетных записи трансгенных растений;

получено 4 идентификатора промоторов, активных в трансгенной люцерне;

получен список 66 регуляторов активности промоторов;

получено 12 идентификаторов промоторов, чувствительных к действию тяжелых металлов;

получено 9 идентификатора промоторов, активных в трансгенном табаке при индукции холодом.

#### **5.5 Проверка состава базы данных промоторов**

Проверка по п. 3.2.4 ПМЭИ выполняется следующим образом:

- 1) С модуля интерфейса базы данных промоторов по гиперссылке TGP\_PROMOTER войти в таблицу TGP\_PROMOTER.
- 2) Убедиться, что число уникальных идентификаторов промоторов (поле «PromoterID» показатель «No of Entry References**»** составляет не менее 285).
- 3) Просмотреть полный список идентификаторов промоторов, кликнув на гиперссылку «PromoterID», а затем на кнопку «List Values». Чтобы просмотреть весь список, дополнительно использовать кнопку «More Values».
- 4) Проверить соответствие содержания карточки промотора заявленному формату, кликнув на гиперссылку идентификатора промотора «as:phya3\_p1» в списке идентификаторов промоторов.
- 5) Проверить соответствие содержания карточки последовательности заявленному формату, кликнув на гиперссылку идентификатора последовательности «As:PHYA3\_P1S» в каточке промотора «As:PHYA3\_P1».
- 6) Проверить соответствие содержания карточки гена заявленному формату, кликнув на гиперссылку идентификатора гена «As:PHYA3» в карточке последовательности «As:PHYA3\_P1S».

Проверка считается выдержавшей ЭИ, если:

база данных промоторов в составе ЭОИП БР содержит не менее 285 учетных записей;

наблюдается соответствие структуры полей карточек промоторов, последовательностей и генов заявленному формату.

## **5.6 Проверка функционирования модуля интерфейса для базы данных трансляционных энхансеров**

Проверка по п. 3.2.5 ПМЭИ выполняется следующим образом:

- 1) Загрузить в браузере модуль интерфейса базы данных трансляционных энхансеров по адресу http://wwwmgs.bionet.nsc.ru/mgs/dbases/trsig/index.html.
- 2) Ознакомиться с примерами типовых запросов в базе энхансеров. Для этого в модуле интерфейса базы данных промоторов войти в раздел тьюториала «Как искать».
- 3) Вернуться на главную страницу базы данных энхансеров. С главной страницы по гиперссылке TRANSIG\_OBJECT войти в таблицу TRANSIG\_OBJ.
- 4) Проверить словарь ключевых слов. Для этого нажать на гиперссылку Keywordsв списке полей таблицы TRANSIG\_OBJ, затем в поисковое окно ввести \* и нажать кнопку «List Values**»**. Появится полный список ключевых слов.
- 5) Найти энхансеры, локализованные в 3' районе мРНК. Для этого нажать на гиперссылку 3'utr в списке ключевых слов. Должна появиться новая страница с идентификаторами энхансеров, расположенных в 3' районах мРНК:

TRANSIG\_OBJ:ART3ENH01 TRANSIG\_OBJ:ART3ENH02 TRANSIG\_OBJ:ART3ENH03 TRANSIG\_OBJ:ART3ENH04 TRANSIG\_OBJ:ART3ENH05 TRANSIG\_OBJ:ART3ENH06 TRANSIG\_OBJ:ART3ENH07 TRANSIG\_OBJ:ART3ENH08 TRANSIG\_OBJ:ART3ENH09 TRANSIG\_OBJ:TROPC3LOC

6) Сделать сложный запрос по нескольким параметрам поиска. Сделать запрос на получение списка энхансеров, активность которых зависит от освещения и изучена в трансгенном табаке. Для этого нажать кнопку «Search» на странице с типовым описанием структуры полей таблицы TRSIG\_ENH. Должна появиться страница со стандартной поисковой таблицей для системы SRS. Выбрать оператор «AND» из раскрывающегося меню «combine search with». В левой части поисковой таблице выбрать поле «OS**»**. В правой части написать название вида «tobacco**».** Затем в левом столбце выбрать поле «KEYWORDS**»**, а в правом написать соответствующее условие (light). Выполнить запрос, нажав кнопку «Submit Query». На выходе система должны выдать список идентификаторов энхансеров, активных в трансгенном табаке при

#### индукции светом: TRANSIG\_ENH:PSILRE5a

Проверка считается выдержавшей ЭИ, если:

от сервера получен корректный ответ и в Веб-браузере отобразилась главная страница базы энхансеров;

открылся тьюториал с примерами типовых запросов для базы энхансеров;

удалось перейти со станицы с примерами типовых запросов для базы энхансеров на главную страницу базы данных энхансеров;

удалось с главной страницы по гиперссылке TRANSIG OBJECT войти в таблицу TRANSIG\_OBJ;

получено 37 учетных записей ключевых слов;

получено 10 идентификаторов энхансеров, расположенных в 3' районах мРНК;

получен 1 идентификатор энхансера, активного в трансгенном табаке при индукции светом.

#### **5.7 Проверка состава базы данных трансляционных энхансеров**

Проверка по п. 3.2.6 ПМЭИ выполняется следующим образом:

- 1) С модуля интерфейса базы данных энхансеров по гиперссылке TRANSIG\_OBJECT войти в таблицу TRANSIG\_OBJ.
- 2) Убедиться, что число уникальных идентификаторов прототипов энхансеров (поле «Id» показатель «No of Entry References**»** составляет 58).
- 3) Просмотреть полный список идентификаторов прототипов энхансеров, кликнув на гиперссылку «Id», а затем на кнопку «List Values».
- 4) Проверить соответствие содержания карточки прототипа энхансера заявленному формату, кликнув на гиперссылку идентификатора «adhzm3» в списке идентификаторов прототипов энхансеров.
- 5) С модуля интерфейса базы данных энхансеров по гиперссылке «TRANSIG\_ENCHANCER» войти в таблицу TRANSIG\_ENH.
- 6) Убедиться, что число уникальных идентификаторов энхансеров (поле Idпоказатель «No of Entry References**»** составляет 68).
- 7) Просмотреть полный список идентификаторов энхансеров, кликнув на гиперссылку «Id», а затем на кнопку «List Values».
- 8) Проверить соответствие содержания карточки энхансера заявленному формату, кликнув на гиперссылку идентификатора энхансера «adhzm3a» в списке идентификаторов энхансеров.

Проверка считается выдержавшей ЭИ, если:

база данных энхансеров в составе ЭОИП БР содержит не менее 58 учетных записей;

наблюдается соответствие структуры полей карточек прототипов энхансеров и энхансеров заявленному формату.

## **5.8 Проверка функционирования модуля интерфейса для базы внешних информационных ресурсов**

Проверка по п. 3.2.7 ПМЭИ выполняется следующим образом:

1) Загрузить в браузере модуль интерфейса базы внешних информационных ресурсов по адресу

http://srs6.bionet.nsc.ru/srs6bin/cgi-bin/wgetz?-page+LibInfo+-id+ZGe1g1RPV+-lib+DB\_E IR.

- 2) На верхней панели закладок выбрать вкладку «Query»– перейти на страницу формирования запроса.
- 3) Выбрать в первой строке ввода запроса тип поля: «Keywords» и ввести в соответствующее поле ввода запроса «трансгенные растения», нажать кнопку «Submit Query». Должна появиться страница со списком записей, удовлетворяющих этим ключевым словам: DB\_EIR:TRANSGENIC CROPS

DB\_EIR:GMO DB

DB EIR:GM Crop data

DB EIR:Bulgarian Plant Genomics Database

- 4) Перейти по гиперссылке «GMO DB» и убедиться, что в браузере открывается страница, показывающая содержимая данной записи:
- 5) NAME GMO DB ADDRESS http://www.gmo-compass.org/eng/gmo/db/ DESCRIPTION БД содержит информацию о генетически модифицированных пищевых и технических культурах получивших одобрение Европейской комиссии. Общий список генетически модифицированных культур содержащихся в базе составляет 130. Пользователь может получить подробную информацию о каждой из культур: краткую характеристику культуры, информацию о введенном трансгене, об
	- трансформации. 6) KEYWORDS выбор организма для трансформации, генетически модифицированные организмы, трансгенные растения, трансформация END

использовании ГМ культуры. Это позволяет осуществлять подбор организмов для

7) Перейти по ссылке адреса базы данных GMO-COMPASS (http://www.gmo-compass.org/eng/gmo/db/) ,указанного в поле ADDRESS. Убедиться, что в браузере открывается страница этой базы данных.

Проверка считается выдержавшей ЭИ, если:

от сервера получен корректный ответ и в Веб-браузере отобразилась главная страница базы внешних информационных ресурсов;

в результате запроса п. 3. Появилась страница, содержащая список записей, в том числе и запись GMO DB;

удалось перейти со станицы результата указанного запроса по гиперссылке на страницу записи GMO DB;

удалось со страницы записи GMO DB перейти на страницу GMO-COMPASS (http://www.gmo-compass.org/eng/gmo/db/).

# **5.9 Проверка состава базы внешних информационных ресурсов**

Проверка по п. 3.2.8 ПМЭИ выполняется следующим образом:

1) Загрузить в браузере модуль интерфейса базы внешних информационных ресурсов по адресу

http://srs6.bionet.nsc.ru/srs6bin/cgi-bin/wgetz?-page+LibInfo+-id+ZGe1g1RPV+-lib+DB\_E IR.

- 2) Убедиться, что в таблице, описывающий состав базы данных напротив строки с полем «Name» в столбце «No of keys» стоит число не менее 15.
- 3) На верхней панели закладок выбрать вкладку «Query»– перейти на страницу формирования запроса.

4) Выбрать в первой строке ввода запроса тип поля: «Name» и ввести в соответствующее поле ввода запроса «\*», нажать кнопку «Submit Query». Должна появиться страница со списком всех записей базы данных. Убедиться, что их число составляет не менее 15.

Проверка считается выдержавшей ЭИ, в таблице, описывающий состав базы данных напротив строки с полем Name в столбце «No of keys» стоит число не менее 15 и если в результате выполнении запроса п. 4 выводится список записей числом не менее 15.

### **5.10 Проверка функционирования модуля интерфейса для базы данных WheatPGE**

Проверка по п. 3.2.9 ПМЭИ выполняется следующим образом:

- 1) Загрузить в браузере модуль интерфейса базы WheatPGE http://wheatdb.org/rus/.
- 2) Осуществить вход в систему по ссылке «Вход». Использовать имя пользователя «guest», пароль «guest» зарезервированный для тестового доступа к базе.
- 3) На стартовой странице базы перейти по гиперссылке «Annotate new plant now!». Убедиться, что загружена страница добавления нового растения.
- 4) На странице добавления растения ввести следующие параметры:
- 5) Sowing number (посевной номер)  $1025$ ;
- 6) Sowing date (дата посева) указать текущую дату;
- 7) Установкой кнопки «Single or group plant?» выбрать тип растения single.
- 8) Нажать кнопку «Create». После этого убедиться в открытии в окне браузера страницы ввода признаков растения.
- 9) Выбрать на странице ввода признаков растения гиперссылку «Select genotype for this plant». Убедиться в открытии страницы выбора генотипа.
- 10) На странице выбора генотипа из меню выбрать название генотипа «Test genotype». Нажать кнопку «Select». Убедиться в открытии страницы списка растений и наличию в списке растения с посевным номером 1025 и датой посева, установленной текущим днем.
- 11) На странице списка растений перейти по ссылке установки базовых признаков растения «Set basic morphological traits», соотвествующей этому растению и расположенной в крайнем правом столбце таблицы. Убедиться в открытии страницы ввода значений базовых фенотипических признаков растения.
- 12) На странице ввода значений базовых фенотипических признаков растения в поля ввода значений признаков ввести следующие параметры:

Stem length – 20 Ear count  $-3$ 

Seed count – 40

Seed mass (in grams)  $-27$ 

Seed gluten content – 40

Seed glossiness – 50

Fertility  $-10$ 

Нажать кнопку «OK». Убедиться, что в результате загружена страница списка растений и для растения с посевным номером 1025 в колонке «Phenotype» появилась ссылка «Basic morphological traits».

13) На странице списка растений для растения с посевным номером 1025 перейти по ссылке «Basic morphological traits» в колонке «Phenotype». Убедиться в загрузке страницы информации о параметрах базовых морфологических свойств растения и в наличии на ней списка свойств со следующими значениями:

Stem length  $-20$ Ear count  $-3$ Seed count  $-40$ 

Seed mass (in grams)  $-27$ 

Mass of  $1000$  seeds (in grams)  $-675$ Seed gluten content – 40 Seed glossiness – 50 Fertility - 10

14) Вернуться назад на страницу списка растений и выйти из системы по ссылке «Logout» в верхнем правом углу страницы.

Проверка считается выдержавшей ЭИ, если:

от сервера получен корректный ответ и в Веб-браузере отобразилась главная страница базы WheatPGE;

был осуществлен успешный вход в систему под именем пользователя «guest»;

было успешно создано растение с указанными в п. 4 атрибутами;

растение получило генотип введенный при операции п. 6;

на странице ввода базовых фенотипических признаков были введены указанные значения и на странице их просмотра (п. 8) их значения были правильно отображены и совпали со значениями, приведенными в п.9.

### **5.11 Проверка интеграции данных по проведению селекционно-генетического эксперимента у пшеницы в базе WheatPGE**

Проверка по п. 3.2.10 ПМЭИ выполняется следующим образом:

- 1) Загрузить в браузере модуль интерфейса базы WheatPGE http://wheatdb.org/rus/.
- 2) Осуществить вход в систему по ссылке «Вход». Использовать имя пользователя «guest», пароль «guest» зарезервированный для тестового доступа к базе.
- 3) На стартовой странице базы перейти по гиперссылке «Plants» к списку растений.
- 4) Для ранее аннотированного растения с посевным номером 1025 перейти по гиперссылке «Test genotype» в колонке «Genotype». Убедиться, что загружается страница описания этого генотипа, включающего следующие данные о сорте и генетических маркерах:

Genotype - Test genotype Cultivar: Test cultivar Markers: Marker name State name State value Xgwm165 254bp 254 Xgwm261 189bp 189 Xgwm631 202bp 202;

5) Вернуться на страницу списка растений и для ранее аннотированного растения с посевным номером 1025 перейти по гиперссылке «Test place» в колонке «Environment». Убедиться, что загружается страница описания этого места произрастания растений с параметрами:

Grow place: field Latitude:55.01 Longitude:82.56 Average annual temperature:2.4 Average annual precipitation:442 Average temperature in january:-16.2 Average temperature in july:20.2 Description: This is test location near Novosibirsk

6) Вернуться на страницу списка растений и для ранее аннотированного растения с посевным номером 1025 перейти по гиперссылке «Basic morphological traits» в колонке «Phenotype». Убедиться, что загружается страница описания фенотипических признаков растения с параметрами:

Stem length – 20 Ear count  $-3$ Seed count  $-40$ Seed mass (in grams)  $-27$ Mass of  $1000$  seeds (in grams)  $-675$ Seed gluten content – 40 Seed glossiness – 50 Fertility  $-10$ 

- 7) Вернуться на страницу списка растений и по ссылке меню «Search» перейти на страницу выбора растений.
- 8) В поле запроса «Sowing number» ввести посевной номер растения 1025 и нажать на кнопку «SEARCH». Убедиться, что по запросу выдано одно растение.
- 9) В правой части страницы нажать на кнопку «Export to CSV» и в появившейся панели списка экспортируемых полей оставить отмаркированными все доступные поля базы данных.После этого нажать кнопку «Export» в правой нижней части этой панели.
- 10) Загрузить файл в формате CSV, открыть его и убедиться в наличие информации для выбранного растения.

Проверка считается выдержавшей ЭИ, если:

от сервера получен корректный ответ и в Веб-браузере отобразилась главная страница базы WheatPGE;

был осуществлен успешный вход в систему под именем пользователя «guest»;

со страницы списка растений при переходе по гиперссылке генотипа была получена страница его визуализации с информацией, приведенной в п. 4;

со страницы списка растений при переходе по гиперссылке окружающей среды была получена страница его визуализации с информацией, приведенной в п. 5;

со страницы списка растений при переходе по гиперссылке базовых фенотипических признаков была получена страница их визуализации с информацией, приведенной в п. 6;

удалось выполнить поиск растения по посевному номеру, сохранить информацию о его фенотипических признаках, генотипе и окружающей среде в CSV файл;

содержимое этого файла соответствовало параметрам фенотипа, генотипа и окружающей среды, указанным в пп. 4-6.

## **5.12 Проверка функционирования модуля интерфейса для базы данных WheatPGE с мобильного устройства под управлением операционной системы Android**

Проверка по п. 3.2.11 ПМЭИ выполняется следующим образом:

- 1) Запустить Веб-браузер на мобильном устройстве, работающем под управлением операционной системы Android.
- 2) Загрузить в браузере модуль интерфейса базы WheatPGE http://wheatdb.org/rus/.
- 3) Осуществить вход в систему по ссылке «Вход». Использовать имя пользователя «guest», пароль «guest» зарезервированный для тестового доступа к базе.
- 4) На стартовой странице базы перейти по гиперссылке «Plants» к списку растений.
- 5) Для ранее аннотированного растения с посевным номером 1025 перейти по гиперссылке «Test genotype» в колонке «Genotype». Убедиться, что загружается страница описания этого генотипа, включающего следующие данные о сорте и генетических маркерах: Genotype - Test genotype Cultivar: Test cultivar

Markers: Marker name State name State value Xgwm165 254bp 254

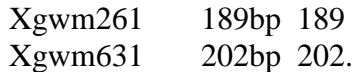

Проверка считается выдержавшей ЭИ, если:

от сервера получен корректный ответ и в Веб-браузере отобразилась главная страница базы данных WheatPGE;

была отображена страница списка растений;

при переходе по гиперссылке, указанной в п. 5 отобразилась страница с описанием генотипа с информацией, представленной в п. 5.

## **5.13 Проверка состава описания фенотипических признаков растения пшеницы**

Проверка по п. 3.2.12 ПМЭИ выполняется следующим образом:

- 1) Загрузить в браузере модуль интерфейса базы WheatPGE http://wheatdb.org/rus/.
- 2) Осуществить вход в систему по ссылке «Вход». Использовать имя пользователя «guest», пароль «guest» зарезервированный для тестового доступа к базе.
- 3) по ссылке меню «Search» перейти на страницу выбора растений.
- 4) В поле запроса «Sowing number» ввести посевной номер растения 1025 и нажать на кнопку «SEARCH». Убедиться, что по запросу выдано одно растение.
- 5) В правой части страницы нажать на кнопку «Export to CSV» и в появившейся панели необходимо подсчитать количества полей в колонках «Phenotype» и «Environment».

Проверка считается выдержавшей ЭИ, если:

число полей в колонке «Phenotype» составило не менее 30;

число полей в колонке «Environment» составило не менее 5;

## **5.14 Проверка возможности функционирования на указанном в ТЗ аппаратном/ программном обеспечении**

Проверка по п. 3.2.13 ПМЭИ выполняется следующим образом:

Провести проверки, предусмотренные пунктами 3.2.2 – 3.2.12 ПМЭИ.

Проверка считается выдержавшей ЭИ, если все проверки 3.2.2 – 3.2.12 ПМЭИ пройдены успешно.

# **6 Отчетность**

6.1 Заданные и фактические данные, полученные при ЭИ по каждому пункту ПМЭИ, оформляются протоколом (Приложение В).

6.2 По результатам ЭИ в течение 3 дней комиссией составляется Акт экспериментальных исследований.

Акт ЭИ должен содержать:

а) подтверждение выполнения ПМЭИ;

б) оценку результатов ЭИ с конкретными точными формулировками, отражающими соответствие испытуемого ЭОИП БР требованиям ТЗ;

в) выводы по результатам ЭИ.

6.3 Первичные материалы ЭИ хранятся в ИЦиГ СО РАН в течение 10 лет со дня окончания ЭИ.

6.4 Отчетная документация высылается на адрес заказчика.

#### **Приложения**

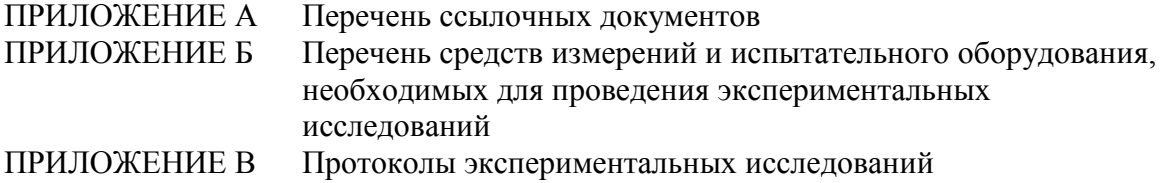

### ПРИЛОЖЕНИЕ А.А

к Программе и методикам экспериментальных исследований ЭИОП БР

# **Перечень ссылочных документов**

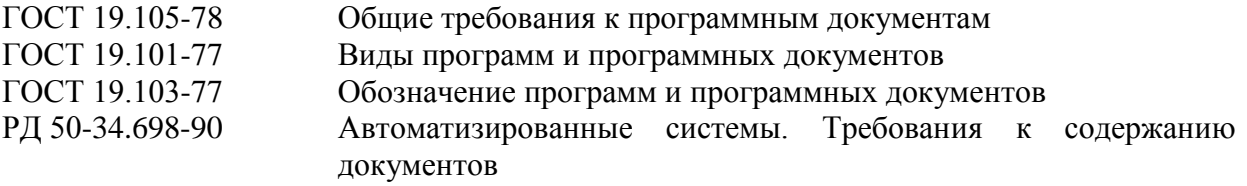

# ПРИЛОЖЕНИЕ А.Б

# к Программе и методике экспериментальных исследований

# **Перечень средств проведения эксперимента**

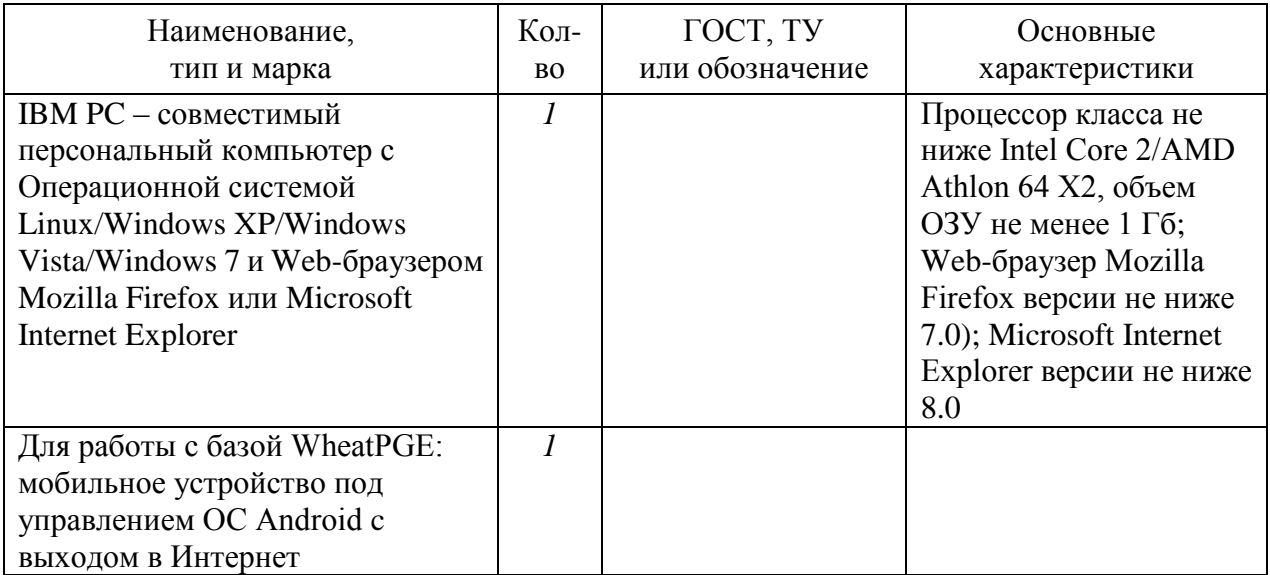

#### ПРИЛОЖЕНИЕ А.В

Протокол экспериментальных исследований

## **ПРОТОКОЛ**

# **экспериментальных исследований (эксперимента) по пунктам №№ 3.1-3.2 Программы и методики экспериментальных исследований ЭОИП БР**

 $N_2$  1  $2012$  r.

**1 Объект экспериментальных исследований:** Экспериментальный образец информационного портала «Биотехнология растений» (ЭОИП БР)

**2 Цель экспериментальных исследований:** Проверка функционирования и информационного содержания разработанного экспериментального образца информационного портала для планирования экспериментов в областях генной инженерии и агробиотехнологии. Проверка соответствия объекта экспериментальных исследований требованиям пунктам №№ 6.1.6., 6.2, 6.3, 7.3 технического задания:

6.1.6 Разрабатываемый ЭОИП БР должен обеспечивать доступ к информации через интернет-браузеры Mozilla Firefox (версии не ниже 7.0) и Microsoft Internet Explorer (версии не ниже 8.0) c персональных компьютеров под управлением операционных систем Linux, Windows XP, Windows Vista, Windows 7;

6.2 Требования к показателям назначения, техническим характеристикам научно-технических результатов НИР

В результате выполнения работ должны быть достигнуты следующие требования к ЭОИП БР: 6.2.1 База данных промоторов в составе ЭОИП БР должна содержать не менее 285 учетных записей;

6.2.2 База данных трансляционных энхансеров в составе ЭОИП БР должна содержать не менее 58 учетных записей;

6.2.3 База внешних информационных ресурсов в составе ЭОИП БР должна содержать не менее 15 записей;

6.2.4 База WheatPGE в составе ЭОИП БР должна содержать не менее 30 информационных полей описания фенотипических признаков растения пшеницы;

6.2.5 База WheatPGE в составе ЭОИП БР должна содержать не менее 5 информационных полей описания мест произрастания растений пшеницы;

6.2.6 Разрабатываемый ЭОИП БР должен обеспечивать доступ к информации через интернет-браузеры c персональных компьютеров, оснащенных процессорами класса не ниже Intel Core 2/AMD Athlon 64 X2, объемом ОЗУ не менее 1 Гб.

6.3 Требования к объектам экспериментальных исследований

6.3.1 Требования по назначению и их составу

6.3.1 Разрабатываемый в ходе НИР ЭОИП БР должен включать:

а) Модуль интерфейса верхнего уровня, обеспечивающий через Интернет доступ к информационным ресурсам портала и внешних Web- источников, навигацию по ЭОИП БР;

б) Модуль интерфейса для базы данных промоторов;

в) Модуль интерфейса для базы данных трансляционных энхансеров;

г) Модуль интерфейса для базы внешних информационных ресурсов;

д) Модуль интерфейса для базы WheatPGE.

6.3.2 Требования к функционированию

6.3.2.1 Модуль интерфейса верхнего уровня должен обеспечивать доступ через Интернет к информационным ресурсам портала и внешних Web- источников, навигацию по ЭОИП БР;

6.3.2.2 Модуль интерфейса для базы данных промоторов должен обеспечивать поиск и визуализацию информации о промоторах генов растений;

6.3.2.3 Модуль интерфейса для базы данных трансляционных энхансеров должен обеспечивать поиск и визуализацию информации о трансляционных энхансерах генов растений;

6.3.2.4 Модуль интерфейса для базы внешних информационных ресурсов должен обеспечивать поиск и визуализацию информации о внешних информационных ресурсах, необходимых для подготовки и информационной поддержки экспериментов по созданию новых трансгенных растений;

6.3.2.5 Модуль интерфейса для базы WheatPGE должен обеспечивать ввод, хранение, поиск и визуализацию информации о признаках фенотипа, генотипа растений пшеницы и параметрах среды в которых они произрастали;

6.3.2.6 Модуль интерфейса для базы WheatPGE должен обеспечивать интеграцию данных по проведению селекционно-генетического эксперимента у пшеницы;

6.3.2.7 Модуль интерфейса для базы WheatPGE должен обеспечивать доступ к информации базы данных WheatPGE через интернет-браузеры c мобильных устройств под управлением операционной системы Android.

6.3.3 Требования к показателям назначения, параметрам, техническим характеристикам

6.3.3.1 Разрабатываемый ЭОИП БР должен обеспечивать доступ к информации через интернет-браузеры c персональных компьютеров, оснащенных процессорами класса не ниже Intel Core 2/AMD Athlon 64 X2, объемом ОЗУ не менее 1 Гб.

6.3.3.2 Разрабатываемый ЭОИП БР должен обеспечивать доступ к информации через интернет-браузеры Mozilla Firefox (версии не ниже 7.0) и Microsoft Internet Explorer (версии не ниже 8.0) c персональных компьютеров под управлением операционных систем Linux, Windows XP, Windows Vista, Windows 7.

6.3.3.3 Разрабатываемый ЭОИП БР должен обеспечивать доступ к информации базы данных WheatPGE через интернет-браузеры c мобильных устройств под управлением операционной системы Android.

6.3.3.4 База данных промоторов в составе ЭОИП БР должна содержать не менее 285 учетных записей;

6.3.3.5 База данных трансляционных энхансеров в составе ЭОИП БР должна содержать не менее 58 учетных записей;

6.3.3.6 База внешних информационных ресурсов в составе ЭОИП БР должна содержать не менее 15 записей;

6.3.3.7 База WheatPGE в составе ЭОИП БР должна содержать не менее 30 информационных полей описания фенотипических признаков растения пшеницы;

6.3.3.8 База WheatPGE в составе ЭОИП БР должна содержать не менее 5 информационных полей описания мест произрастания растений пшеницы;

7.3 В ходе НИР должна быть разработана техническая документация, отражающая экспериментальную реализацию разработанных технических решений в составе:

7.3.1 Описание логической структуры базы данных промоторов в соответствии с п. 5.5 РД 50-34.698-90.

7.3.2 Описание логической структуры базы данных трансляционных энхансеров в соответствии с п. 5.5 РД 50-34.698-90.

7.3.3 Описание логической структуры базы данных внешних информационных ресурсов, связанных с процессом получения и использования в биотехнологии ГМО в соответствии с п. 5.5 РД 50-34.698-90.

7.3.4 Описание логической структуры новой версии базы данных WheatPGE в соответствии с п. 5.5 РД 50-34.698-90.

7.3.5 Описание методик проведения испытаний ЭОИП БР.

**3 Дата начала экспериментальных исследований**: *\_\_\_\_\_\_\_\_\_\_\_\_\_\_\_*2012 г.

**4 Дата окончания экспериментальных исследований**: *\_\_\_\_\_\_\_\_\_\_\_\_\_\_\_*2012 г.

**5 Место проведения экспериментальных исследований:** Институт Цитологии и Генетики СО РАН г. Новосибирск

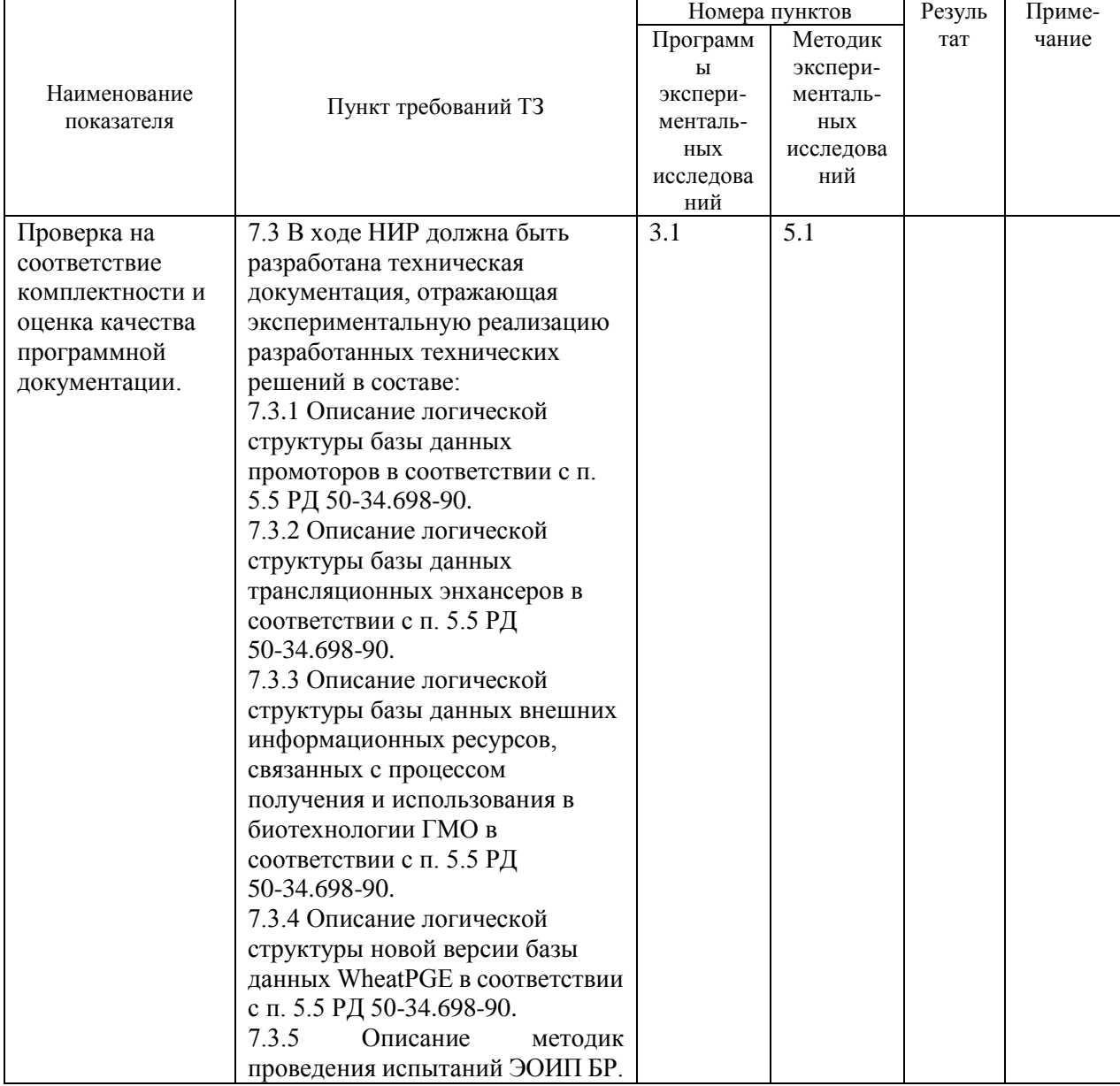

# **6 Результаты экспериментальных исследований:**

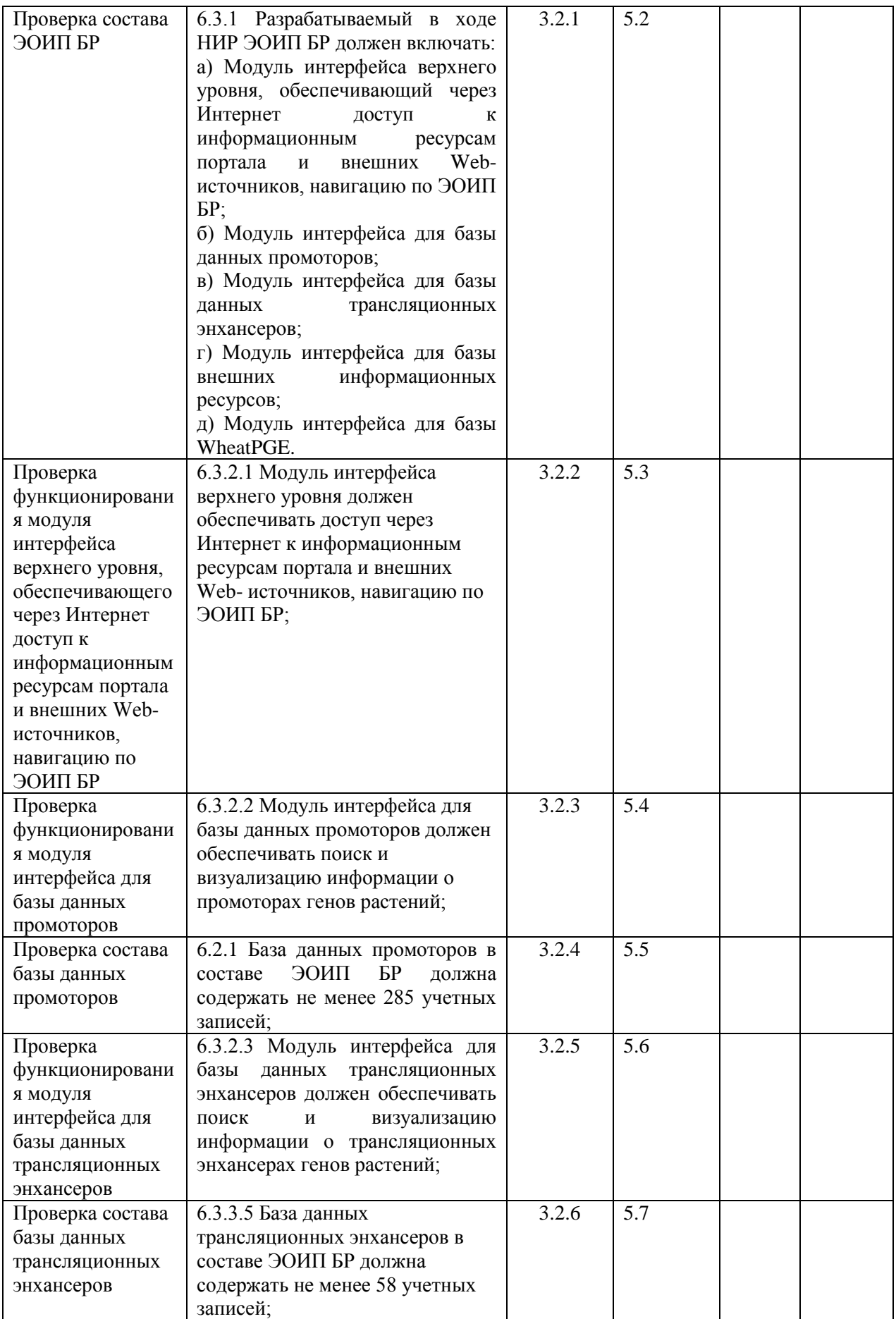

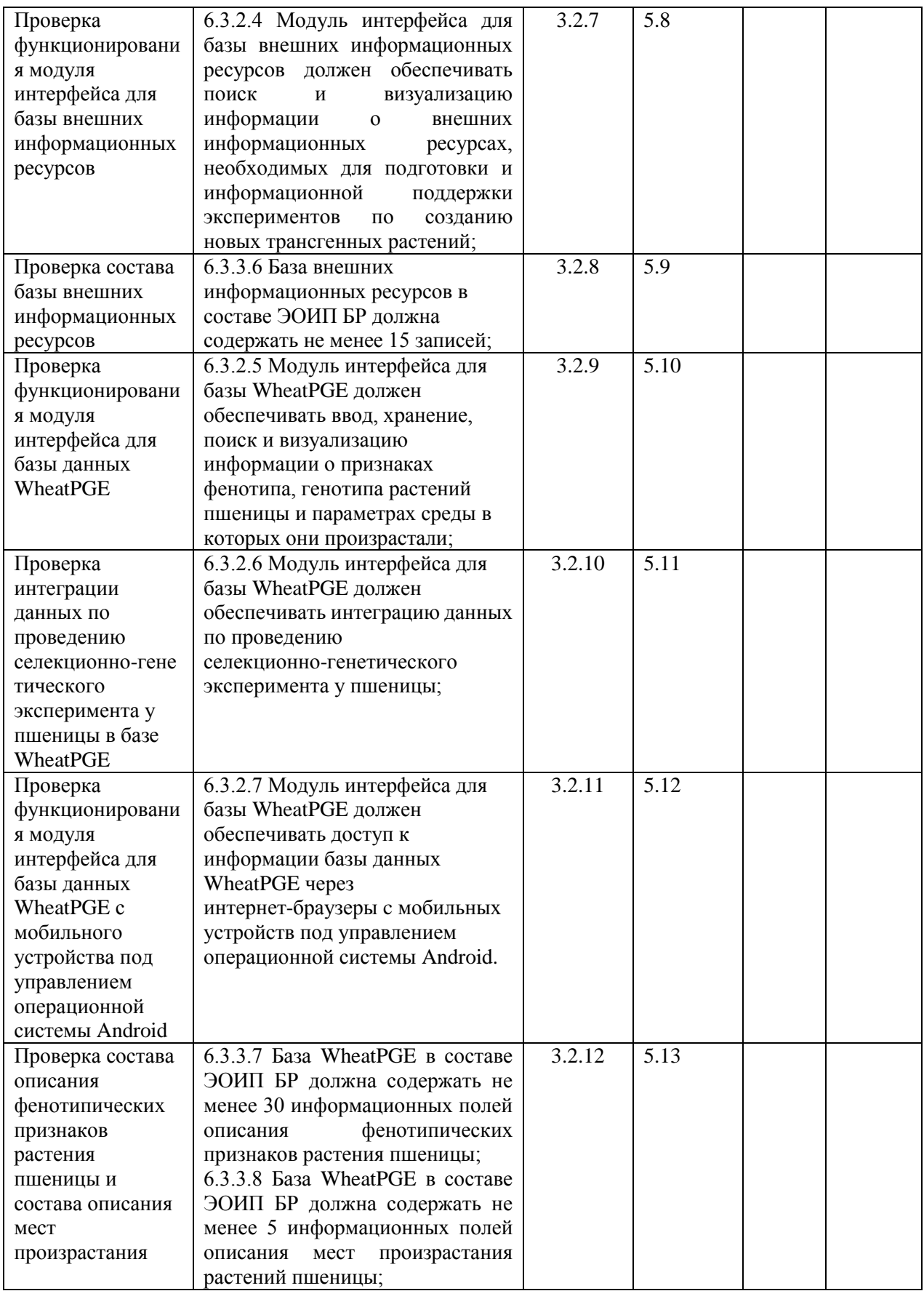

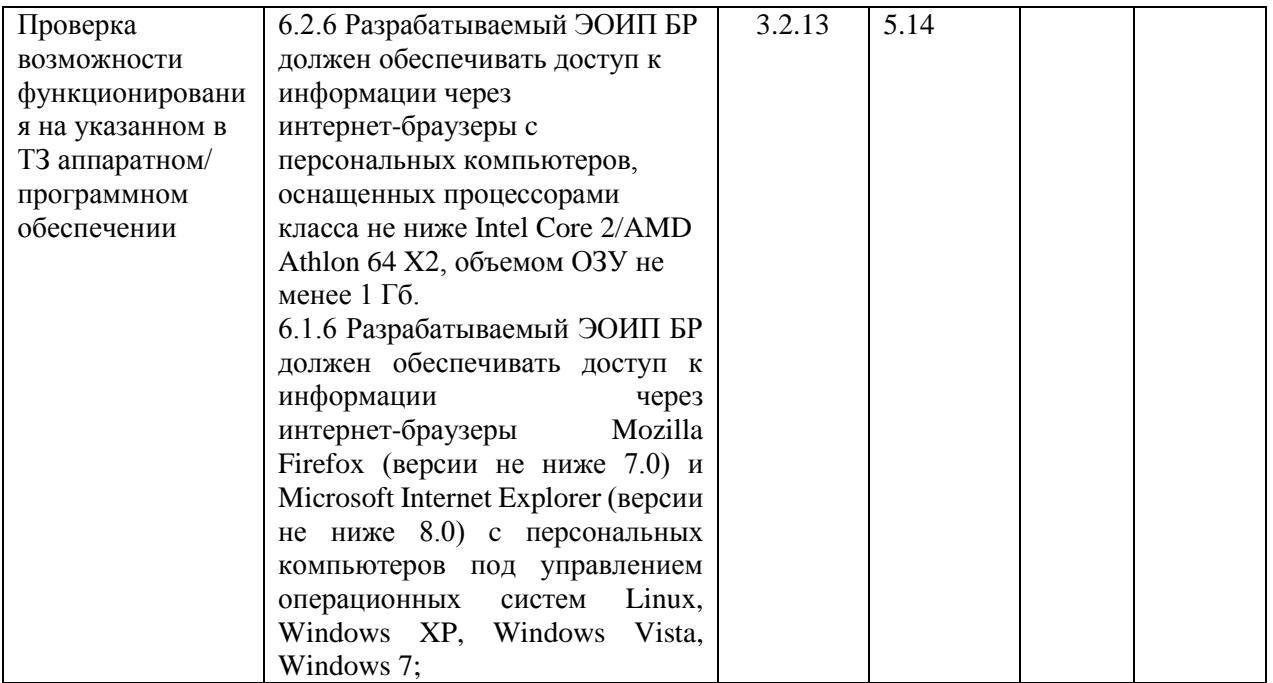

#### **7. Замечания и рекомендации:** *\_\_\_\_\_\_\_\_\_\_\_\_\_\_\_\_\_\_\_\_\_\_\_\_\_\_\_\_\_\_\_\_\_\_\_\_\_\_\_\_\_\_\_\_\_\_\_\_\_\_\_\_\_*

#### **8. Выводы:**

8.1 Объект экспериментальных исследований Экспериментальный образец информационного портала «Биотехнология растений» \_\_\_\_\_\_\_\_\_\_\_\_\_\_\_ экспериментальные исследования по пунктам №№ 3.1-3.2 Программы и методики экспериментальных исследований.

*\_\_\_\_\_\_\_\_\_\_\_\_\_\_\_\_\_\_\_\_\_\_\_\_\_\_\_\_\_\_\_\_\_\_\_\_\_\_\_\_\_\_\_\_\_\_\_\_\_\_\_\_\_\_\_\_\_\_\_\_\_\_\_\_\_\_\_\_\_\_\_\_\_\_\_\_\_\_\_\_\_* \_\_\_\_\_\_\_\_\_\_\_\_\_\_\_\_\_\_\_\_\_\_\_\_\_\_\_\_\_\_\_\_\_\_\_\_\_\_\_\_\_\_\_\_\_\_\_\_\_\_\_\_\_\_\_\_\_\_\_\_\_\_\_\_\_\_\_\_\_\_\_\_\_\_\_\_\_\_\_\_\_

8.2 Объект экспериментальных исследований Экспериментальный образец информационного портала «Биотехнология растений» требованиям пунктам №№ 6.1.6., 6.2, 6.3, 7.3 технического задания.

Экспериментальные исследования проводили

Председатель комиссии С.В. Лаврюшев

Члены комиссии Н.Л. Подколодный Е.А. Токпанов

Секретарь комиссии Ю.Л.Орлов